# **TECHNICKÁ UNIVERZITA V LIBERCI**

Fakulta mechatroniky, informatiky a mezioborových studií

Studijní program: N2612 – Elektrotechnika a informatika Studijní obor: 3902T005 – Automatické řízení a inženýrská informatika

# **Model chování elektrického posilovače řízení**

# **Behavior model of electric power steering**

## **Diplomová práce**

Autor: **Bc. David Haken** Vedoucí práce: [doc. Ing. Josef Janeček, CSc.](http://www.mti.tul.cz/josef-janecek) Konzultant: Ing. Michal Vojtěchovský

**V Liberci 17. 5. 2013**

### **TECHNICKÁ UNIVERZITA V LIBERCI Fakulta mechatroniky, informatiky a mezioborových studií** Akademický rok: **2012/2013**

## $\overrightarrow{a}$  or  $\overrightarrow{b}$ **ZADANI DIPLOMOVE PRACE**

(PROJEKTU, UMĚLECKÉHO DÍLA, UMĚLECKÉHO VÝKONU)

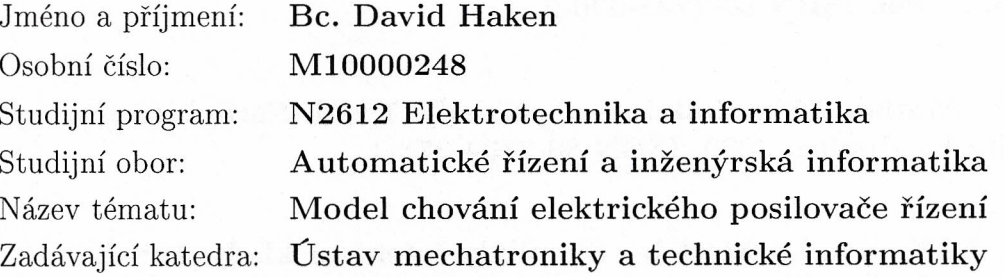

#### Zásady pro vypracování:

- 1. Vytvořte model chování posilovače EPS a ověřte jeho funkci ve vhodném simulačním prostředí.
- 2. Model ověřte pomocí měření reálného posilovače EPS na testovacím zařízení TRW.
- 3. Proveďte srovnání modelu a reálného měření.

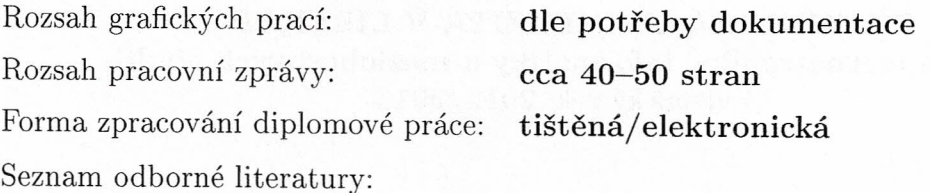

- [1] TRW Automotive Czech s.r.o.: Elektrický posilovač řízení. [Firemní interní dokumentace.] Frýdlant v Čechách, 2012.
- [2] Noskievič, P.: Modelování a identifikace systémů. 1.vyd. Ostrava: Montanex, 1999. ISBN 80-7225-030-2.
- [3] Dušek, F.: Matlab a Simulink:řešené příklady. 1.vyd. Pardubice : Univerzita Pardubice, 2000. ISBN 80-7194-273-1.
- [4] Janeček, J., Kupka, L.: Matlab Simulink: řešené příklady. 1.vyd. Lanškroun : SOŠ a SOU Lanškroun, 2007. ISBN 978-80-239-9532-9.

Vedoucí diplomové práce: doc. Ing. Josef Janeček, CSc.

Konzultant diplomové práce:

Ústav mechatroniky a technické informatiky Ing. Michal Vojtěchovský TRW Automotive Czech s. r. o.

Datum zadání diplomové práce: Termín odevzdání diplomové práce:

10. října 2012 17. května 2013

V. Kopeley

prof. Ing děkan

V Liberci dne 10. října 2012

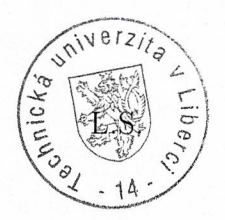

 $11000$ 

doc. Ing. Milan Kolář, CSc. vedoucí ústavu

<span id="page-3-0"></span>Prohlášení

Byl(a) jsem seznámen(a) s tím, že na mou diplomovou práci se plně vztahuje zákon č. 121/2000 Sb., o právu autorském, zejména § 60 – školní dílo.

Beru na vědomí, že Technická univerzita v Liberci (TUL) nezasahuje do mých autorských práv užitím mé diplomové práce pro vnitřní potřebu TUL.

Užiji-li diplomovou práci nebo poskytnu-li licenci k jejímu využití, jsem si vědom povinnosti informovat o této skutečnosti TUL; v tomto případě má TUL právo ode mne požadovat úhradu nákladů, které vynaložila na vytvoření díla, až do jejich skutečné výše.

Diplomovou práci jsem vypracoval(a) samostatně s použitím uvedené literatury a na základě konzultací s vedoucím diplomové práce a konzultantem.

Datum

Podpis

#### <span id="page-4-0"></span>Poděkování

Děkuji vedoucímu diplomové práce [doc. Ing. Josef Janeček, CSc.](http://www.mti.tul.cz/josef-janecek) za všechny konzultace a záštitu této práce. Dále bych chtěl poděkovat zaměstnancům ve společnosti TRW Frýdlant v Čechách za pomoc při náměrech a za poskytnuté rady a konzultace.

V neposlední řadě patří poděkování rodičům za jejich podporu a za to, že mi umožnili studovat na Technické univerzitě v Liberci. A mým přátelům za podporu při tvorbě této práce.

#### <span id="page-5-0"></span>Abstrakt

Tato práce se zabývá modelováním elektromechanického posilovače řízení osobních automobilů. V prvé části pojednává o všech typech posilovačů řízení. Porovnává jednotlivé typy posilovačů a uvádí jejich výhody a nevýhody. Dále podrobně popisuje jednotlivé součásti elektromechanického posilovače a jejich funkci.

V praktické části je vytvořen model elektromechanického posilovače řízení. Chování modelu je porovnáváno s chováním reálného elektromechanického posilovače.

Klíčová slova: posilovač řízení, elektromechanický posilovač řízení, model, Simulink

#### Abstract

This work deals with modeling Electric Power steering cars. The first part deals with all types of power steering. Compares the different types of boosters and lists their advantages and disadvantages. Then describes in detail the various components of Electric Power steering and their function.

The practical part is a model of the Electric Power steering. The behavior of the model is compared with the behavior of real Electric Power steering.

Keywords: Power steering, Electric Power steering, model, Simulink

### Obsah:

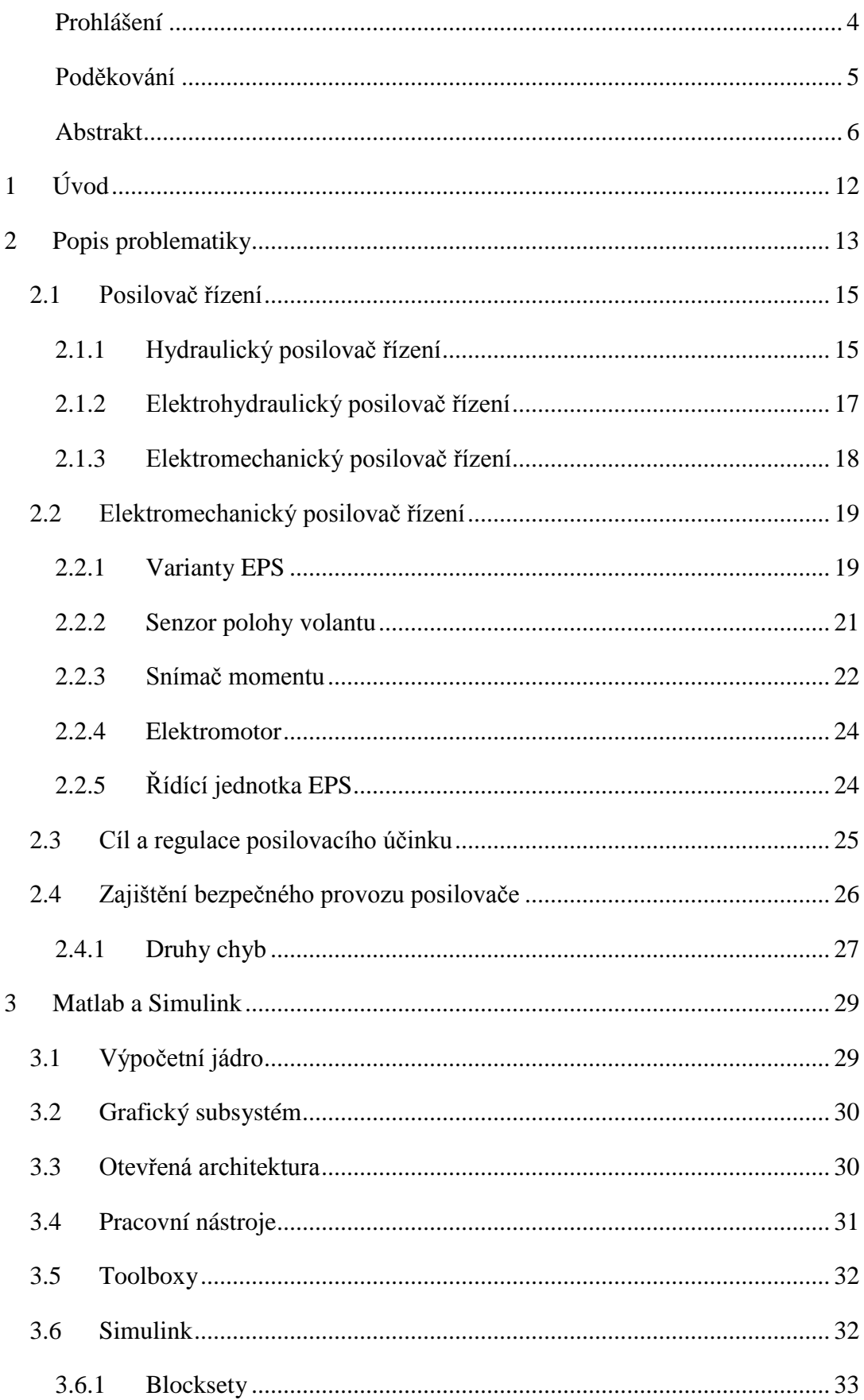

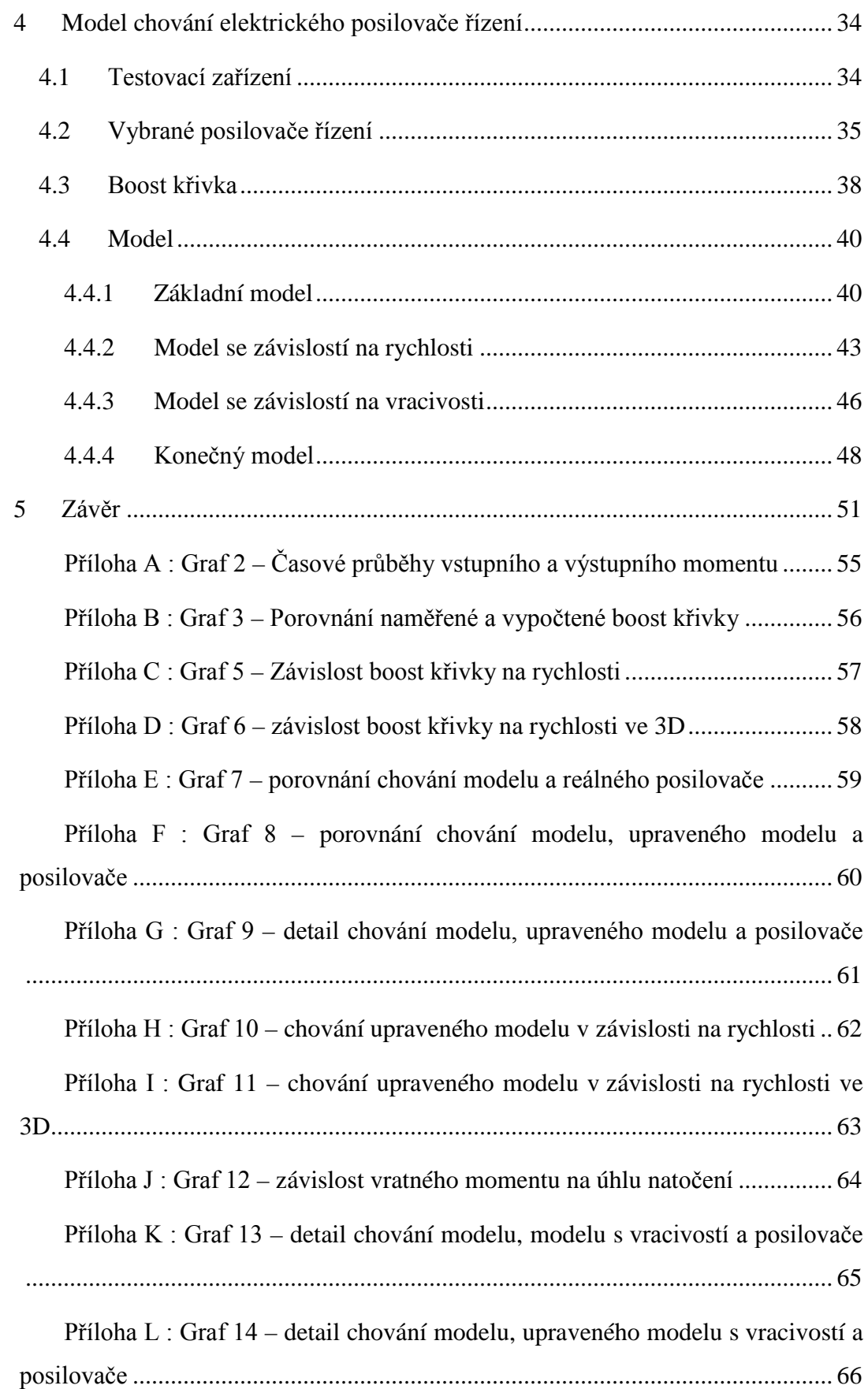

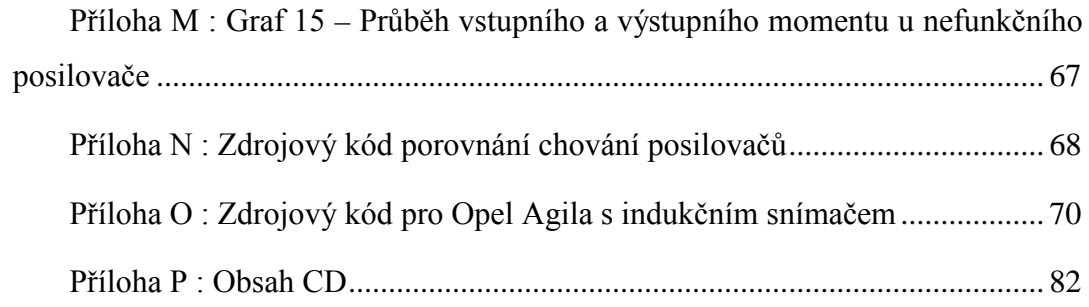

## Seznam obrázků:

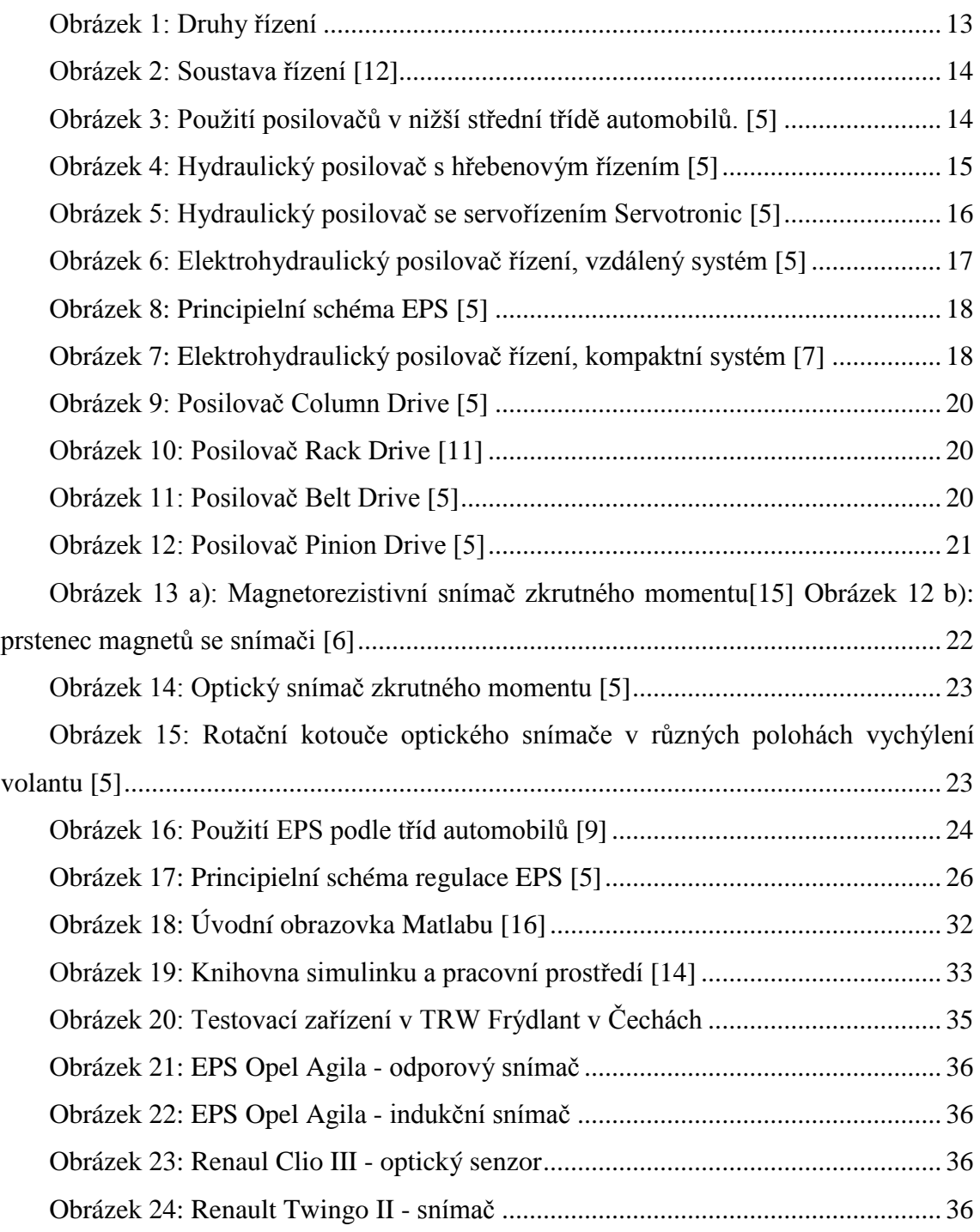

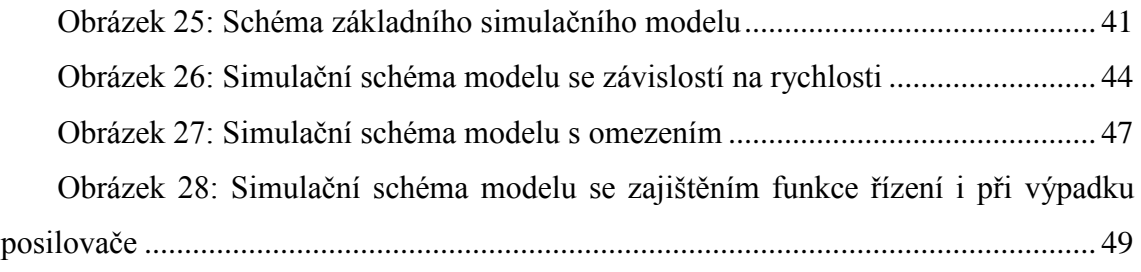

#### Seznam grafů:

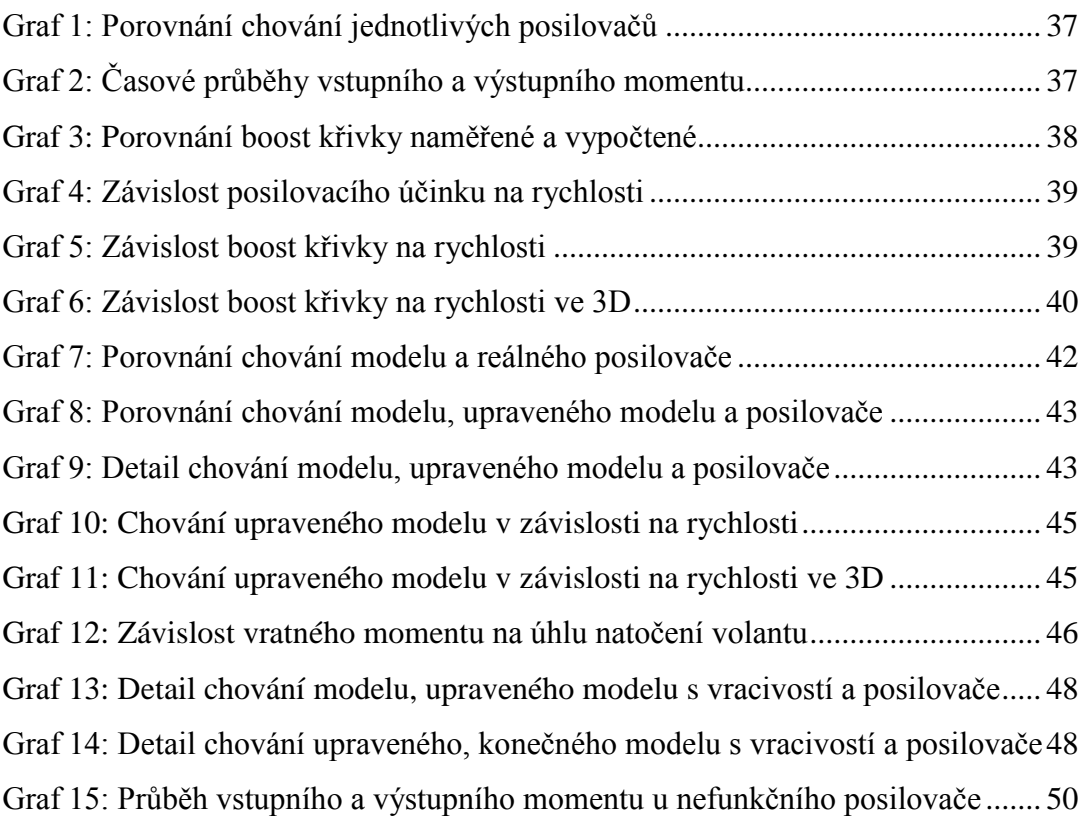

Seznam použitých symbolů:

- HPS hydraulický posilovač řízení
- EPHS elektrohydraulický posilovač řízení
- EPS elektromechanický posilovač řízení
- ESP elektronický stabilizační program
- CAN Controller Area Network

MOSFET – Metal Oxide Semiconductor Field Effect Transistor

A/D – analogově digitální převodník

 $\alpha_{\text{volant}}$  – vychýlení volantu

Mtorzní – torzní moment

yauta – poloha vozidla v příčném směru Mmotor – posilovací moment Mpožad. – požadovaný moment  $M<sub>třecí</sub> – třecí síly$  $M_{v\text{ratn}\circ} - v\text{ratn}\circ$  moment OpenGL – Open Graphics Library MD – Milan Drive

## **1 Úvod**

<span id="page-11-0"></span>S automobily se setkáváme od přelomu 19. a 20. století. V počátcích automobily využívaly pro řízení pouze síly řidiče. Zejména u nákladních aut, kde byly nápravy poměrně těžké, se hledalo řešení, jak sílu potřebnou k zatočení zmenšit. Nejdříve se toho dosahovalo zvětšením průměru věnce volantu a různými druhy zpřevodování. Velké zpřevodování má ovšem za následek malou reakci vychýlení kol při otáčení volantem a snižuje tak reakci na řízení.

Proto se postupem času začalo používat servořízení. To snižuje zpřevodování a navíc dovoluje např. zabudovat motor vpředu, či změnit pneumatiky, aniž by řidič poznal citelnou změnu v řízení.

Jako první se začaly používat hydraulické posilovače řízení. Rozvojem elektrotechniky se poté začaly používat elektrohydraulické a následně elektromechanické posilovače řízení. Popis jednotlivých druhů posilovačů a jejich vlastnosti si uvedeme v další kapitole.

V této práci se zabýváme elektromechanickým posilovačem řízení typu Column Drive. To jsou posilovače, které jsou připevněny na sloupek řízení. Cílem je vytvořit model posilovače, který bude co nejobecnější a přitom bude odpovídat realitě. Takovýto model bude mít mnoho vstupů, ať už je to vstupní moment na volantu, výkon servomotoru nebo tření systému. Model byl vytvořen v programu Simulink a některé jeho části byly vytvořeny v programu Matlab. Z nabídky trhu jsme vybrali čtyři posilovače od různých výrobců. Potřebné údaje z těchto posilovačů se měří na testovacím zařízení pro elektromechanické posilovače řízení ve firmě TRW Frýdlant v Čechách. Tato měření slouží i pro ověřování modelu posilovače a jeho částí. Výsledek této práce by měl přispět k lepší diagnostice posilovačů, které se nevyrábí v TRW, ale jsou zde repasovány. Jedná se tedy o nový kus.

## **2 Popis problematiky**

<span id="page-12-0"></span>Pro řízení vozidla se používaly nebo nadále používají následující druhy řízení:

- Manuální
- Šnekové
- Hydraulické
- Elektrohydraulické
- Elektromechanické (různé druhy podle uložení elektromotoru)

Na obrázku 1 jsou zobrazeny zobecněná schémata jednotlivých druhů řízení.

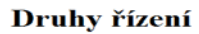

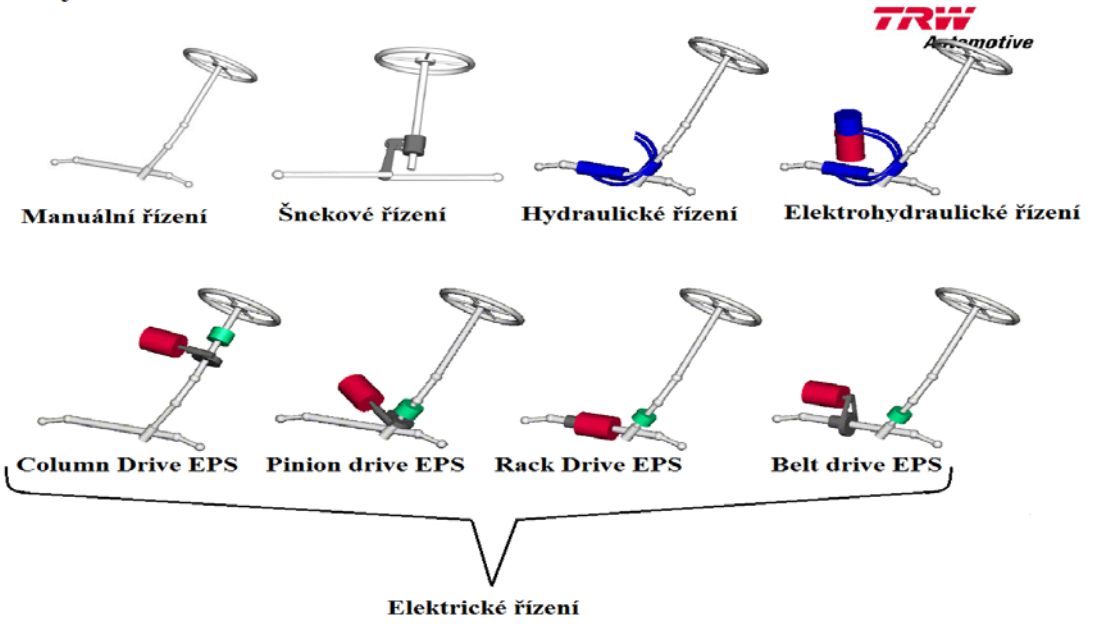

**Obrázek 1: Druhy řízení**

<span id="page-12-1"></span>Řízení se obecně skládá z vrchního (1,2,3) a spodního sloupku řízení, převodovky řízení (8,10) a soustavy řiditelných tyčí (4,5,6,7,9) viz Obrázek 2. Převodovka řízení přeměňuje rotační pohyb volantu na translační pohyb hřebenové tyče. Různé druhy posilovačů přivádějí pomocnou sílu na různé části řízení. U hydraulických (HPS), případně elektrohydraulických posilovačů (EPHS) je to hřebenová tyč. U elektromechanického posilovače řízení (EPS) jsou použity tři možnosti připojení servomotoru k řízení. K vrchnímu sloupku řízení, k hřebenové převodovce, nebo přímo k hřebenové tyči. Velice důležitou vlastností ovládání s posilovačem řízení je, že i při poruše posilovače a jeho nečinnosti, je řidič schopen ovládat vozidlo přes mechanické převody vlastními silami.

- 1) Volant
- 2) Hřídel řízení
- 3) Krycí trubka
- 4) Hlava čepu řídící tyče
- 5) Pojistná matice
- 6) Řídící tyč
- 7) Manžety
- 8) Převodovka řízení
- 9) Hřebenová tyč
- 10) Pastorek

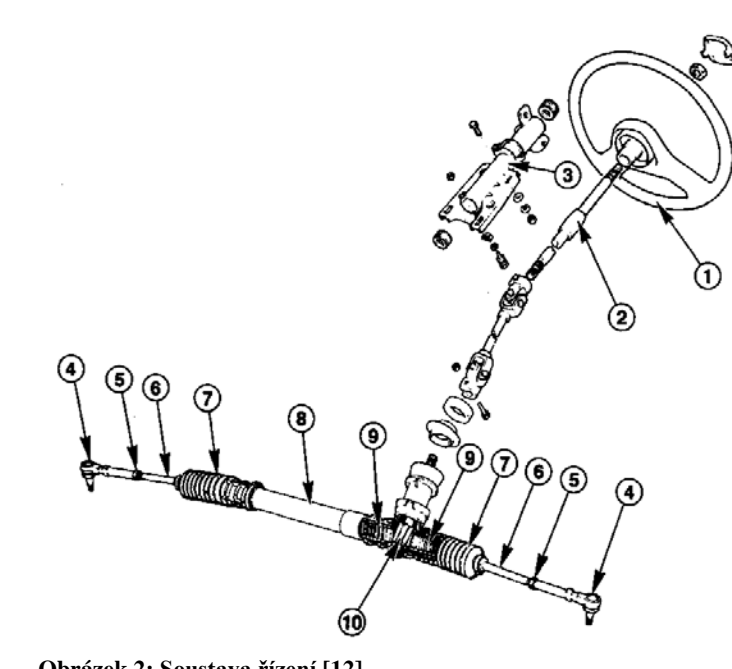

**Obrázek 2: Soustava řízení [12]**

Posilovače řízení se v dnešní době považují za základní výbavu automobilu. Na následujícím obrázku je zobrazen světový trend posilovačů řízení v nižší střední třídě automobilů. Z následujícího obrázku je vidět, že od roku 2009 vzrůstá zastoupení elektrických posilovačů řízení. Zejména se jedná o tzv. EPS Column Drive, tedy posilovač, který je připevněn k vrchnímu sloupku řízení.

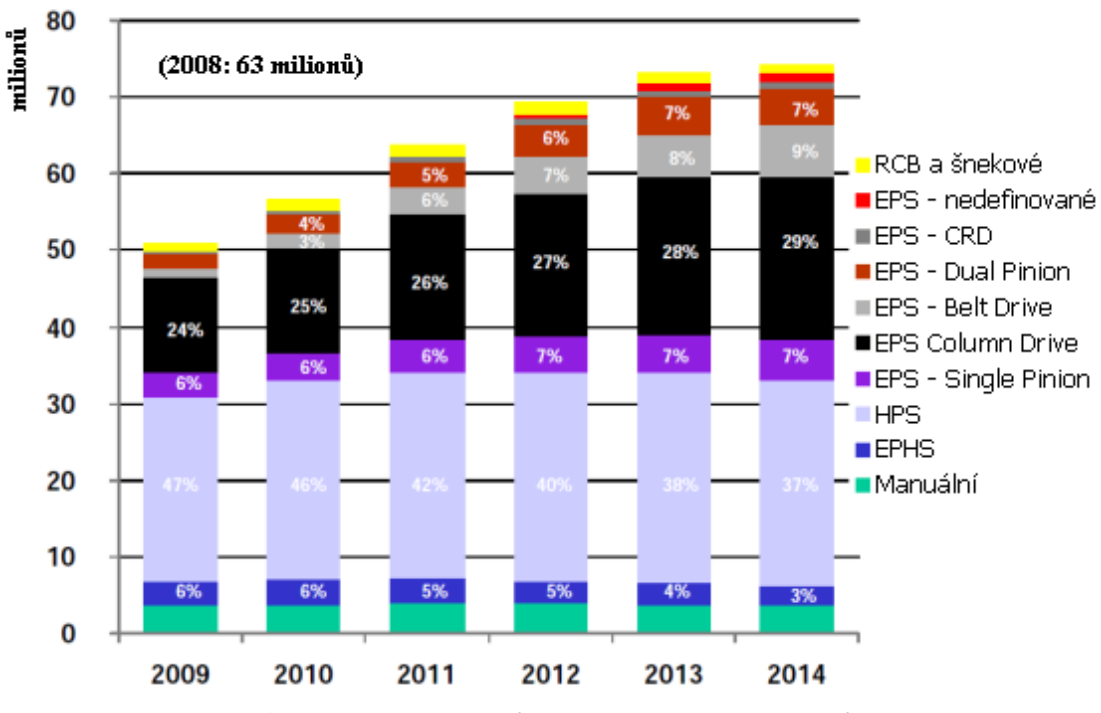

**Obrázek 3: Použití posilovačů v nižší střední třídě automobilů. [5]**

#### **2.1 Posilovač řízení**

<span id="page-14-0"></span>Posilovač řízení je zařízení, které řidiči pomáhá s otáčením kol řiditelné nápravy. K vytvoření posilovacího účinku se používá tlaku oleje nebo mechanického výkonu elektromotoru. V počátcích se využíval stlačený plyn.

#### 2.1.1 Hydraulický posilovač řízení

<span id="page-14-1"></span>Hydraulický posilovač řízení (HPS) je jeden z prvních posilovačů, který byl sériově montován do aut. Skládá se z olejového čerpadla, zásobní nádržky a tlakových potrubí. Tyto posilovače lze rozdělit do dvou skupin. Posilovače s hřebenovým řízením a servořízení Servotronic.

Hydraulický posilovač s hřebenovým řízením pracuje na principu přepouštění tlakového oleje na levou nebo pravou komoru pístu, který je spojen s hřebenem řízení. Tlakový olej posunuje píst na příslušnou stranu tlakem úměrným množství oleje, který určuje přestavovací ventil. Tlak oleje vytváří olejové čerpadlo (hydrogenerátor), které je poháněno přes řemenici spalovacím motorem. Z bezpečnostních důvodů je posilovač vybaven přetlakovým pojistným ventilem, který omezuje tlak oleje v systému a chrání mechanismus při krajních polohách řízení před hydrostatickým zkratem. Olej tekoucí obtokovým ventilem do zásobní nádržky způsobuje ztráty, které vytváří odpadní teplo. Hydraulický olej dosahuje požadovaných vlastností jen v určitém rozsahu teplot, proto musí být toto odpadní teplo odvedeno. To se kromě tříd malých vozů řeší použitím hliníkového vedení a utvořením ohybu ve tvaru "S" v potrubí.

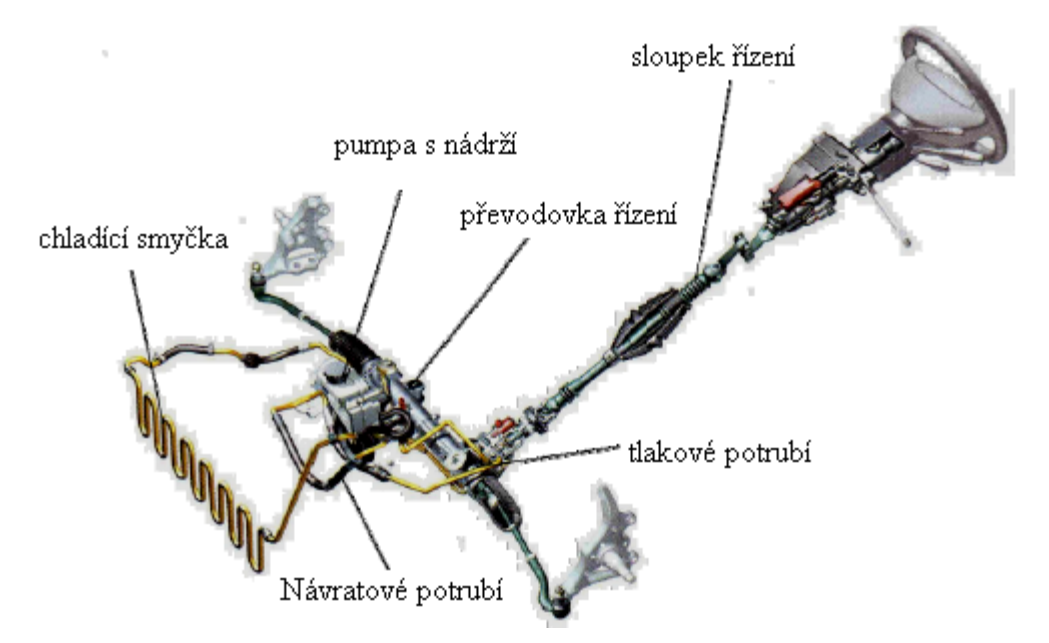

**Obrázek 4: Hydraulický posilovač s hřebenovým řízením [5]**

Dřívější hydraulické posilovače řízení neměnily posilovací účinek v závislosti na rychlosti vozidla. Ten byl tedy stále konstantní nebo se měnil s otáčkami motoru. Při vysokých rychlostech stačila malá síla k zatočení kol, což snižovalo komfort a bezpečnost řidiče. Spor, kdy při parkování potřebujeme velký posilovací účinek a naopak při rychlé jízdě mnohem menší, vyřešila německá firma ZF Lenksysteme společně s firmou BMW AG uvedením systému Servotronic. Cílem je měnit posilovací účinek v závislosti na rychlosti vozidla. Systém je vybaven řídící jednotkou, která monitoruje rychlost vozidla a podle charakteristiky uložené v paměti mění posilovací účinek.

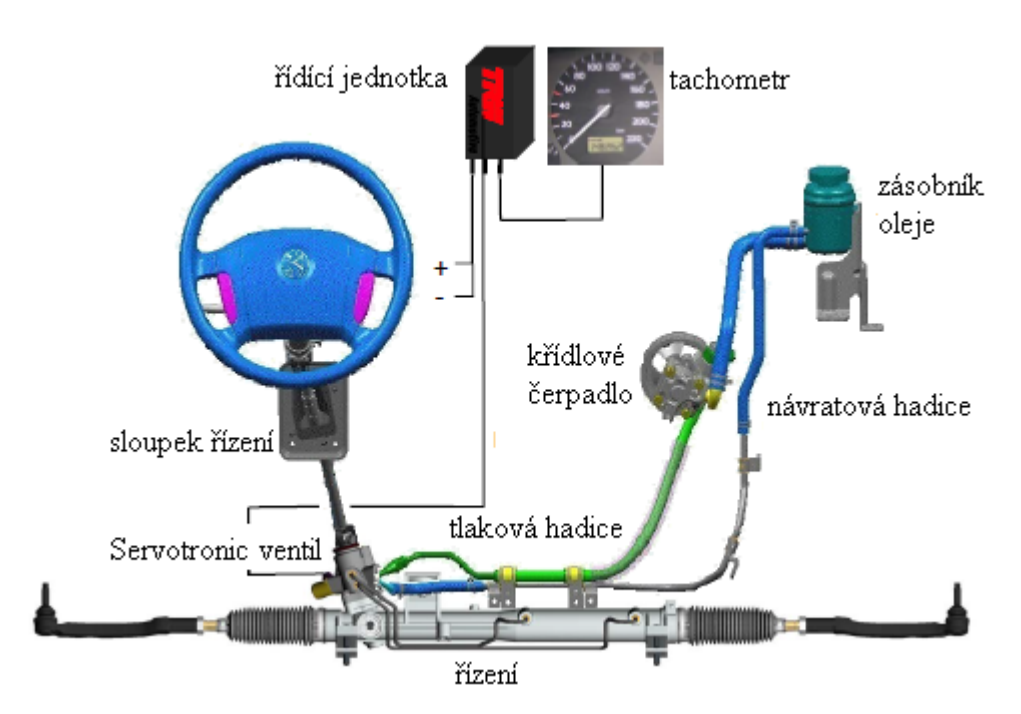

**Obrázek 5: Hydraulický posilovač se servořízením Servotronic [5]**

<span id="page-15-0"></span>Přínos:

- konstrukčně jednoduchý  $\rightarrow$  defekt lze poměrně snadno najít a odstranit
- lze docílit velkých posilovacích účinků

Handicap:

- zabírá více místa v prostoru motoru než ostatní posilovače
- vyžaduje vyšší nároky na instalaci, údržbu a servis (výměna těsnících kroužků a oleje)
- odebírá výkon z motoru, i když nepracuje
- v případě havárie hrozí únik provozní kapaliny a znečištění životního prostředí

## 2.1.2 Elektrohydraulický posilovač řízení

<span id="page-16-0"></span>Elektrohydraulický posilovač (EPHS) pracuje na stejném principu jako hydraulický posilovač. EPHS a HPS dokáže dodat stejně vysoký posilovací účinek. Jedinou a důležitou změnou je, že čerpadlo je poháněno vlastním elektromotorem a neodebírá tedy výkon motoru. Příkon elektromotoru je závislý na potřebě pomocného posilovacího účinku. Pokud parkujeme, je zapotřebí velký posilovací účinek a tudíž i velký příkon. Naopak pokud jedeme po dálnici příkon je malý (nikoliv nulový). Pokud by byl příkon za klidového stavu nulový, posilovač by nedokázal reagovat na náhlý požadavek od řidiče.

Přínos:

- nezávislý na motoru
- ve srovnání s HPS je zde úspora paliva až 0,3 l/100km

Handicap:

- oproti HPS obsahuje vyšší počet součástek → porucha se obtížněji zjišťuje
- vyžaduje vyšší nároky na instalaci, údržbu a servis (výměna těsnících kroužků a oleje)
- v případě havárie hrozí únik provozní kapaliny a znečištění životního prostředí

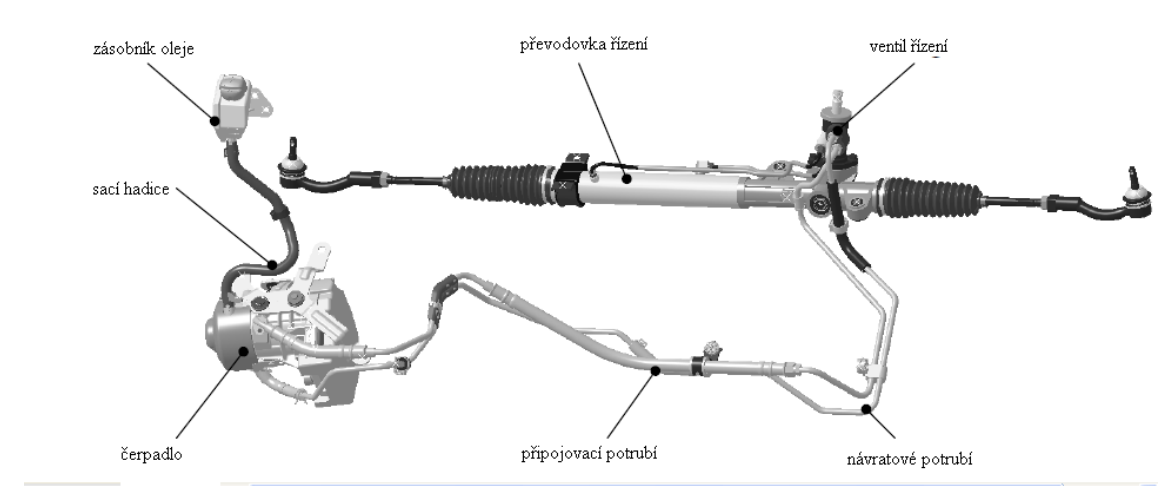

<span id="page-16-1"></span>**Obrázek 6: Elektrohydraulický posilovač řízení, vzdálený systém [5]**

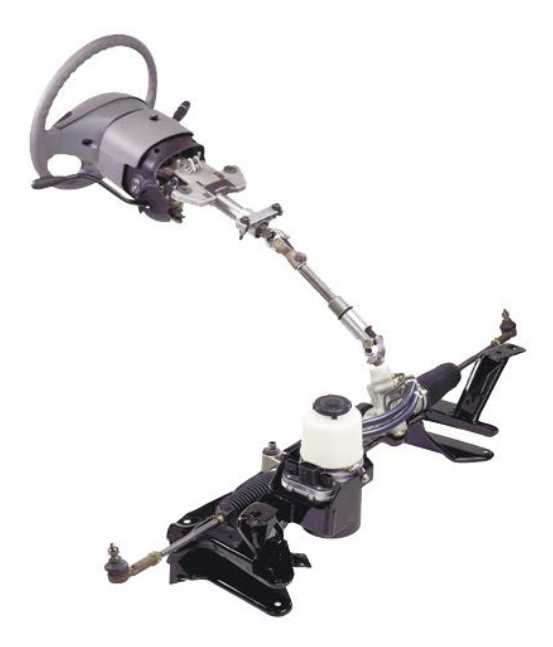

**Obrázek 7: Elektrohydraulický posilovač řízení, kompaktní systém [7]**

## 2.1.3 Elektromechanický posilovač řízení

<span id="page-17-0"></span>Nejnovější variantou posilovače řízení je elektromechanický, který byl před 23 lety představen firmou TRW. Posilovací účinek zde vytváří elektromotor připojený k řízení. Podle uložení elektromotoru rozlišujeme tři varianty elektromechanických posilovačů (EPS). Na následujícím obrázku je principielní schéma EPS. Hlavní součásti jsou senzor zkrutného momentu, motor a mikropočítač. Funkci jednotlivých částí a jejich možnosti si podrobně popíšeme v další části.

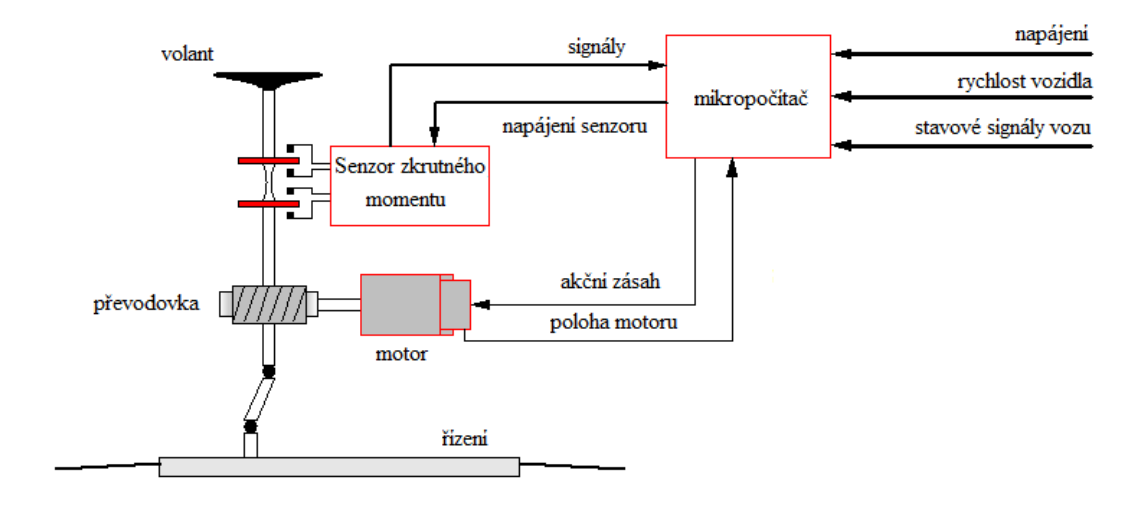

<span id="page-17-1"></span>**Obrázek 8: Principielní schéma EPS [5]**

Přínos:

- nezávislý na otáčkách motoru  $\rightarrow$  vysoký posilovací účinek např. při parkování
- zásahem do řídící jednotky lze měnit charakteristiku posilovače
- poskytuje podporu řízení pouze, když je potřeba → výrazná úspora paliva vzhledem k hydraulickým posilovačům
- není zde žádná provozní kapalina, která by v případě havárie mohla ohrozit životní prostředí
- může pracovat s ostatními asistenčními systémy jako je ESP či parkovací asistent
- nevyžaduje údržbu
- zabírá méně místa v motorovém prostoru
- <span id="page-18-0"></span>• je lehčí než hydraulický posilovač

## **2.2 Elektromechanický posilovač řízení**

Elektromechanický též nazýván jako elektrický posilovač řízení má mnoho výhod. Ty nejpodstatnější jsou uvedeny v minulé kapitole. EPS obsahuje tři hlavní skupiny elektrických komponent. Senzory, elektromotor a řídící jednotku. Důležitými faktory jsou stupeň krytí a elektromagnetická kompatibilita (nesmí docházet k negativnímu ovlivňování jednotlivých komponent EPS). Nyní se podíváme na varianty EPS a podrobně si probereme jednotlivé komponenty EPS.

## 2.2.1 Varianty EPS

<span id="page-18-1"></span>Column Drive – servomotor je připojen k vrchnímu sloupku řízení, tedy co nejblíže volantu. Toto řešení se používá například tam, kde není dostatek místa v motorovém prostoru. Toto umístění má výhodu v tom, že všechny části posilovače se nachází uvnitř karoserie a tudíž není potřeba takového stupně krytí. Nevýhodou tohoto uložení je, že kardanové spojení je vysoce namáháno a pokud na něm dojde k vůlím, má to negativní vliv na správnou funkci posilovače řízení.

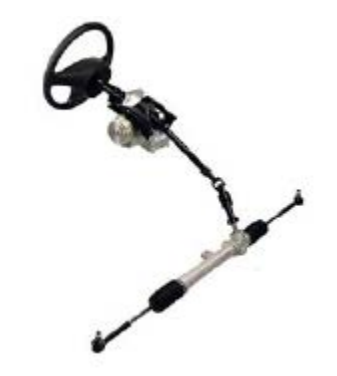

**Obrázek 9: Posilovač Column Drive [5]**

Rack/Belt Drive – Elektromotor je připojen paralelně s hřebenovou tyčí. Točivý moment je přenášen přes redukční převodovku (ozubený řemen a kuličkový převod), která je integrována ve skříni motoru. Výhodou tohoto uložení je, že kardanové spojení je namáháno pouze silou řidiče. Jelikož je posilovač uložen v motorovém prostoru, je zde větší náročnost na stupeň krytí, aby odolal vodě, soli a dalším přírodním vlivům.

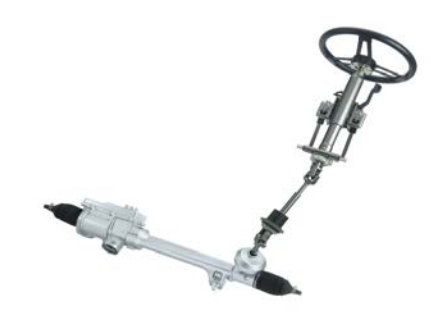

**Obrázek 10: Posilovač Rack Drive [11]**

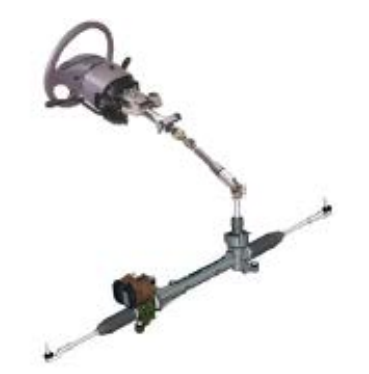

**Obrázek 11: Posilovač Belt Drive [5]**

Pinion Drive – Elektromotor je připojen přímo k převodovce řízení. Točivý moment je přenášen přes šnekový převod. Jelikož je tento typ také uložen v motorovém prostoru má stejné výhody i nevýhody jako předchozí typ posilovače.

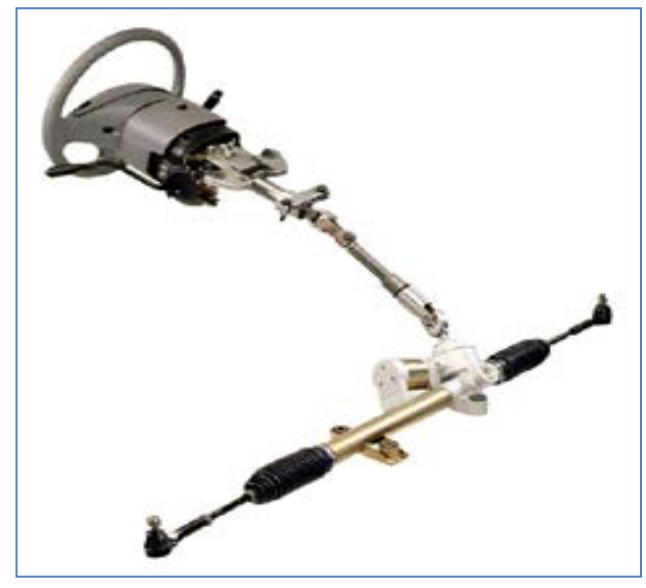

**Obrázek 12: Posilovač Pinion Drive [5]**

#### <span id="page-20-0"></span>2.2.2 Senzor polohy volantu

Momentální poloha volantu je zjištěna optoelektrickým absolutním snímačem polohy. U těchto snímačů je nutné znát jeho nulovou polohu. Ta je sice uložena v paměti EPS, ale po odpojení napájení je smazána. Pro správnou funkci ji tedy musíme znovu definovat. Je několik způsobů jak tuto nulovou polohu nastavit. První způsob je, že pojedeme přímým směrem. Druhý způsob je pomocí diagnostiky. Nejdříve máme volant v přímé poloze, pak jím pomalu otáčíme na jednu stranu až na doraz a chvíli ji v ní volant podržíme, poté pomalu otáčíme do druhého dorazu a opět chvíli podržíme. Diagnostika z těchto údajů určí nulovou polohu a uloží ji v paměti. Dříve se kromě optoelektrického snímače používal odporový snímač. Na sloupku řízení byl navlečen prstenec s odporovými drážkami a jezdcem a v závislosti na úhlu natočení se měnil odpor potenciometru. Tento snímač je přítomný pokud je automobil vybaven elektronický stabilizačním programem (ESP).

#### 2.2.3 Snímač momentu

<span id="page-21-0"></span>Snímač krouticího momentu měří torzní moment, kterým působí řidič na volant. Po zjištění tohoto momentu řídící jednotka stanoví akční zásah servomotoru. Velikost torzního momentu se určí pomocí magnetorezistivních vlastností nebo optickým způsobem.

a) Senzor využívající magnetorezistivity

Princip snímače momentu je založen na magnetorezistivním jevu, při kterém nastává změna odporu materiálu v důsledku působení magnetického pole. Tato změna vede k odlišným hodnotám napětí na magnetorezistivních prvcích. Senzor zkrutného momentu je většinou umístěn v pouzdře převodovky řízení, blízko pastorku řízení. Na hřídeli řízení, která je s pastorkem řízení spojena zkrutnou tyčí, je připevněn prstenec z magnetů. Snímač je umístěn na hřídeli pastorku. Pokud bude pastorek brzděn a obsluha pootočí volant, dojde ke zkrutu torzní tyče a pootočení magnetů vzhledem k senzoru. To má za následek změnu odporu magnetorezistivních prvků a tedy i změnu napětí na těchto prvcích. Změna napětí je úměrná velikosti torzního momentu na sloupku řízení. Senzor je chopen rozeznat i směr otáčení, jelikož výstupem jsou dvě fázově posunuté křivky. Senzor pracuje v rozsahu  $\pm$  8Nm a  $\pm$  10Nm. [2]

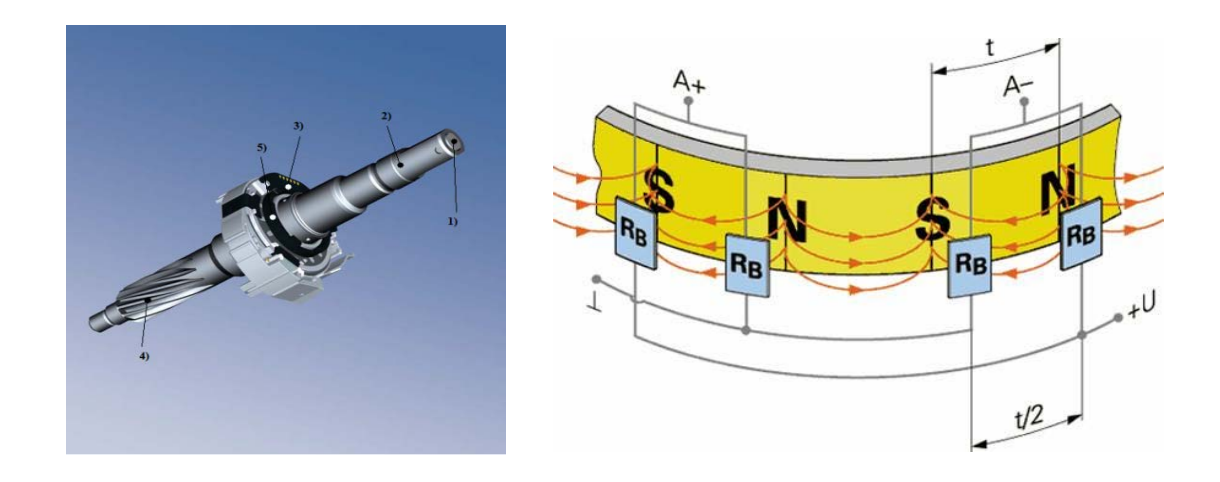

1) torzní tyč 2) sloupek řízení 3) snímač 4) pastorek řízení 5) prstenec magnetů

#### **Obrázek 13 a): Magnetorezistivní snímač zkrutného momentu[15] Obrázek 12 b): prstenec magnetů se snímači [6]**

#### b) Optický senzor

Kombinovaný senzor zkrutného momentu a úhlu natočení. Je umístěn u pastorku řízení pod hřebenovou tyčí. Hlavní součástí jsou dva děrované kotouče, mezi nimiž je torzní element. Jeden kotouč je přidělán k torznímu členu, před kterým je ještě zdroj záření. Druhý kotouč je připevněn k vstupní hřídeli a za ním je upevněn fotodetektor. Nepůsobí-li na torzní tyč žádný moment, nedochází k přerušení světelných paprsků. Dojde-li ke vzniku točivého momentu, dojde tak zároveň k několikanásobnému přerušení světelných paprsků. Z počtu generovaných impulzů a tuhosti ve zkrutu torzního elementu dokáže řídící jednotka určit velikost zkrutného momentu. Optický senzor zkrutného momentu má výhodu velmi dobrého rozlišení a takřka žádné rušení ostatních komponent. [2]

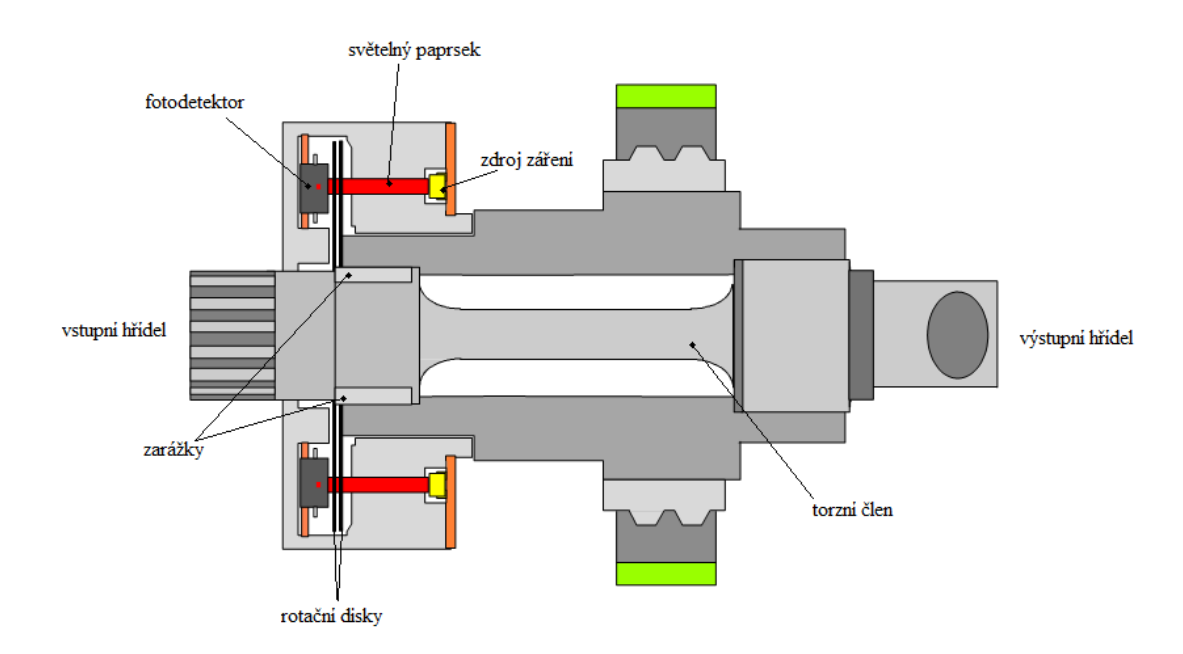

**Obrázek 14: Optický snímač zkrutného momentu [5]**

<span id="page-22-0"></span>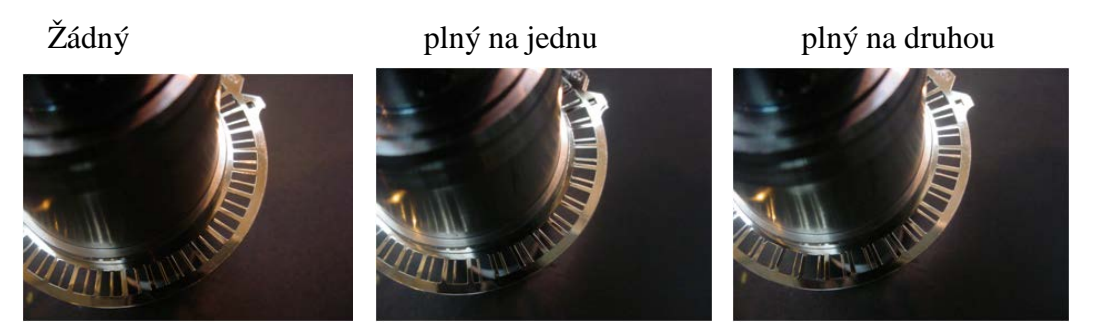

**Obrázek 15: Rotační kotouče optického snímače v různých polohách vychýlení volantu [5]**

#### 2.2.4 Elektromotor

<span id="page-23-0"></span>Posilovací účinek vytváří u EPS třífázový synchronní nebo asynchronní motor. K vytvoření točivého magnetického pole je třeba střídače, neboť v automobilech je stejnosměrná napájecí soustava. Střídač je součástí servomotoru.

Ze synchronních motorů je používán bezkartáčový motor s permanentními magnety. Kartáčkové motory vyžadují údržbu a tudíž se nepoužívají. Elektromotor je vybírán dle potřeb. V posilovačích pro nižší třídy aut se používají synchronní motory, které dokážou na hřeben řízení vyvinout sílu kolem 10,5 kN (v budoucnu až 13,5 kN). Bezkartáčkové synchronní motory vykazují vyšší moment v nižších otáčkách, dovolují vyvinout sílu na hřeben řízení až 15 kN. Navíc vykazují vyšší účinnost, nižší hmotnost a potřebují méně zástavného prostoru.[8]

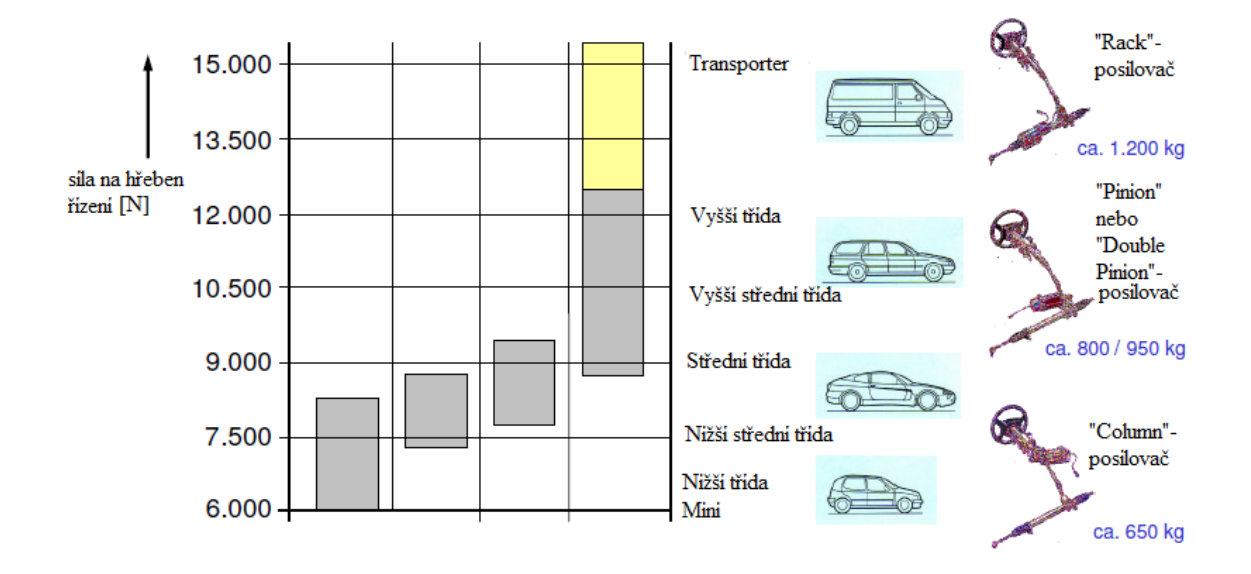

**Obrázek 16: Použití EPS podle tříd automobilů [9]**

## 2.2.5 Řídící jednotka EPS

<span id="page-23-2"></span><span id="page-23-1"></span>Pro regulaci točivého momentu servomotoru EPS a komunikaci s okolními senzory musí mít systém EPS samostatnou řídící jednotkou. Ta vyhodnocuje přijímané signály z ostatních snímačů a určuje velikost akčního zásahu servomotoru. Řídící jednotka je tvořena jedním nebo několika mikrokontroléry, z nichž se některé podílejí na zpracování dat a jiné slouží jako regulátory. Dále zde je regulátor napětí, rozhraní CAN případně FlexRay, obvody sloužící pro zpracování signálů a výkonová část. Regulátor

napětí přizpůsobuje velikost napětí pro napájecí obvody senzorů zkrutného momentu a polohy volantu. K napájení elektromotoru slouží výkonná část, tvořená můstkem z výkonových Mos-Fet tranzistorů. Jelikož některé senzory EPS nemusí komunikovat digitálně, je část vstupů opatřena analogově digitálními převodníky (A/D). Řídící jednotka musí obsahovat přídavný a zcela nezávislý kontrolní obvod tzv. Watch-Dog, který v případě kritických poruch odstaví posilovač řízení a informuje o tom obsluhu. Pro servisní střediska slouží paměť, kam se ukládají data o chování systému a ze kterých lze například zjistit chybu.

Klíčové vstupní hodnoty pro výpočet akční veličiny:

- působící torzní moment obsluhy na sloupek řízení
- úhel natočení volantu
- rychlost automobilu
- informace o jízdním režimu
- teplota servomotoru

## **2.3 Cíl a regulace posilovacího účinku**

<span id="page-24-0"></span>Obsluha působí na soustavu EPS vychýlením volantu  $(\alpha_{\text{volant}})$  a torzním momentem (Mtorzní). Působící torzní moment obsluhy je podmíněn polohou vozidla v příčném směru (y<sub>auta</sub>), který je snížen o moment generovaný elektromotorem. Hodnota posilovacího momentu ( $M<sub>motor</sub>$ ) je určen rozdílem naměřené hodnoty torzního momentu a referenčního momentu ( $M_{požad.}$ ). Hodnota referenčního momentu je uložena v paměti řídící jednotky posilovače a je závislá na rychlosti vozidla. Úkolem řídící jednotky je regulovat moment elektromotoru tak, aby naměřená hodnota  $(M_{\text{torzni}})$  byla co nejvíce shodná s referenční hodnotou.

EPS je z hlediska regulace nelineární systém s nelinearitami typu saturace (omezení koncovými polohami), suché tření (převodovka), hystereze (vlivem vratného momentu) aj. Dále se zde vyskytují třecí síly  $(M<sub>třecí</sub>)$  mezi koly a vozovkou a vratný moment (Mvratný), které nelze určit. Proto je součástí regulace lineární stavový regulátor, u kterého nejsou stavy měřeny, ale odhadovány.

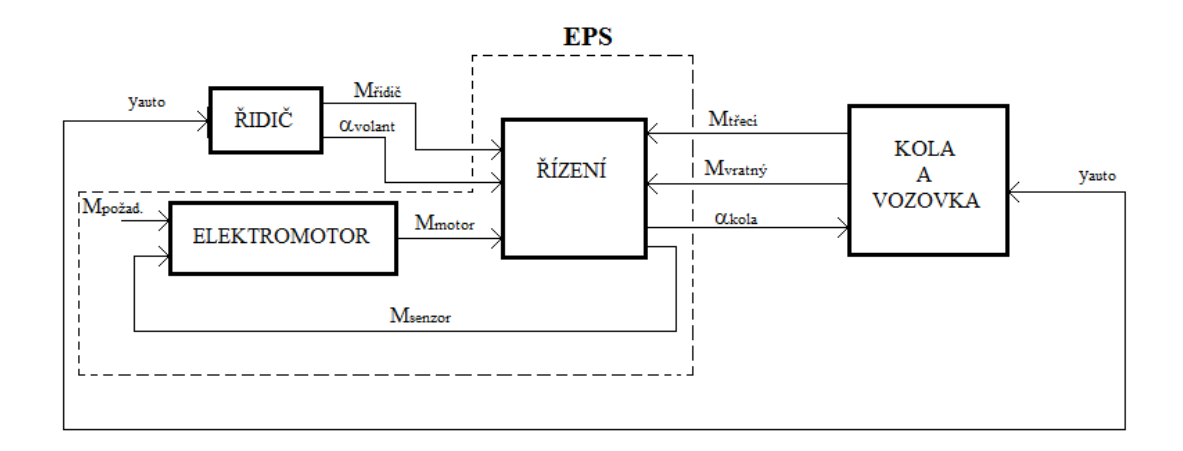

**Obrázek 17: Principielní schéma regulace EPS [5]**

<span id="page-25-1"></span>Degradace a rekuperace systému je z hlediska regulace posilovacího momentu druh poruchy. Degradace systému znamená, že EPS není schopen dodat potřebný posilovací moment. Nejčastější příčinou je nedostatečný elektrický příkon, který může být způsoben dosažením maximální hodnoty proudu, nebo vysokou teplotou celého systému. Rekuperace systému znamená, že EPS má přebytek elektrické energie. Jev rekuperace též nazývaný jako generátorický režim nastává tehdy, pokud se servomotor otáčí proti směru působícího točivého momentu. K rekuperaci dochází stejně tak v případě, když je motor uveden do pohybu vnější silou kol nebo vratným momentem. Tímto dochází ke vzniku indukovaného napětí přímo úměrnému velikosti otáček elektromotoru s následným vznikem proudu. Pokud je elektronika elektromotoru vybavena brzdným odporem, pak se tento proud změní na teplo. Jinou možností je, že tento proud poteče zpět do baterie. Není ovšem zatím ověřeno, že tento proud nabíjí baterii. Ve většině případů se tato vzniklá energie mění na teplo.

## **2.4 Zajištění bezpečného provozu posilovače**

<span id="page-25-0"></span>Na bezpečnost systému EPS je kladen velký důraz. Vlastní diagnostika musí včas odhalit nesprávnou funkci systému a v případě kritických chyb odpojit akční člen a informovat obsluhu. Po zapnutí zapalování otestuje bezpečnostní mikrokontrolér hlavní mikrokontrolér tak, že mu pošle chybné informace, které hlavní mikrokontrolér musí detekovat. Nesprávná detekce znamená chybnou funkci hlavního mikrokontroléru a zapsání chyb do paměti EPS. Podle vážnosti chyb kontrolní obvod rozhodne, zda je používání EPS bezpečné, či zda hrozí riziko nesprávné funkce posilovače.

Kladené požadavky na EPS

- bezpečnost a spolehlivost musí být zaručena bezpečná a bezchybná činnost celého systému, v případě nesprávné funkce musí dojít k automatickému odpojení systému
- životnost důraz je kladen na dlouhou životnost elektromotoru a řídící elektroniky
- zvýšení komfortu ovládání řízení zajištění snadnějšího a bezpečnějšího řízení vozidla v různých jízdních režimech
- komunikace s asistenčními systémy vozidla
- snadná implementace a montáž do různých vozů musí být zohledněny geometrické rozměry pro umístění v prostoru motoru, teploty okolních součástek, vibrace atd.

## 2.4.1 Druhy chyb

<span id="page-26-0"></span>Jak již bylo uvedeno, správnou funkci EPS kontroluje tzv. Watch Dog systém. Zjištěné chyby jsou vyhodnocovány a ukládány do paměti. EPS rozlišuje tři kategorie chyb A, B, C.

- Chyba  $A$  je považována za "nezávažnou" chybu z hlediska bezpečnosti. Systém EPS funguje i bez vizuální indikace uživateli. Tato chyba je většinou dočasná a většinou ji nelze zjistit ani v servisním středisku. Příkladem této chyby může být slabé napájení baterie, krátkodobá chyba v CAN komunikaci nebo začínající vysychání elektrolytických kondenzátorů.
- Chyba B je považována za vážnou chybu. Tato chyba může být kritická, a proto EPS odpojí elektromotor a informuje obsluhu o nefunkčním posilovači. Po vypnutí a zapnutí zapalování je chyba vymazána z dočasné paměti a již nemusí nastat. Při několikanásobném výskytu této chyby se vyhodnotí jako chyba C. Příklad této chyby jsou zkraty, kontaminace relé, kontaminace snímače.

Chyba C – je kritická chyba. Tato chyba je generována pokud systém EPS detekuje selhání systému. Chyba je zapsána do vnitřní paměti. Po vypnutí a zapnutí zapalování tato chyba okamžitě upozorní řidiče, že EPS je neaktivní. Nejčastěji tato chyba vzniká opakujícími se chybami typu B. Dále to může být vadný kontrolní systém.

## **3 Matlab a Simulink**

<span id="page-28-0"></span>MATLAB je integrované prostředí pro vědeckotechnické výpočty, modelování, návrhy algoritmů, simulace, analýzu, prezentaci dat, paralelní výpočty, měření a zpracování signálů, návrhy řídicích a komunikačních systémů. MATLAB je nástroj pro vývoj širokého spektra aplikací. Výpočetní systém MATLAB se během uplynulých let stal celosvětovým standardem v oblasti technických výpočtů a simulací ve sféře vědy, výzkumu, průmyslu i v oblasti vzdělávání. [10]

MATLAB poskytuje svým uživatelům nejen účinné grafické a výpočetní nástroje, ale i rozsáhlé specializované knihovny funkcí spolu s výkonným programovacím jazykem čtvrté generace. Knihovny jsou svým rozsahem využitelné prakticky ve všech oblastech lidské činnosti. Jazyk MATLAB je mnohem jednodušší než například Fortran nebo C a skýtá obrovský potenciál produktivity a tvořivosti. Za nejsilnější stránku MATLABu je považováno mimořádně rychlé výpočetní jádro s optimálními algoritmy, které jsou prověřeny léty provozu na špičkových pracovištích po celém světě. MATLAB byl implementován na všech významných platformách (Windows, Linux, Solaris, Mac). [10]

## **3.1 Výpočetní jádro**

<span id="page-28-1"></span>Nejpodstatnější součástí numerického jádra MATLABu jsou algoritmy pro operace s maticemi reálných a komplexních čísel. MATLAB umožňuje provádět všechny běžné operace jako násobení, inverze, determinant atd. a v nejjednodušší podobě je možno jej použít jako maticový kalkulátor, protože všechny tyto operace se zapisují téměř tak, jako bychom je psali na papíře. Kromě datových typů jednodušších než tradiční matice podporuje MATLAB také typy složitější, jako jsou např. vícerozměrná pole reálných nebo komplexních čísel. MATLAB ukládá všechna čísla v tzv. dvojité přesnosti, ovšem na přání uživatele je možné zvolit úspornější formu. Vektor reálných čísel může v MATLABu představovat i polynom a operace s polynomy jsou v programu rovněž obsaženy. Vektory mohou také reprezentovat časové řady nebo signály a MATLAB obsahuje funkce pro jejich analýzu (výpočet [střední](http://www.humusoft.cz/produkty/matlab/matlab/) hodnoty, hledání extrémů, výpočet směrodatné odchylky, korelačních koeficientů, rychlé Fourierovy transformace). MATLAB také podporuje speciální formát uložení tzv. řídkých matic, což jsou

rozměrem velké matice, které obsahují většinu nulových prvků. Další významnou vlastností jazyka MATLABu je možnost práce s objekty. Ty uživateli umožňují rozšířit výpočetní prostředí o nové datové typy, na kterých je možno definovat libovolné funkce a operátory. Výpočetní jádro je implementováno s využitím základních matematických knihoven s podporou více jader. [10]

## **3.2 Grafický subsystém**

<span id="page-29-0"></span>Grafika v MATLABu umožňuje snadné zobrazení a prezentaci výsledků získaných výpočtem. Je možné vykreslit různé druhy grafů: dvourozměrné, třírozměrné, histogramy, koláčové grafy a další. Všem grafickým objektům je možné téměř libovolně měnit vzhled, a to jak při jejich vytváření, tak po jejich nakreslení. Tak je možné stínovat třírozměrné grafy s určením zdroje dopadajícího světla, animovat grafy včetně třírozměrných, zobrazovat kontury a transparentní objekty, a mnoho dalšího. Většinu těchto efektů je možné docílit jedním nebo několika málo příkazy a pro jejich rychlé vykreslení se používá algoritmus Z-buffer nebo technologie OpenGL, pokud ji použitý počítač podporuje. [10]

Obrázky v grafických oknech MATLABu navíc nejsou statické - každý již nakreslený objekt má přiřazen identifikátor, jehož prostřednictvím je možné měnit vlastnosti objektu a tím i jeho vzhled. Vzhled grafických objektů je také možno měnit interaktivně, pomocí lišty nástrojů umístěné pod záhlavím obrázku. Grafický systém MATLABu, nazvaný Handle Graphics, dovoluje vkládat do obrazů ovládací prvky a vytvořit tak aktivní graficky ovládané uživatelské rozhraní. [10]

### **3.3 Otevřená architektura**

<span id="page-29-1"></span>Vlastností, která patrně nejvíce přispěla k rozšíření MATLABu, je jeho otevřená architektura. MATLAB je úplný programovací jazyk, to znamená, že uživatelé v něm mohou vytvářet vlastní funkce pro jejich aplikace. Tyto funkce se způsobem volání nijak neliší od vestavěných funkcí a jsou uloženy v souborech v čitelné formě. Dokonce většina funkcí s MATLABem dodávaných je takto vytvořena a opravdu vestavěné jsou jen funkce základní. To má dvě velké výhody: jazyk MATLABu je téměř neomezeně rozšiřitelný a kromě toho se uživatel může při psaní vlastních funkcí poučit z dodaných algoritmů. Navíc jsou takto koncipované funkce snadno přenosné mezi různými platformami, na kterých je MATLAB implementován. Ke všem modulům systému je k dispozici rozsáhlá pdf i hypertextová on-line dokumentace, která uživatelům usnadňuje orientaci ve funkcích MATLABu. Otevřená architektura MATLABu inspirovala mnoho nezávislých firem k vývoji a distribuci vlastních produktů, které buď rozšiřují výpočetní prostředí MATLAB o další knihovny a nástroje nebo zajišťují propojení MATLABu s jinými specializovanými programy. MATLAB tedy obsahuje kromě [více než 90-ti](http://www.humusoft.cz/produkty/matlab/aknihovny)  [modulů](http://www.humusoft.cz/produkty/matlab/aknihovny) z autorské dílny firmy The MathWorks ještě dalších více než 300 komerčně distribuovaných ["third-party"](http://www.mathworks.com/products/connections/) produktů a velké množství volně přístupných akademických aplikací. [10]

## **3.4 Pracovní nástroje**

<span id="page-30-0"></span>MATLAB je koncipován tak, aby kromě pohodlné interaktivní práce umožňoval i programování aplikací. Programovací jazyk obsahuje všechny nezbytné příkazy pro psaní programů, jako jsou podmíněné příkazy, větvicí příkazy, cykly a podobně. Přes jednoduchost a snadnou zvladatelnost je jazyk MATLABu úplným programovacím jazykem čtvrté generace, ve kterém je možné vyvíjet i velice složité aplikace. [10]

Základním nástrojem výpočetního systému je uživatelské rozhraní MATLAB Desktop. Pracovní nástroje jako prohlížeč adresářů a souborů, prohlížeč pracovního prostoru, okno historie příkazů, interaktivní spouštěč aplikací, editor, debugger, profiler, hypertextová nápověda a příkazové okno jsou do prostředí plně integrovány. Uživatelské rozhraní je konfigurovatelné, takže si uživatel může přizpůsobit rozměry a počet zobrazených nástrojů tak, aby to vyhovovalo jeho potřebám. Je tak možné vytvořit pracovní plochu, která vyhovuje jak začátečníkům, tak pokročilým. K vytvoření dokonalé grafické podoby uživatelské aplikace pomáhá interaktivní nástroj pro vytváření uživatelských rozhraní, ve kterém lze snadno a přehledně vytvořit a uspořádat ovládací prvky aplikace. Důležitým pomocníkem je interaktivní nástroj pro import dat, který výrazně usnadní načítání dat prakticky z jakéhokoli zdroje (text, tabulky, databáze, binární data, obrázky, animace, …). MATLAB je koncipován tak, aby kromě pohodlné interaktivní práce umožňoval i programování aplikací. [10]

Další významnou předností programovacího jazyka MATLABu je jeho těsná integrace s jazykem Java. Objekty jazyka Java mohou být přímo použity programem v MATLABu, což umožňuje jednak vytvářet složitá grafická rozhraní s použitím grafických objektů Javy, jednak využít velkého množství volně dostupných knihoven, které byly v jazyce Java vytvořeny. Kromě toho je možné k MATLABu připojovat také moduly napsané v jazyce C a ve Fortranu.[10]

#### **3.5 [Toolboxy](http://www.humusoft.cz/produkty/matlab/aknihovny)**

<span id="page-31-0"></span>Otevřená architektura MATLABu vedla ke vzniku knihoven funkcí, nazývaných [toolboxy](http://www.humusoft.cz/produkty/matlab/aknihovny), které rozšiřují použití programu v příslušných vědních a technických oborech. Tyto knihovny, navržené a v jazyce MATLABu, nabízejí předzpracované specializované funkce, které je možno rozšiřovat, modifikovat, anebo jen čerpat informace z přehledně dokumentovaných algoritmů.[10] Na následujícím obrázku je úvodní obrazovka MATLABu.<br>
<sub>pracovní adresář</sub>

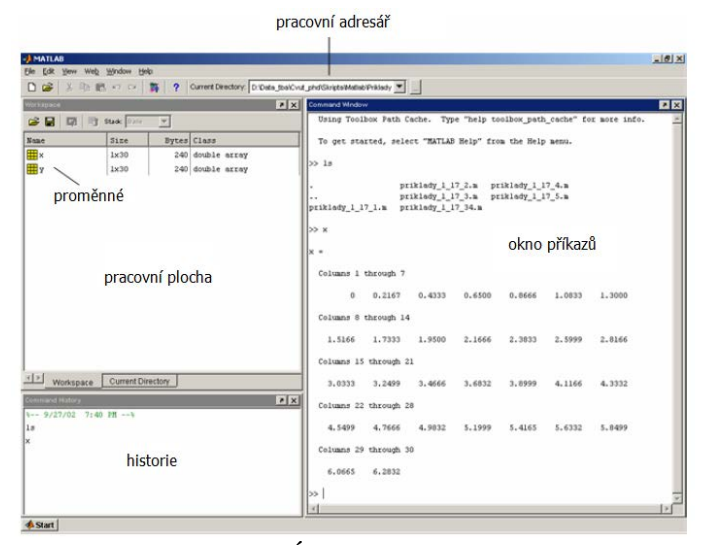

**Obrázek 18: Úvodní obrazovka Matlabu [16]**

#### **3.6 Simulink**

<span id="page-31-2"></span><span id="page-31-1"></span>Simulink je nadstavba MATLABu pro simulaci a modelování dynamických systémů, který využívá algoritmy MATLABu pro numerické řešení nelineárních diferenciálních rovnic. Poskytuje uživateli možnost rychle a snadno vytvářet modely dynamických soustav ve formě blokových schémat a rovnic. [13]

Kromě standardních úloh dovoluje Simulink rychle a přesně simulovat i rozsáhlé "stiff" systémy s efektivním využitím paměti počítače. Pomocí Simulinku a jeho grafického editoru lze vytvářet modely lineárních, nelineárních, v čase diskrétních nebo spojitých systémů pouhým přesouváním funkčních bloků. Simulink také umožňuje spouštět určité části simulačního schématu na základě výsledku logické podmínky. Tyto spouštěné a povolované subsystémy umožňují použití programu v náročných simulačních experimentech. Samozřejmostí je otevřená architektura, která dovoluje uživateli vytvářet si vlastní funkční bloky a rozšiřovat již tak bohatou knihovnu Simulinku. Hierarchická struktura modelů umožňuje koncipovat i velmi složité systémy do přehledné soustavy subsystémů prakticky bez omezení počtu bloků. Simulink, stejně jako [MATLAB](http://www.humusoft.cz/produkty/matlab/matlab), dovoluje připojovat funkce napsané uživateli v jazyce C. Vynikající grafické možnosti Simulinku je možné přímo využít k tvorbě dokumentace. Mezi neocenitelné vlastnosti Simulinku patří nezávislost uživatelského rozhraní na počítačové platformě. Přenositelnost modelů a schémat mezi různými typy počítačů umožňuje vytvářet rozsáhlé modely, které vyžadují spolupráci většího kolektivu řešitelů na různých úrovních. [13]

#### 3.6.1 [Blocksety](http://www.humusoft.cz/produkty/matlab/aknihovny)

<span id="page-32-0"></span>Otevřená architektura Simulinku vedla ke vzniku knihoven bloků, nazývaných blocksety, které rozšiřují základní knihovnu bloků Simulinku a umožňují použití programu v příslušných vědních a technických oborech. Knihovny je možné rozšiřovat i o vlastní bloky, vytvořené uživatelem.[13] NA obrázku 19 je knihovna simulinku, ve které jsou funkční bloky a pracovní plocha, do které se dané bloky dávají.

<span id="page-32-1"></span>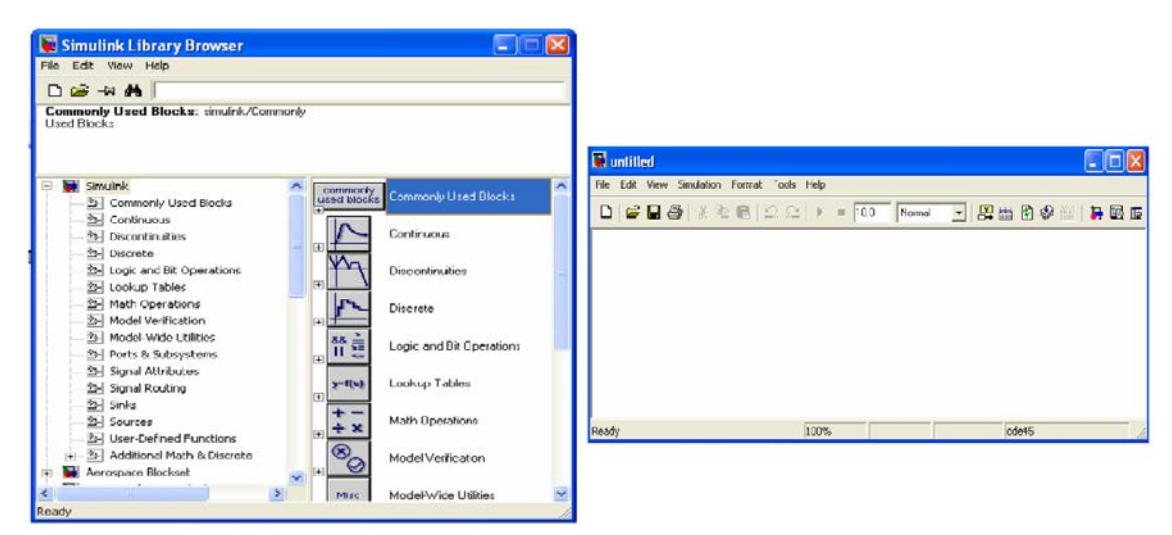

**Obrázek 19: Knihovna simulinku a pracovní prostředí [14]**

## <span id="page-33-0"></span>**4 Model chování elektrického posilovače řízení**

Nyní vytvoříme model elektrického posilovače řízení. Tento model bude velice obecný. Bude mít tedy několik vstupů, které se v reálném posilovači zjišťují z aktuálního chování auta (natočení volantu, moment na volantu), nebo jsou dány samotným typem posilovače (výkon elektromotoru). Model bude co nejobecnější, aby se mohl použít pro širokou škálu posilovačů, které jsou či budou využity na trhu. Postupovat budeme od nejzákladnějších prvků posilovače. Dílčí výstupy modelu budeme porovnávat s reálným posilovačem, abychom mohli porovnávat průběžné výsledky. Pro vytvoření modelu elektrického posilovače řízení, si musíme nejdříve naměřit chování jednotlivých posilovačů. Tyto průběhy si naměříme na testovacím zařízení pro EPS ve společnosti TRW Frýdlant v Čechách. Toto zařízení je využíváno jak pro vstupní diagnostiku, tak i pro výstupní kontrolu. Naměřená data se samozřejmě využívají i pro průběžné porovnání modelu a reálného systému.

## **4.1 Testovací zařízení**

<span id="page-33-1"></span>Popíšeme si z čeho je složeno testovací zařízení. Na vstupu je krokový servomotor Milan drive s planetovou převodovkou 1:4, MD 35.1 (1) s maximálním momentem 4 Nm a 3000 ot/min. Vstupní moment je měřen pomocí snímače krouticího momentu HBM T20WN (2) s rozsahem 0 – 10 Nm. Na výstupu je opět snímač momentu HBM T20WN (3) s rozsahem 0 – 100 Nm. Odpor systému a vozovky je nahrazen elektromagnetickou brzdou Merobel FAT 1200 (4) s pravoúhlou převodovkou 1:3. Brzda má nominální moment 120 Nm. Jelikož vstupní motor, snímač vstupního momentu jsou částečně zakryty panelem, jsou v obrázku zobrazeny ještě zblízka v levém dolním rohu.

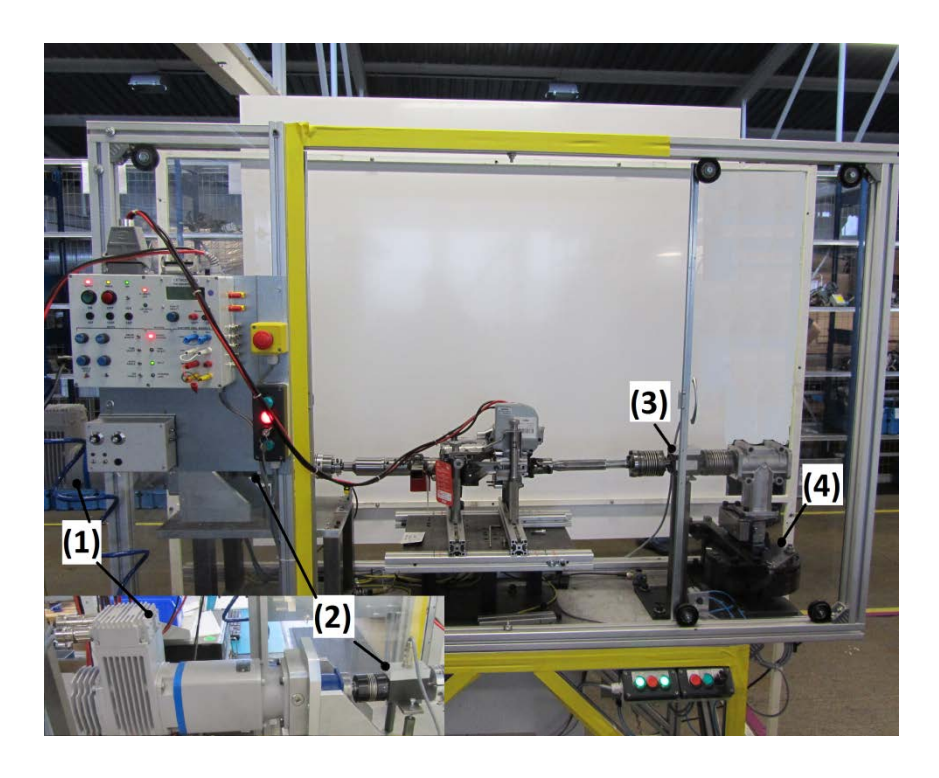

**Obrázek 20: Testovací zařízení v TRW Frýdlant v Čechách**

## **4.2 Vybrané posilovače řízení**

<span id="page-34-1"></span><span id="page-34-0"></span>Z množství používaných typů elektrických posilovačů řízení, připevněných na sloupek řízení (tzv. Column Drive), jsme vybrali čtyři posilovače od různých výrobců. Nejzákladnější údaje o jednotlivých posilovačích jsou uvedeny v následující tabulce.

| Výrobce posilovače | Model automobilu  | Snímač zkrutu |
|--------------------|-------------------|---------------|
| <b>NSK</b>         | Opel Agila        | Indukční      |
| NSK.               | Opel Agila        | Odporový      |
| <b>TRW</b>         | Renault Clio III  | Optický       |
| <b>JTEK</b>        | Renault Twingo II | Indukční      |

**Tabulka 1 Seznam měřených posilovačů**

Na následujících obrázcích jsou jednotlivé posilovače.

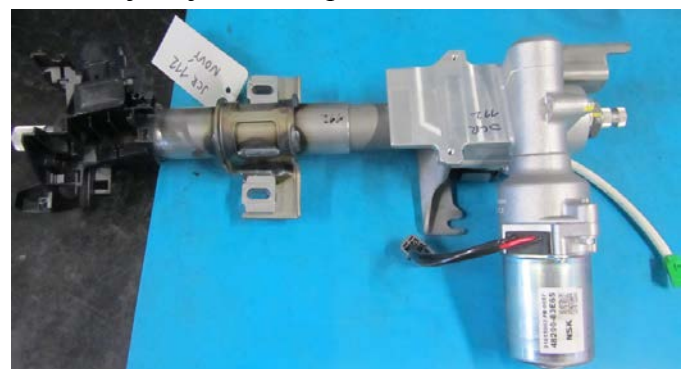

**Obrázek 21: EPS Opel Agila - odporový snímač**

<span id="page-35-0"></span>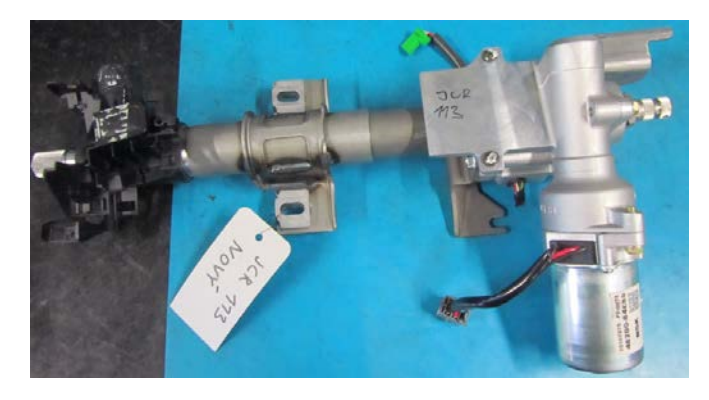

**Obrázek 22: EPS Opel Agila - indukční snímač**

<span id="page-35-1"></span>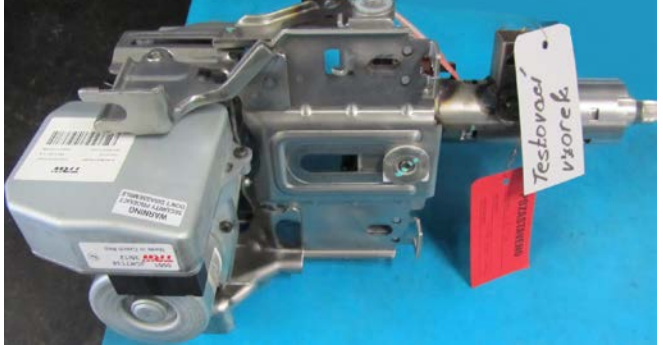

**Obrázek 23: Renaul Clio III - optický senzor**

<span id="page-35-3"></span><span id="page-35-2"></span>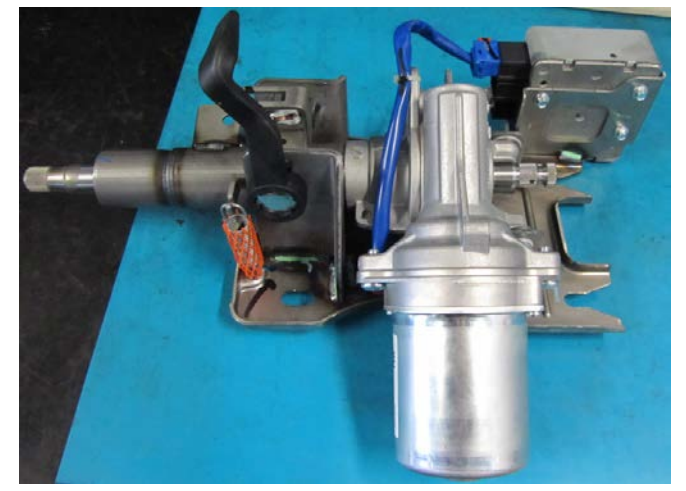

**Obrázek 24: Renault Twingo II - snímač**
Z měření bylo vidět, jak se liší jednotlivé posilovače v maximálním posilovacím účinku, tak i ve strmosti výstupu. Maximální posilovací účinek je závislý na použitém servomotoru, který je koncipován na hmotnost daného automobilu. Strmost v chování daného posilovače je také závislá na typu automobilu. Na grafu 1 jsou zobrazeny změřené průběhy jednotlivých posilovačů. Zdrojový kód je v příloze N:

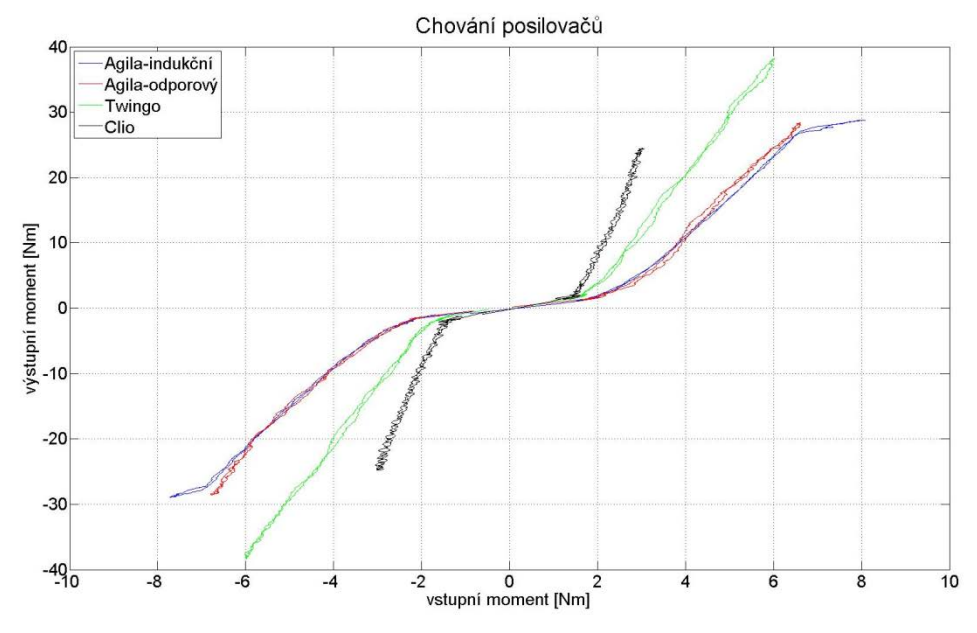

**Graf 1: Porovnání chování jednotlivých posilovačů**

Pro simulační model bylo potřeba z naměřených dat získat průběh vstupního momentu, který bude jedním ze vstupů do výpočtů a modelu. Na grafu 2 je průběh vstupního a výstupního momentu. Je vidět, že při změnách vstupního momentu z kladného na záporný, není část dat zaznamenána. Průběhy u zbývajících posilovačů jsou uvedeny v příloze A.

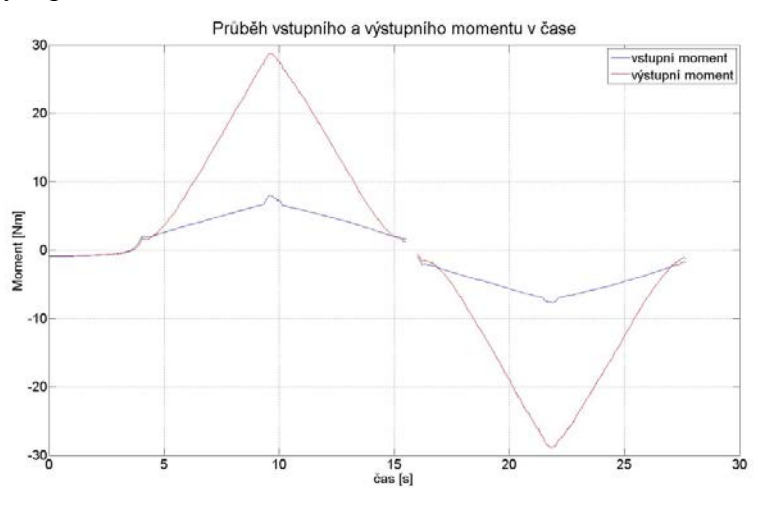

**Graf 2: Časové průběhy vstupního a výstupního momentu**

#### **4.3 Boost křivka**

Jak již bylo řečeno boost křivka je nejdůležitější součást posilovače. V paměti je uloženo několik nastavení boost křivek podle různých kritérií. Záleží například na tom zda se jedná o třídveřový či pětidveřový model automobilu. Dále jsou různé režimy posilovače (city, normal, sport, atd.). Popisuje jak je posilovací účinek závislý na vstupním momentu od řidiče a na rychlosti vozidla. Jelikož měření samotné boost křivky není možné, a do paměti posilovače není jednoduché se dostat, vycházíme z chování naměřených posilovačů. Jelikož toto chování není moc vzdálené od samotné boost křivky, pokládáme tyto průběhy za samotnou boost křivku.

Z naměřených údajů a z podkladů jsme pro jednotlivé posilovače vypočetli konstanty, které charakterizují průběh křivky. V následujících grafech jsou zobrazeny naměřené a vypočtené boost křivky jednotlivých posilovačů. Z grafů je vidět, že shoda mezi naměřenými průběhy a námi vypočtenými průběhy, je dobrá. Nesmíme zapomínat na naši nepřesnost, kde jsme si jako boost křivku vzali chování celého posilovače. Tuto nepřesnost doladíme, až budeme mít výstup z modelu, změnou parametrů boost křivky. Na grafech je tmavě modře a červeně vykreslen naměřený průběh posilovače. Zeleně a světle modře je vykreslena námi vypočtená křivka. Tato křivka by měla být spojitá. Porovnání naměřených a vypočtených boost křivek ostatních posilovačů je uvedeno v příloze B.

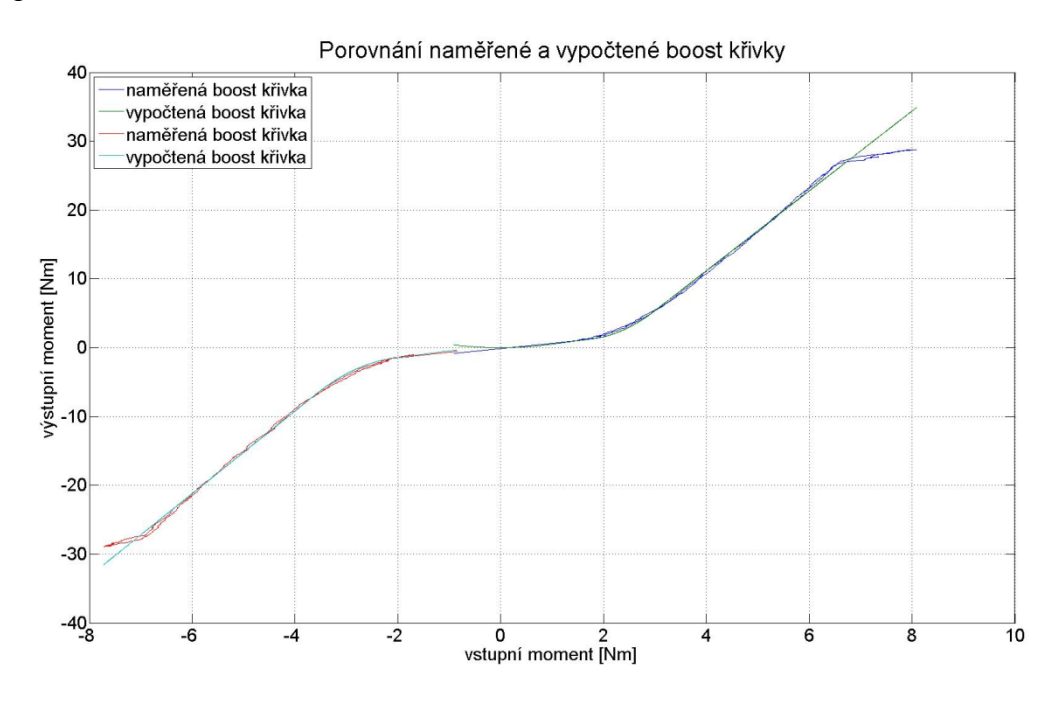

**Graf 3: Porovnání boost křivky naměřené a vypočtené**

Boost křivka je závislá také na rychlosti. Pro každý posilovač je různá. Tuto závislost jsme si ovšem nenaměřili a tudíž vycházíme z podkladů, které máme k dispozici. Následují graf asymptoticky popisuje závislost výstupního momentu na rychlosti. Moment se pohybuje v rozmezí cca 0,16-1,03, kde 1 odpovídá 100 %. Abychom zachovali změřenou charakteristiku tak pro 3 km/h odpovídá výstupní moment 100 %, proto pro 0km/h vychází moment vetší jak 100 %.

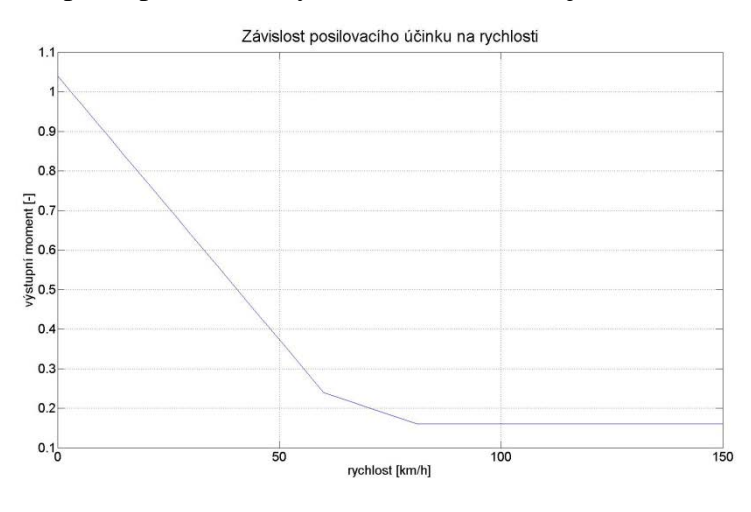

**Graf 4: Závislost posilovacího účinku na rychlosti**

Nyní se podíváme, jak je boost křivka závislá na rychlosti. Přibližně od rychlosti 81 km/h se charakter křivky nemění, tedy i při dalším zvyšování rychlosti je charakteristika stejná. Pokud nebude řečeno jinak, budeme zde uvádět grafy pouze pro Opel Agila s indukčním snímačem. Pro ostatní posilovače jsou dané závislosti obdobné. Všechny tyto grafy lze najít v příloze C.

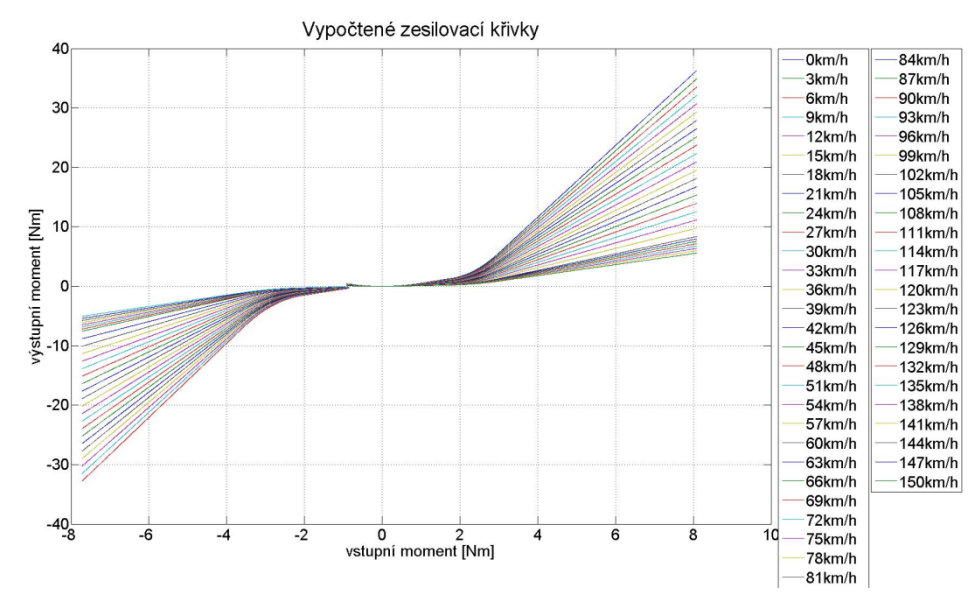

**Graf 5: Závislost boost křivky na rychlosti**

Nyní jsme snížily jednotlivé kroky rychlosti na 3 km/h oproti předešlým 12 km/h a graf jsme vykreslili ve 3D. Opět tu máme případ pro Opel Agila s indukčním snímačem. Grafy dalších posilovačů jsou uvedeny v příloze D. Na tomto grafu je nejlépe vidět jak je posilovací účinek závislý na vstupním momentu a rychlosti. Dále vidíme, že pro zvyšující se rychlost se posilovací účinek pro stejný vstupní moment zmenšuje. To má logický a jednoduchý důvod a ten je, že při vyšší rychlosti valení je menší tření mezi pneumatikou a vozovkou a tudíž není potřebný tak velký posilovací účinek. Pokud chceme například parkovat, na vstupu máme veliký vstupní moment a téměř nulovou rychlost. Z grafu je vidět, že právě v tento okamžik dostaneme nejvyšší posilovací účinek. Naopak pokud jedeme po dálnici, tak i naše jemné zásahy do řízení z větší části stačí pro změnu směru. Pokud se podíváme do grafu tak v tento okamžik posilovač posiluje minimálně nebo vůbec.

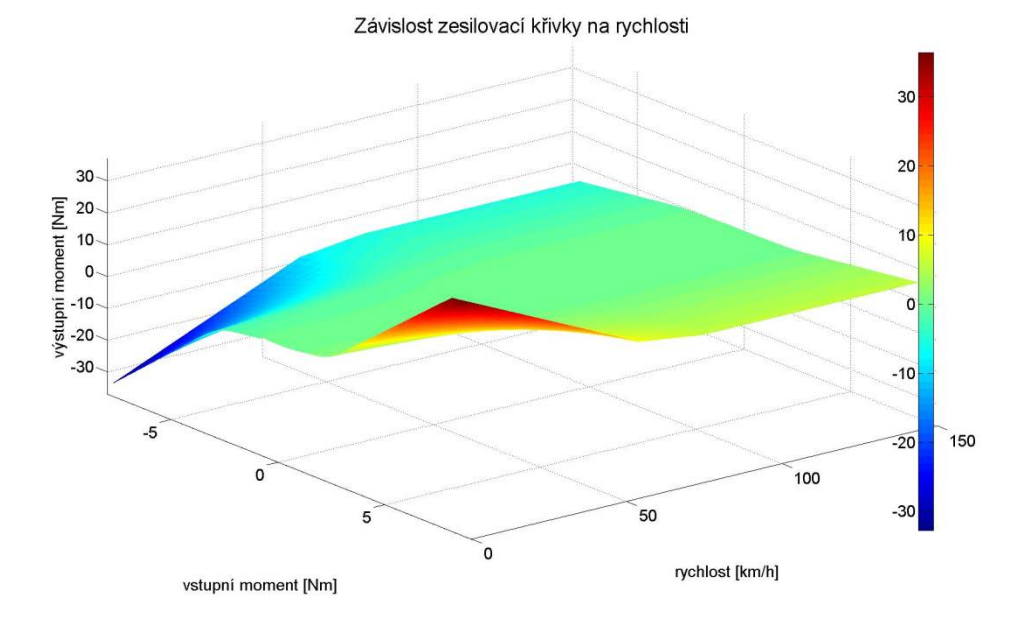

**Graf 6: Závislost boost křivky na rychlosti ve 3D**

## **4.4 Model**

Jelikož předchozí výsledky našich výpočtů nebyly moc vzdáleny od reálného posilovače, mohly jsme přistoupit k sestavení modelu elektrického posilovače řízení.

### 4.4.1 Základní model

Nejdříve jsme model co nejvíce zjednodušili. To znamená, že náš model byl závislý pouze na vstupním momentu a rychlost byla konstantní. Na následujícím obrázku je schéma modelu EPS.

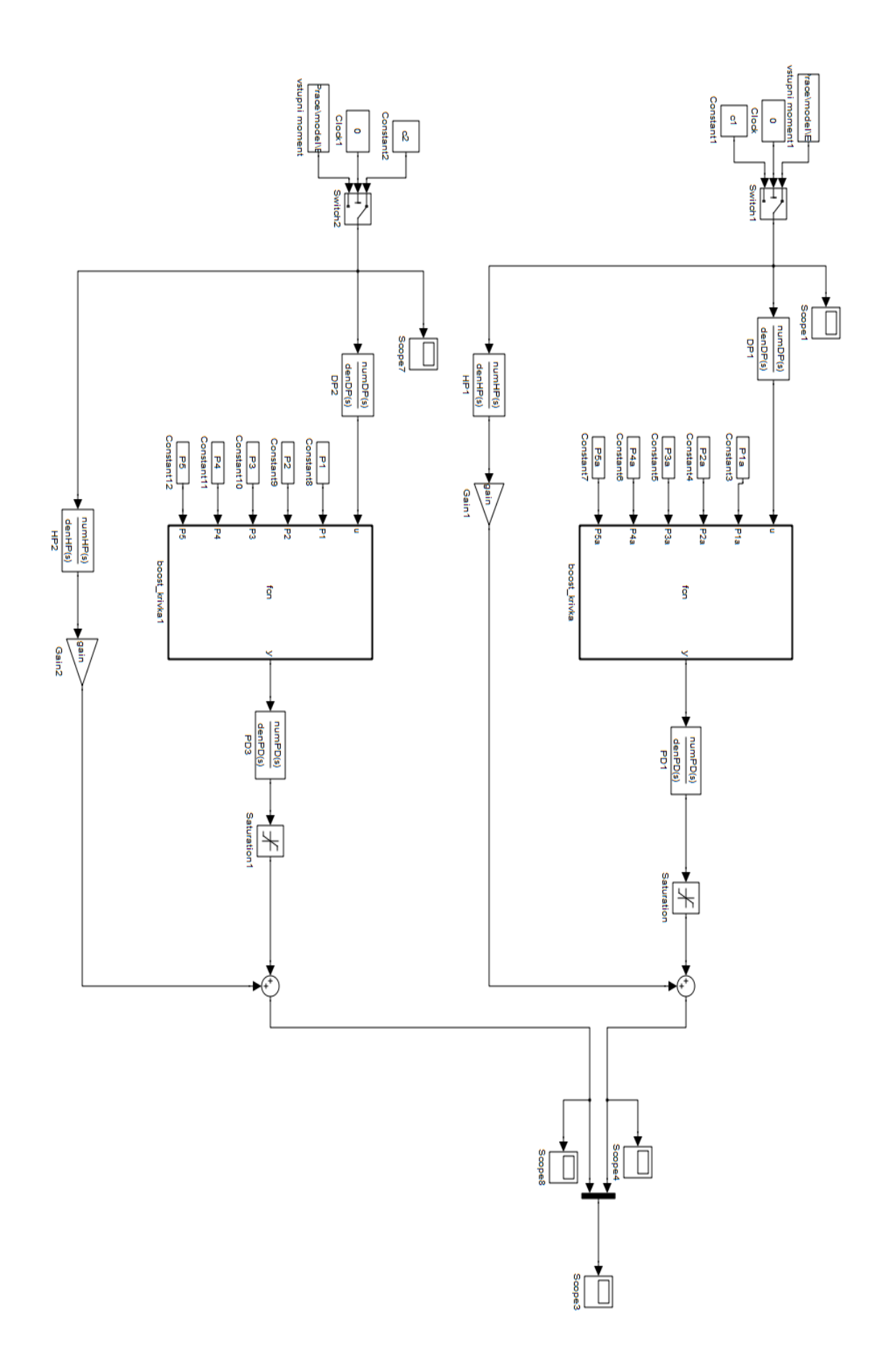

**Obrázek 25: Schéma základního simulačního modelu**

Ve schématu máme vstupy momentu, dále dolní propust, horní propust a zesilovač, výpočet boost křivky, filtr a omezení. Podrobnější definice jednotlivých bloků je uvedena ve zdrojovém kódu v příloze O a na přiloženém CD.

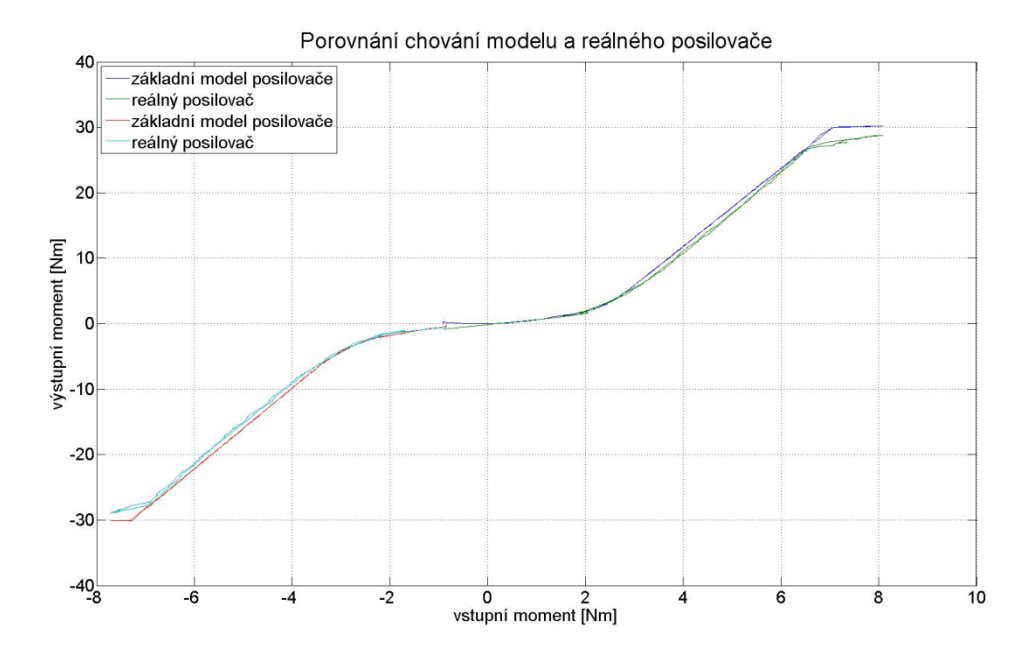

**Graf 7: Porovnání chování modelu a reálného posilovače**

Z výše uvedeného grafu je vidět, že průběhy se od sebe liší. To je samozřejmě způsobeno naším předpokladem, ve kterém jsme samotnou boost křivku definovali jako chování celého posilovače. Porovnání dalších modelů a reálných posilovačů je v příloze E. Následně se pokusíme změnou parametrů boost křivku změnit tak, aby se chování modelu a reálného posilovače co nejvíce přibližovalo.

V boost křivce jsme změnili několik parametrů. Na následujícím grafu je porovnání změřeného chování posilovače (zelená, světle modrá), našeho modelu s prvotní chybou (červená a modrá) a našeho opraveného modelu (černá). Na grafu 9 je detail grafu 8. V přílohách F a G jsou opět zobrazeny výsledky pro ostatní posilovače řízení.

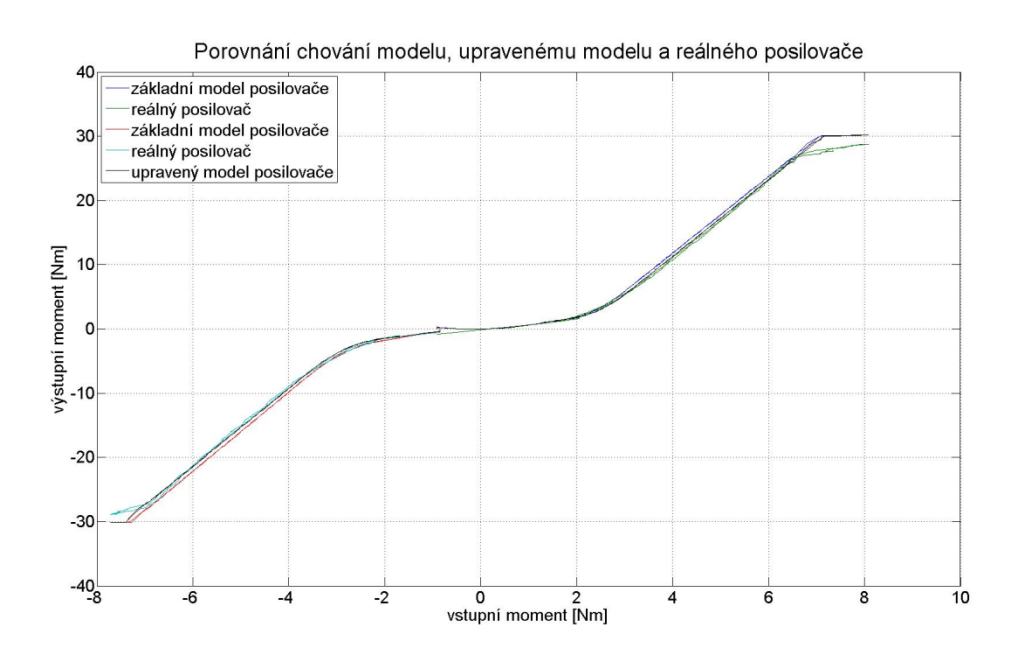

**Graf 8: Porovnání chování modelu, upraveného modelu a posilovače**

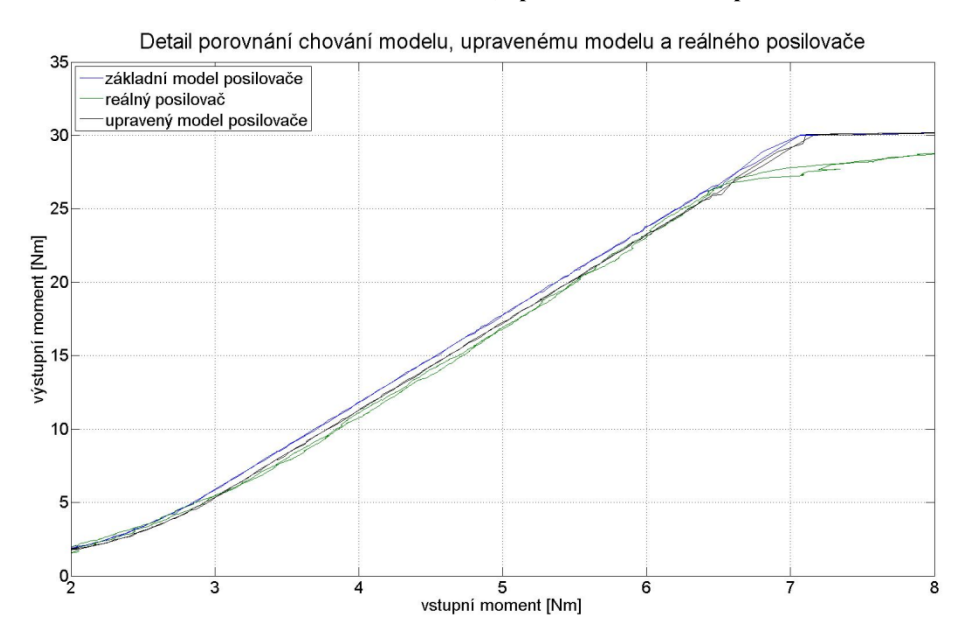

**Graf 9: Detail chování modelu, upraveného modelu a posilovače**

#### 4.4.2 Model se závislostí na rychlosti

Dále jsme do simulačního modelu zakomponovali závislost na rychlosti vozidla. Tuto závislost máme již spočítanou a je na grafu 3. V modelu tuto závislost na rychlosti řešíme násobením výstupu z boost křivky a naší vypočtené závislosti výstupního momentu na rychlosti. Jelikož tímto vynásobením nám vzniká signál, který má dimenzi stejnou jako je dimenze rychlosti (N), je nutné, aby každý signál prošel filtrem. Tento filtr je stejný jako v minulém schématu. Zde jich je zapotřebí N a aby byl model přehledný, jsou skryty v subsystému. Na následujícím obrázku je schéma modelu se závislostí na rychlosti.

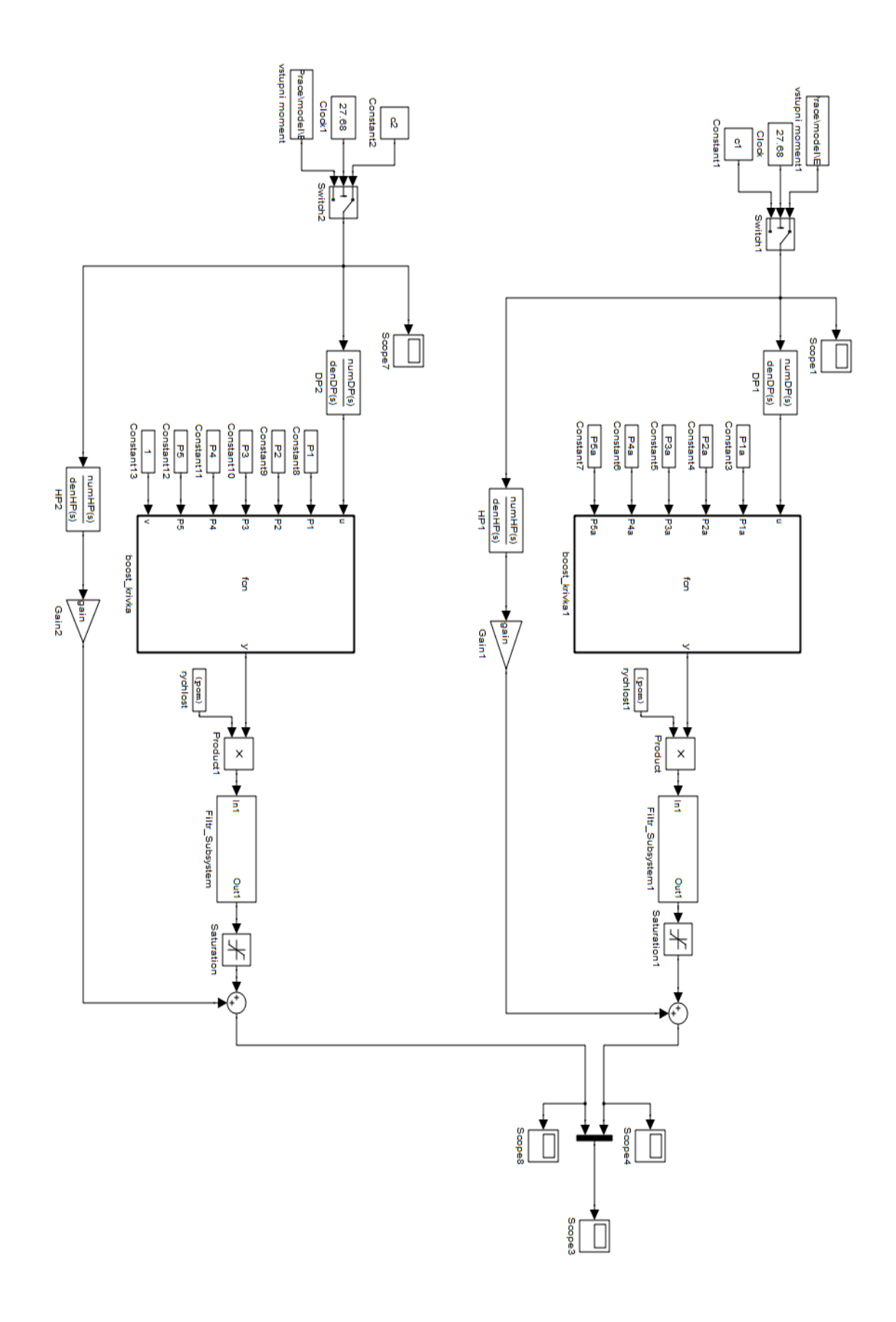

**Obrázek 26: Simulační schéma modelu se závislostí na rychlosti**

Na následujících grafech jsou výstupní charakteristiky modelu posilovače ve 2D a následně ve 3D. Tyto grafy jsou zde pouze pro Opel Agila s indukčním snímačem. Ostatní grafy lze najít v příloze H a I.

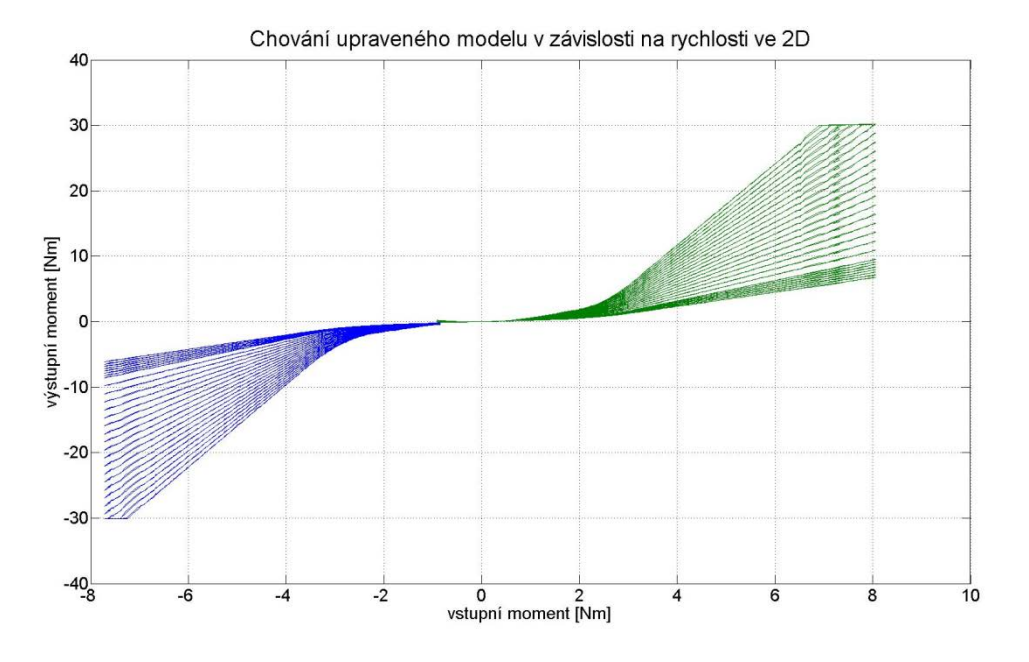

**Graf 10: Chování upraveného modelu v závislosti na rychlosti**

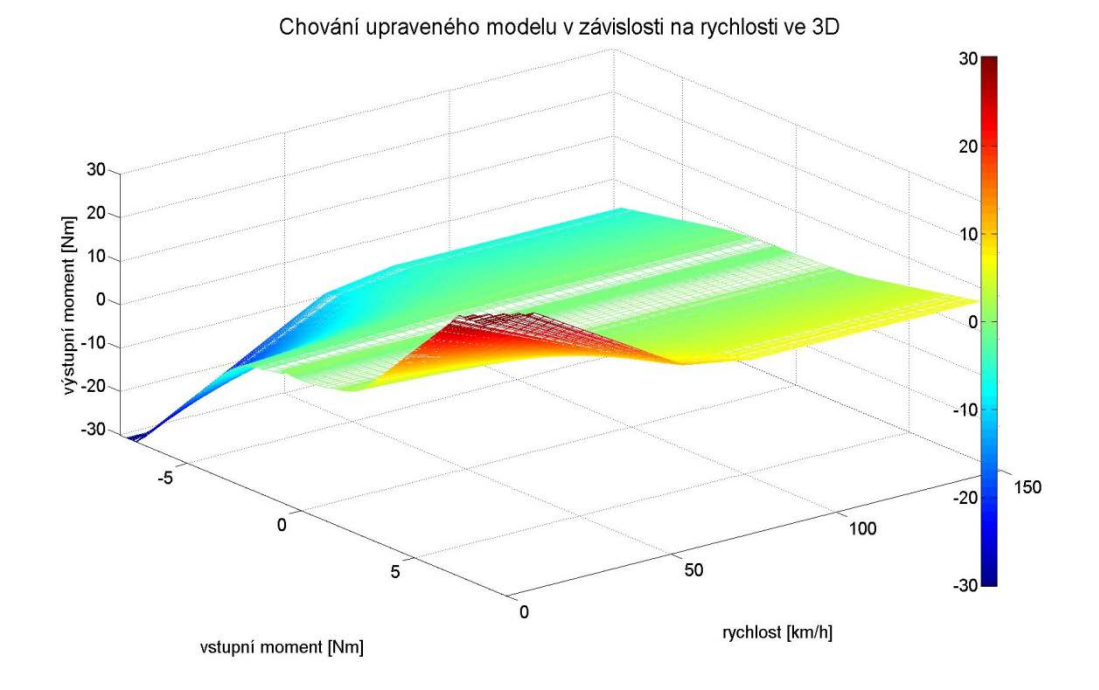

**Graf 11: Chování upraveného modelu v závislosti na rychlosti ve 3D**

#### 4.4.3 Model se závislostí na vracivosti

Omezení (saturace), které je v modelu definováno, není konstantní. Maximální posilovací účinek je závislý na tření mechanické části posilovače a na vratném momentu. Pokud máme kola vychýleny z přímé jízdy a pustíme volant, kola se nám srovnají, působí tedy tzv. vratným momentem. Tento jev se také nazývá vracivost.

Vracivost je tedy závislá na vychýlení volantu z nulové polohy. Průběh vracivosti je na grafu 11. Zde je vracivost pro Opel Agila s indukčním snímačem. Průběhy vratného momentu ostatních posilovačů jsou v příloze J. Hodnoty pro úhly 15°, 90°,180° jsou brány z naměřených dat.

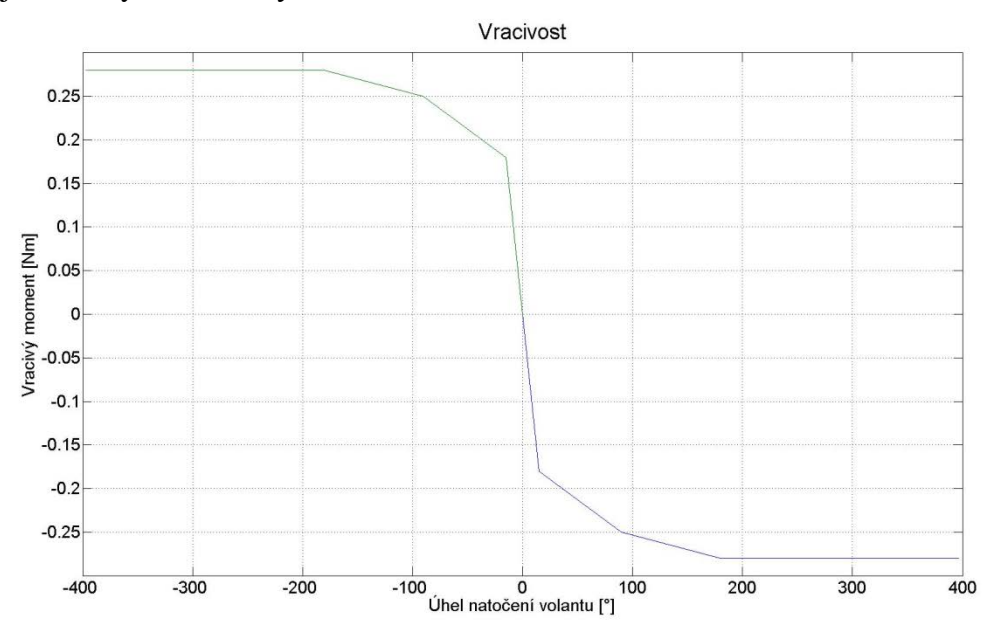

**Graf 12: Závislost vratného momentu na úhlu natočení volantu**

Celé omezení nyní zakomponujeme do modelu. Na obrázku 27 je model s omezením, ve kterém je i vratný moment a tření. Podrobnější popis bloků je na přiloženém CD.

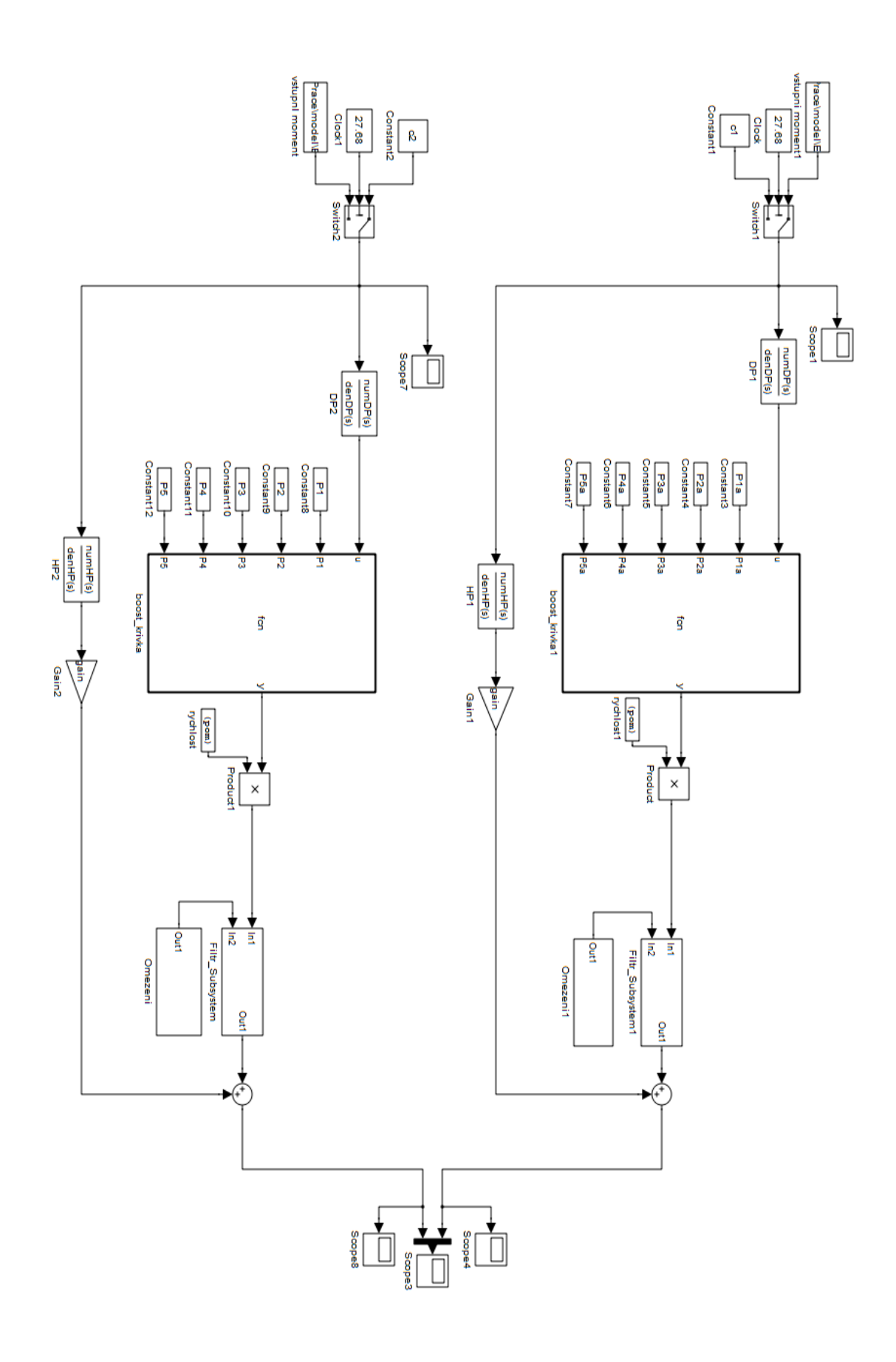

**Obrázek 27: Simulační schéma modelu s omezením**

Když jsme do modelu vložili vracivost, chování modelu se nám opět trochu změnilo a musíme opět upravit parametry boost křivky. Na grafu 13 je detail chování posilovače. Pokud porovnáme graf 13 a graf 9 vidíme, že upravený model se nám opět poměrně liší od skutečnosti. Výsledek po úpravě parametrů je na grafu 14. V příloze K a L jsou detaily ostatních posilovačů.

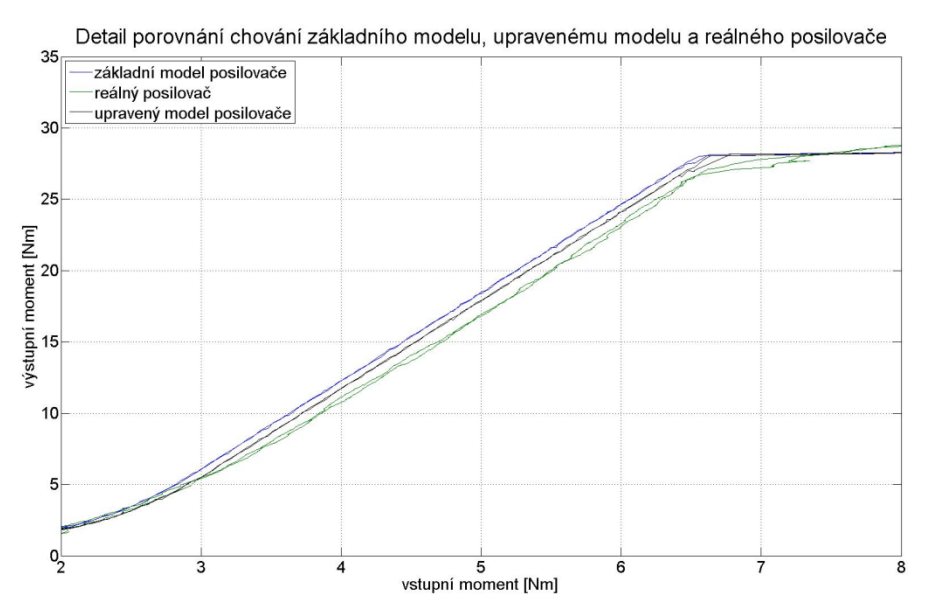

**Graf 13: Detail chování modelu, upraveného modelu s vracivostí a posilovače**

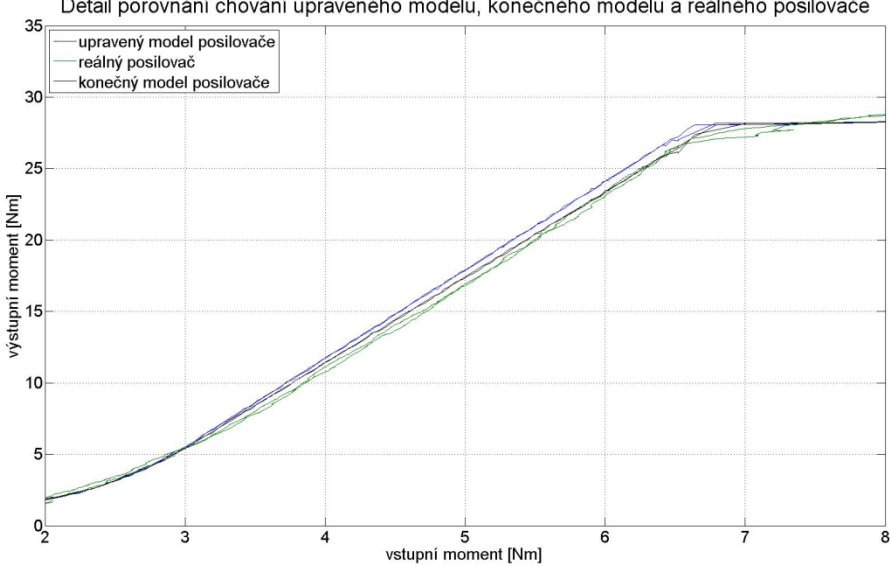

Detail porovnání chování upraveného modelu, konečného modelu a reálného posilovače

**Graf 14: Detail chování upraveného, konečného modelu s vracivostí a posilovače**

### 4.4.4 Konečný model

Základním požadavkem bezpečného provozu posilovače je, že při výpadku posilovače je řidič schopný ovládat kola vlastní silou. Tuto vlastnost jsme zajistily v našem modelu. Na obrázku 28 je simulační model s ošetřením při poruše posilovače.

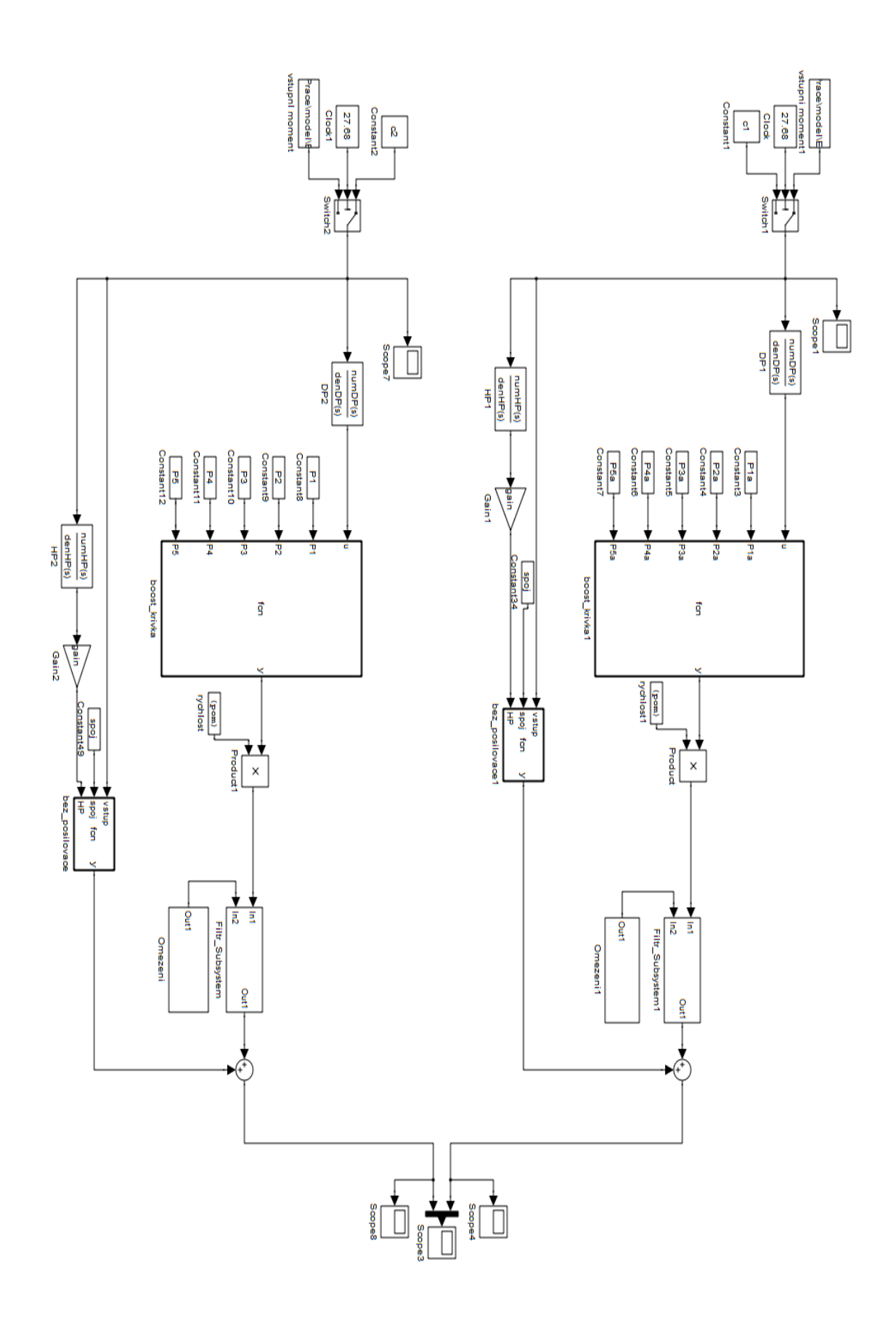

**Obrázek 28: Simulační schéma modelu se zajištěním funkce řízení i při výpadku posilovače**

Na grafu 15 je vstupní a výstupní moment při nefunkčním posilovači řízení. Na grafu je vidět, že výstupní moment kopíruje vstupní. K výstupnímu momentu je přičten respektive odečten vratný moment. Zda je vratný moment přičten nebo odečten je závislé na úhlu natočení volantu. Průběhy pro ostatní posilovače jsou v příloze M.

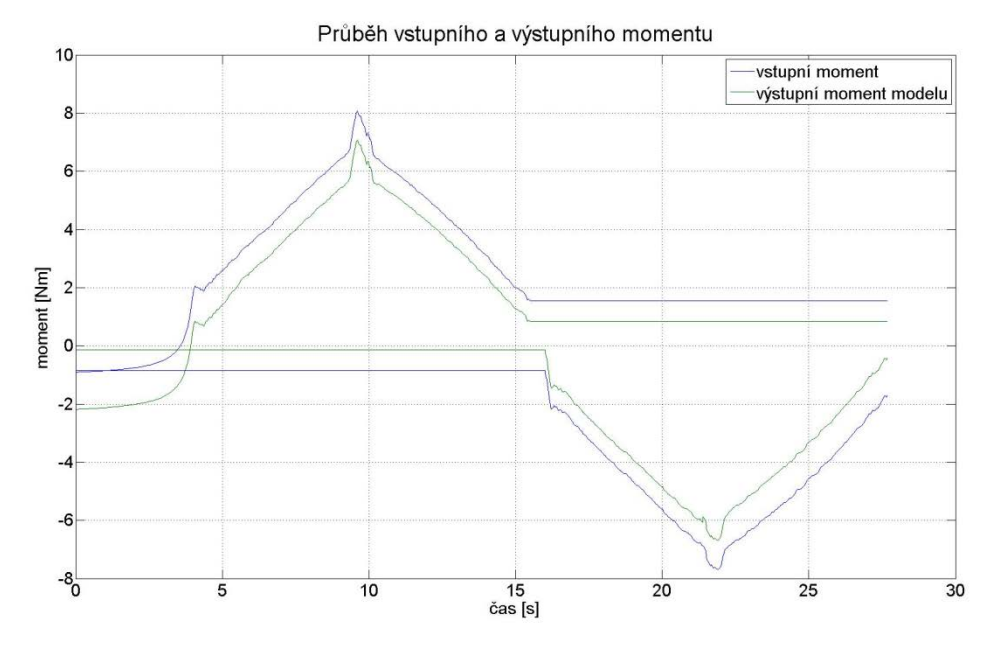

**Graf 15: Průběh vstupního a výstupního momentu u nefunkčního posilovače**

# **5 Závěr**

V rešeršní části této práce se zabýváme jednotlivými druhy posilovačů řízení u osobních automobilů. Hodnotíme jednotlivé typy posilovačů s výpisem jejich výhod a nevýhod. Podrobněji se zabýváme elektromechanickými posilovači řízení též nazývané elektrické posilovače. Ty lze rozdělit do tří skupin podle uložení elektromotoru.

První kategorií jsou posilovače Column Drive. U této kategorie je posilovač řízení uložen na sloupku řízení. Toto uložení má své výhody, nevýhody a omezení. Posilovače Column Drive lze používat v automobilech do hmotnosti nápravy cca 700 kg. Toto omezení má souvislost s nevýhodou těchto posilovačů, a tou je namáhání kardanové hřídele. Jelikož je posilovač umístěn hned pod volantem, působí na kardovou hřídel moment posilovače, který může dosáhnout až 70 Nm. Pokud by byl potřeba větší moment posilovače (větší hmotnost nápravy) docházelo by k nadměrnému namáhání kardanové hřídele a vzniku vůlí, které by zapříčinily nesprávné chování posilovače, a v konečné fázi by vedlo ke zničení kardanového spojení. Výhodou těchto posilovačů je, že nemusí mít takový stupeň krytí proti vnějším vlivům.

Dalším typem elektrických posilovačů jsou Rack/Belt Drive. Zde je elektromotor připevněn paralelně s hřebenovou tyčí. Jelikož je posilovač umístěn na nápravě, potřebuje stupeň krytí takový, aby odolal vodě, soli a dalším nepříznivým vlivům.

Posledním typem je posilovač Pinion Drive. Elektromotor je připojen k převodovce řízení a moment je přenášen šnekovým převodem. Opět zde musí být dostatečné krytí proti vodě, soli a ostatním vnějším vlivům. Výhodou tohoto a předchozího posilovače je, že kardanová hřídel je namáhána pouze silou řidiče.

Dále jsou v této práci popsány hlavní součásti elektrického posilovače řízení a druhy chyb, které při provozu posilovače mohou nastat. Je uvedeno pár slov o programu Matlab a jeho součásti Simulink, ve kterém je zpracován model a jeho součásti.

V praktické části práce vytváříme model elektrického posilovače řízení. Abychom měli model s čím porovnat, bylo nutné naměřit si data z reálného posilovače. Toto měření proběhlo ve společnosti TRW Frýdlant v Čechách, která nám poskytla několik posilovačů různých výrobců a testovací zařízení, na kterém lze zjistit chování posilovače. Data, která máme z měření k dispozici, jsou uložena v tabulkovém procesoru. A pro využití v naší práci je zpracováváme v programu Matlab.

Před vlastním modelováním bylo nutné ověřit, zda vztahy které máme k dispozici, dostatečně popisují boost křivku, která je hlavní součástí posilovače. Jelikož v reálném posilovači nelze měřit samotnou boost křivku, vycházeli jsme z celkového chování posilovače, které se samotné boost křivce podobá. Tímto předpokladem jsme se sice dopustili drobné chyby, ale pro počáteční výpočty tento předpoklad byl nutný. Takto vypočtená boost křivka je pro konstantní rychlost. Po ověření vztahů jsme porovnali námi vypočtenou křivku s křivkou z reálného posilovače. Tyto křivky měly dobrou shodu. Dále jsme si vytvořili závislost výstupního momentu na rychlosti. Tuto závislost jsme si nenaměřili, takže jsme vycházeli z podkladů, a poté jsme si vykreslili boost křivku ve 3D.

Nyní jsme přistoupili k modelování. První model byl co nejvíce zjednodušený. Vyjadřoval závislost pouze na vstupním momentu. Vstupní moment jsme používali z naměřených hodnot. Výstup z tohoto modelu se lišil od námi naměřeného posilovače. Úpravou parametrů boost křivky jsme dosáhli dobré shody mezi naším modelem a reálným posilovačem. Tento základní model jsme postupně rozšiřovali. Nejdříve jsme model obohatili o závislost na rychlosti. Poté jsme do modelu zahrnuli i maximální moment elektromotoru, třecí síly v posilovači a vratný moment nápravy. Jelikož je vratný moment závislý na úhlu natočení volantu, bude výstup z posilovače ovlivněn. Opětovnou úpravou parametrů boost křivky jsme dosáhli poměrně dobré shody mezi naším modelem a reálným posilovačem řízení. Poslední úpravou tohoto modelu bylo zajištění funkce řízení při výpadku posilovače. Tato situace není naměřena, takže správnost tohoto výsledku nelze ověřit.

Tento model je základním můstkem pro další vývoj modelu elektrického posilovače řízení. Shoda mezi modelem a posilovačem je poměrně dobrá, má několik aspektů, které lze zlepšit. V první řadě je to naměření boost křivky v závislosti na rychlosti a zjištění, zda lze vytvořit obecný předpis této závislosti. Zakomponovat integrální kritérium, aby se boost křivka modelu co nejblíže přiblížila reálnému posilovači automaticky. S tím je spojeno i zlepšení popisu samotné boost křivky. Dále naměřit vratný moment, zde je vratný moment odvozen z naměřených dat. Další vhodnou věcí by bylo vyvolat během měření chybu, aby přestal posilovač pracovat a navrhnout systém, který by odpovídal reakci po vypnutí posilovače.

Seznam použité Literatury:

[1] DUŠEK, František. *MATLAB a SIMULINK: úvod do používání*. Vyd. 1. Pardubice: Univerzita Pardubice, 2000, 146 s. ISBN 80-719-4273-1.

[2] JURIGA, Jindřich. *Elektromagnetický posilovač řízení a jeho vliv na spotřebu paliva*. Liberec, 2010. Diplomová práce. Technická univerzita v Liberci.

[3] KUPKA, Libor a Josef JANEČEK. *Matlab: řešené příklady*. Lanškroun: SOŠ a SOU Lanškroun, 2007, 224 s. ISBN 978-80-239-9532-9.

[4] NOSKIEVIČ, Petr. *Modelování a identifikace systémů*. Ostrava: Montanex, 1999, 276 s. ISBN 80-722-5030-2.

[5] TRW AUTOMOTIVE CZECH S.R.O. *Elektrický posilovač řízení*. Frýdlant v Čechách, 2012.

[6] Drehmomentsensor. [online]. [cit. 2013-04-04]. Dostupné z: http://www.kfztech.de/kfztechnik/fahrwerk/lenkung/drehmosensor.htm

[7] Electrically Powered Hydraulic Steering. [online]. [cit. 2013-04-04]. Dostupné z: http://www.trw.com/sub\_system/electrically\_powered\_hydraulic\_steering

[8] Elektrické servořízení (EPS). In: *Bosh* [online]. 2010 [cit. 2013-04-04]. Dostupné z: http://rbkwin.bosch.com/cz/cs/powerconsumptionemissions/alternativeantriebe/eps.html

[9] Fachvortraege Mark und Elektrische Lenkung. [online]. [cit. 2013-04-04]. Dostupné z: http://f1.hshannover.de/fileadmin/media/doc/f1/eaa/Fachvortraege\_Mark\_\_und\_Elektrische\_Lenku ng.pdf

[10] Matlab. *Humusoft* [online]. 2012 [cit. 2013-04-25]. Dostupné z: http://www.humusoft.cz/produkty/matlab/matlab/

[11] Rack Assist Electric Power Steering. [online]. [cit. 2013-04-04]. Dostupné z: http://www.nexteer.com/technology/steering/electric-power-steering/rack-assistelectric-power-steering.

[12] Řízení. [online]. [cit. 2013-04-04]. Dostupné z: http://web.telecom.cz/rozsini/puntomk1/rizeni.htm

[13] Simulink. *Humusoft* [online]. 2012 [cit. 2013-04-25]. Dostupné z: http://www.humusoft.cz/produkty/matlab/simulink/

[14] Simulink - Tutorial. In: *IEEE CT* [online]. [cit. 2013-05-01]. Dostupné z: http://ewh.ieee.org/r1/ct/sps/PDF/MATLAB/chapter8.pdf

[15] Servolectric. [online]. [cit. 2013-04-04]. Dostupné z: http://www.zflenksysteme.com/uploads/media/Servolectric\_E\_09.pdf

[16] UPE - Matlab. In: [online]. 2005 [cit. 2013-05-01]. Dostupné z: http://home.zcu.cz/~karban/teaching/ppel/cviceni/prskavec\_matlab.pdf

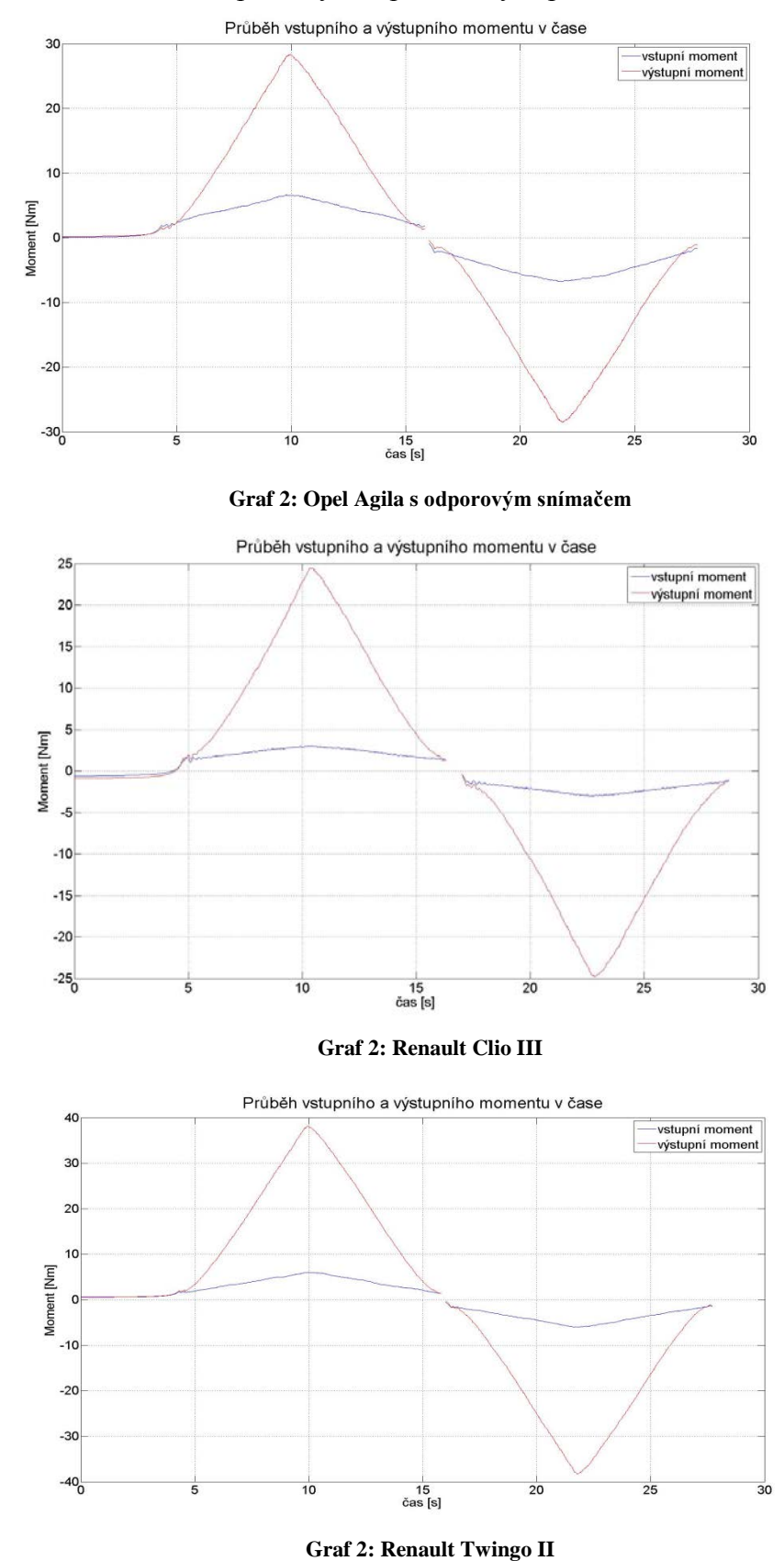

Příloha A: Graf 2 – Časové průběhy vstupního a výstupního momentu

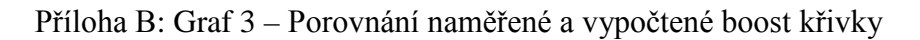

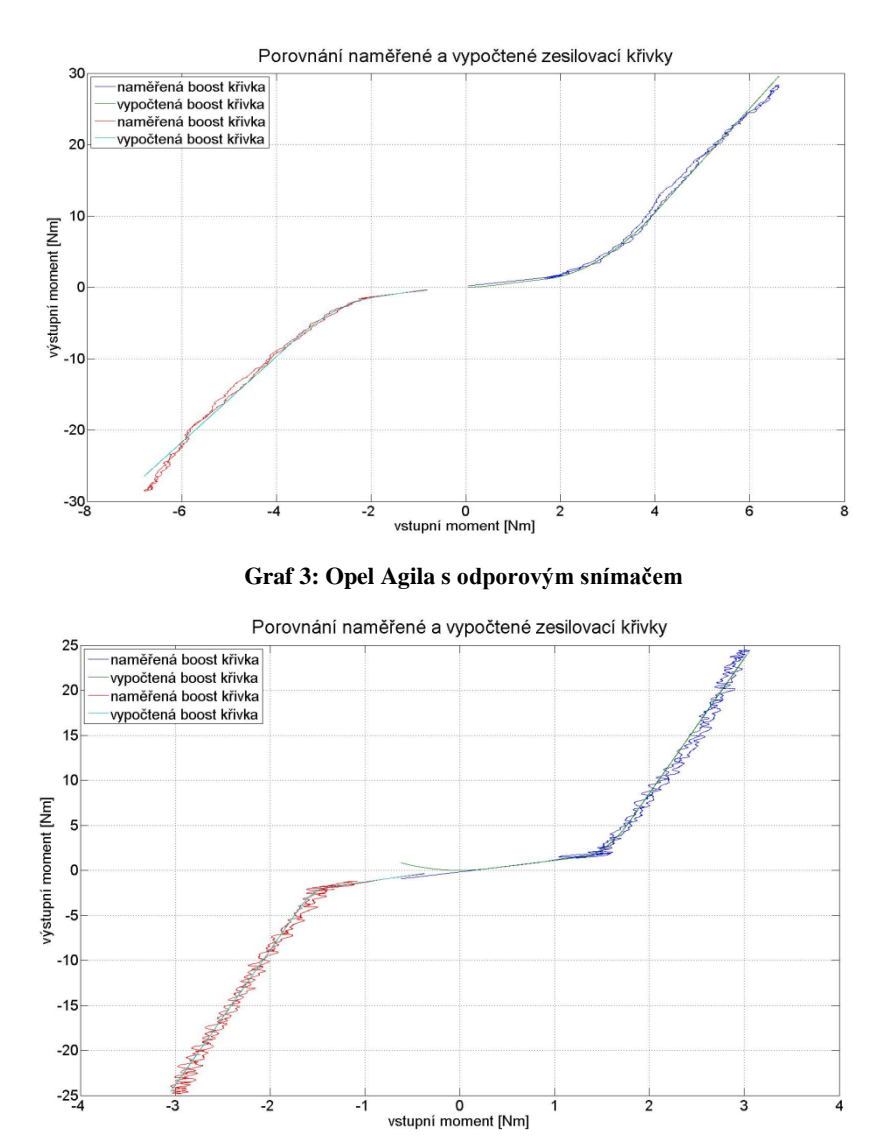

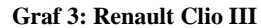

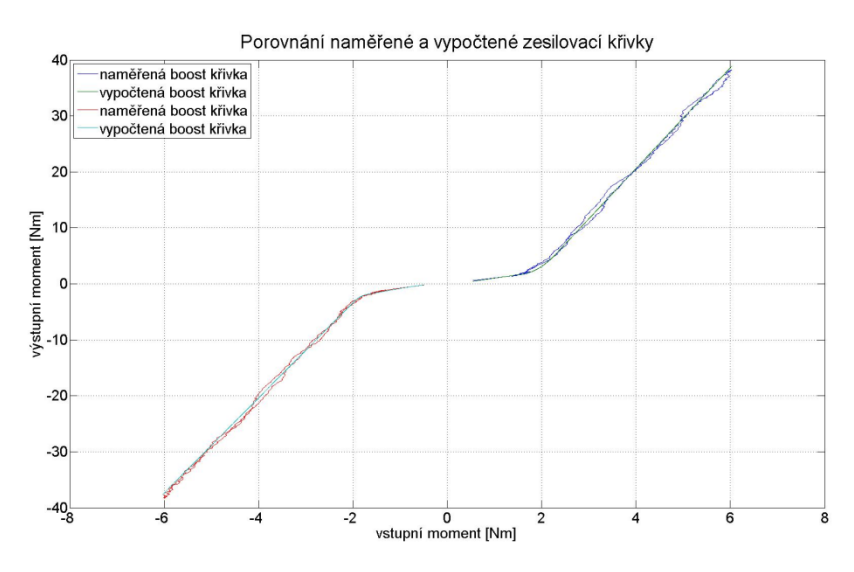

**Graf 3: Renault Twingo II**

Příloha C: Graf 5 – Závislost boost křivky na rychlosti

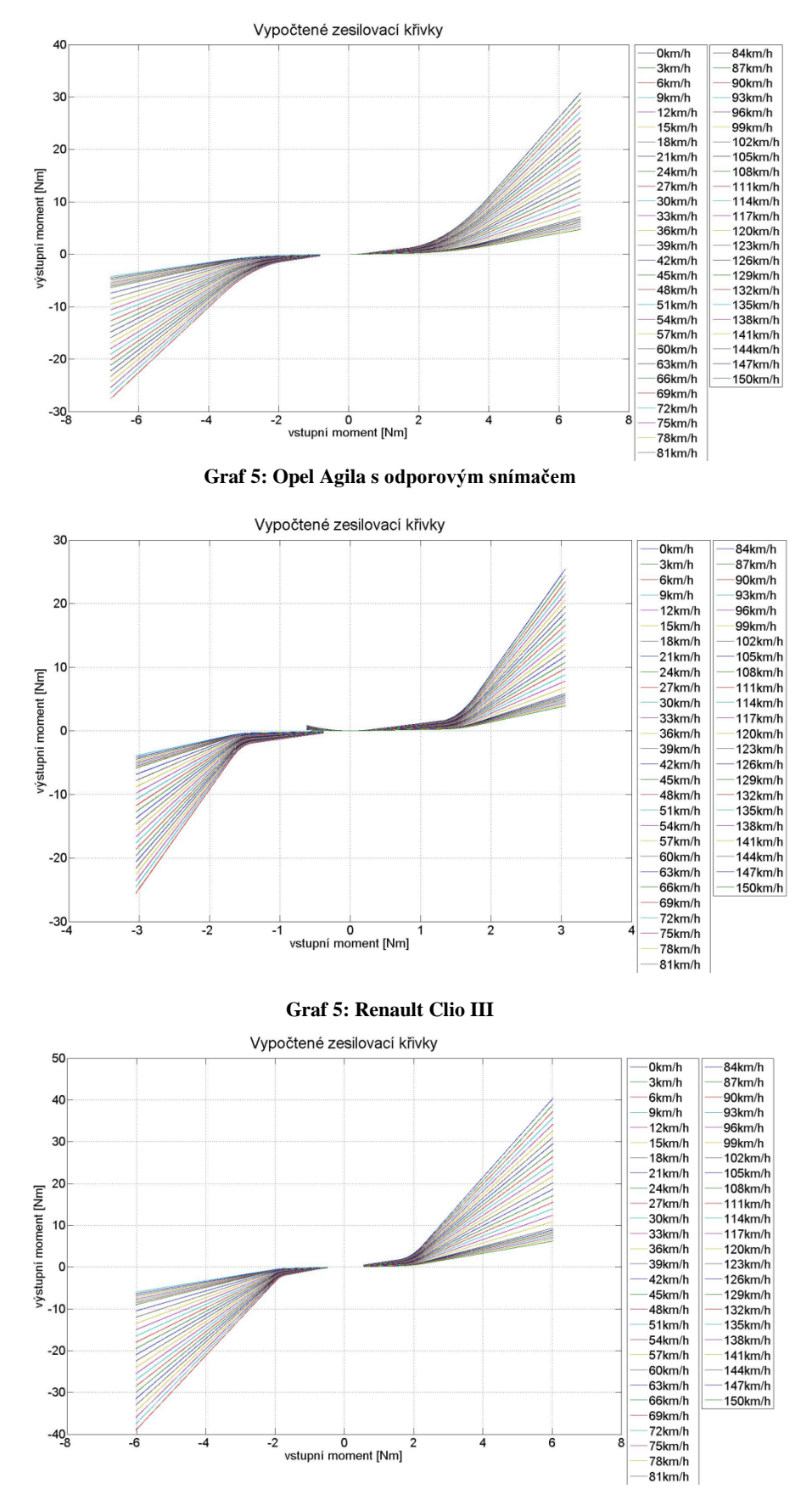

**Graf 5: Renault Twingo II**

Příloha D: Graf 6 – závislost boost křivky na rychlosti ve 3D

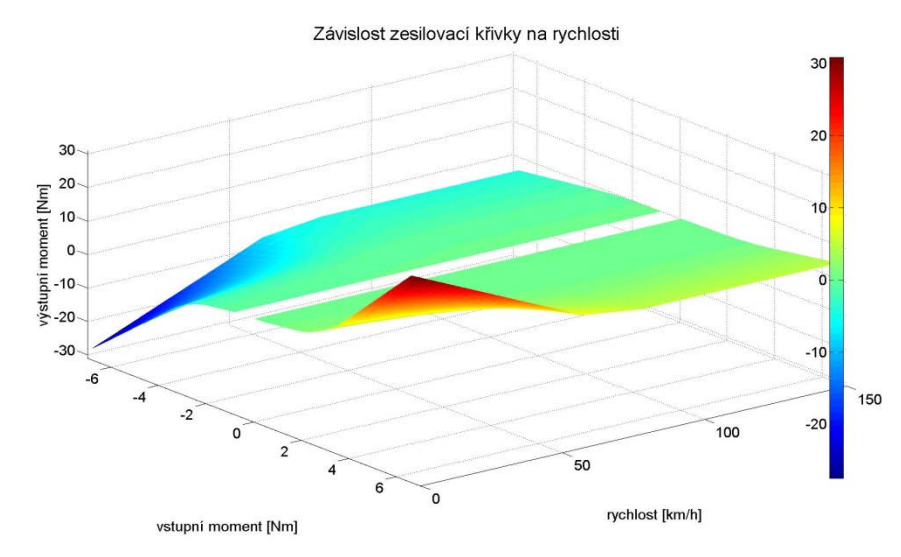

**Graf 6: Opel Agila s odporovým snímačem**

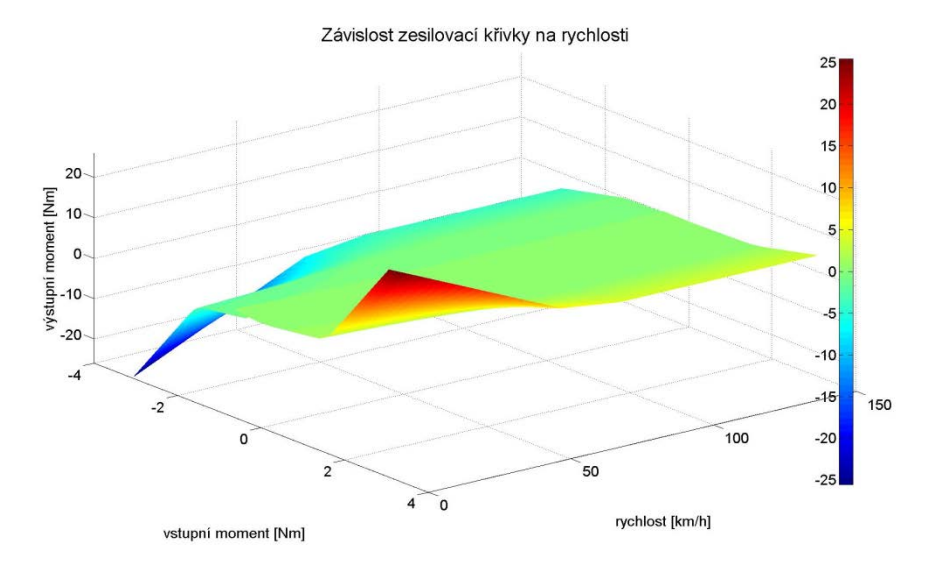

**Graf 6: Renault Clio III**

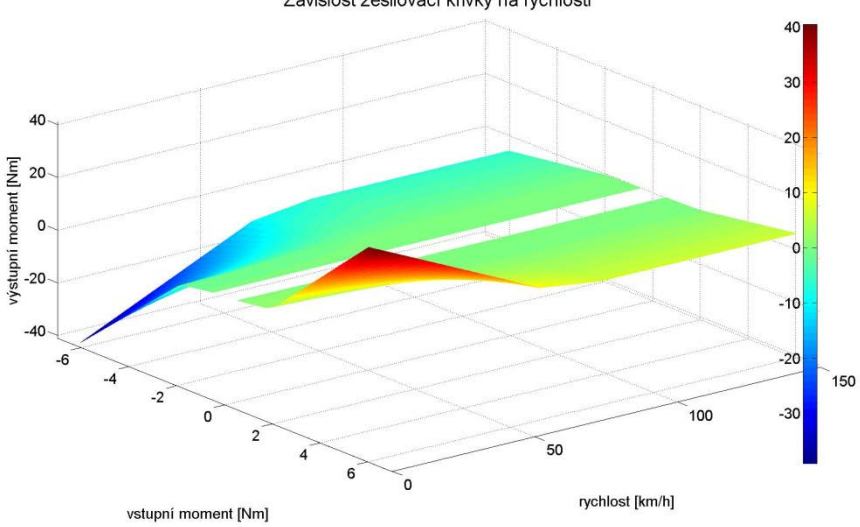

Závislost zesilovací křivky na rychlosti

**Graf 6: Renault Twingo II**

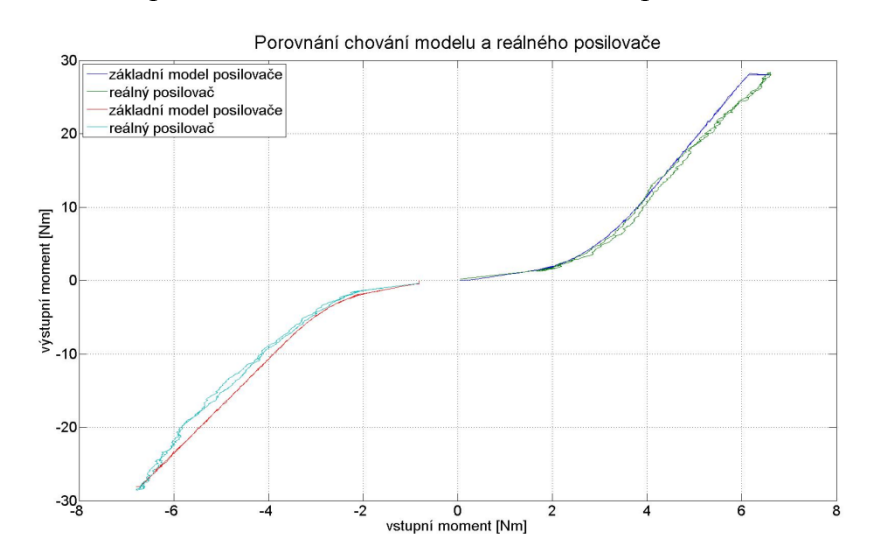

Příloha E: Graf 7 – porovnání chování modelu a reálného posilovače

**Graf 7: Opel Agila s odporovým snímačem**

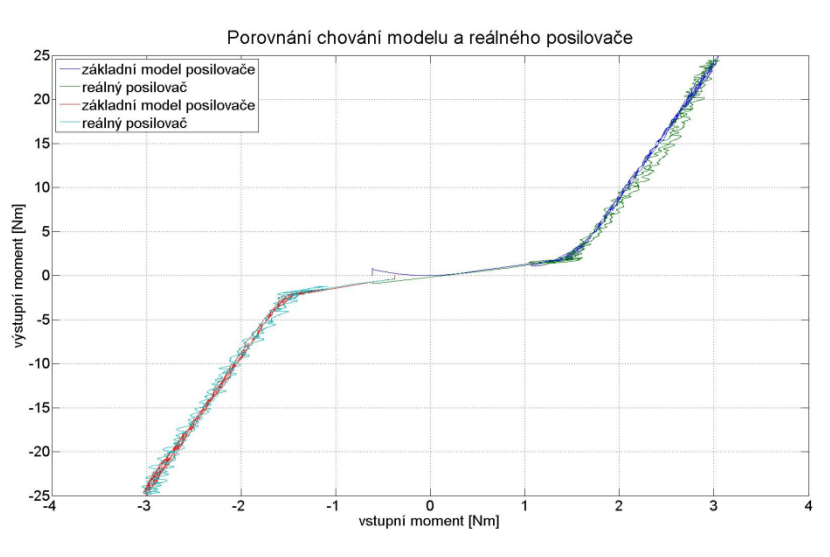

**Graf 7: Renault Clio III**

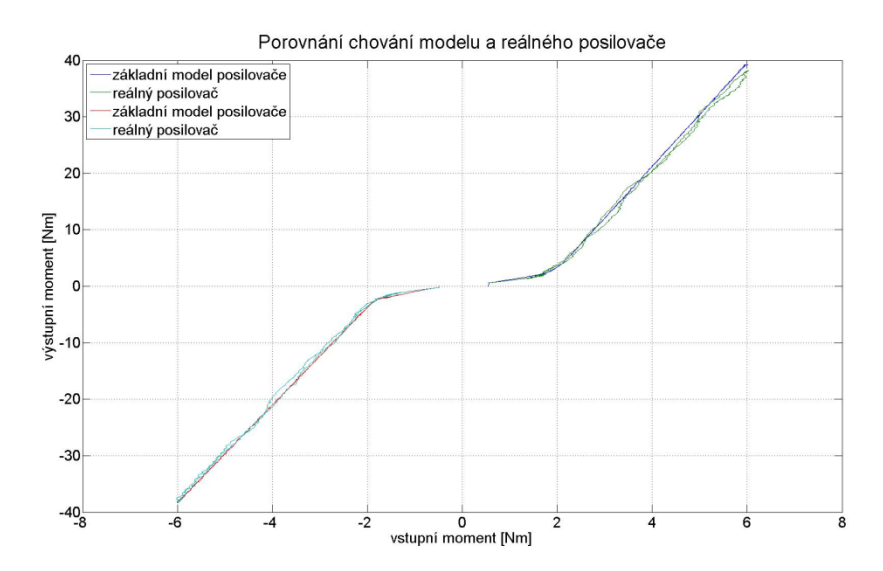

**Graf 7: Renault Twingo II**

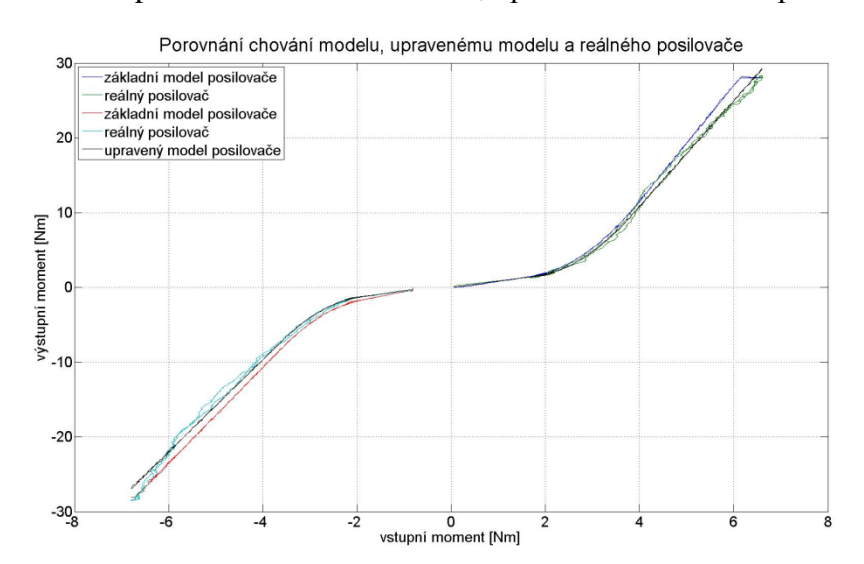

Příloha F: Graf 8 – porovnání chování modelu, upraveného modelu a posilovače

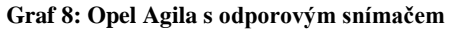

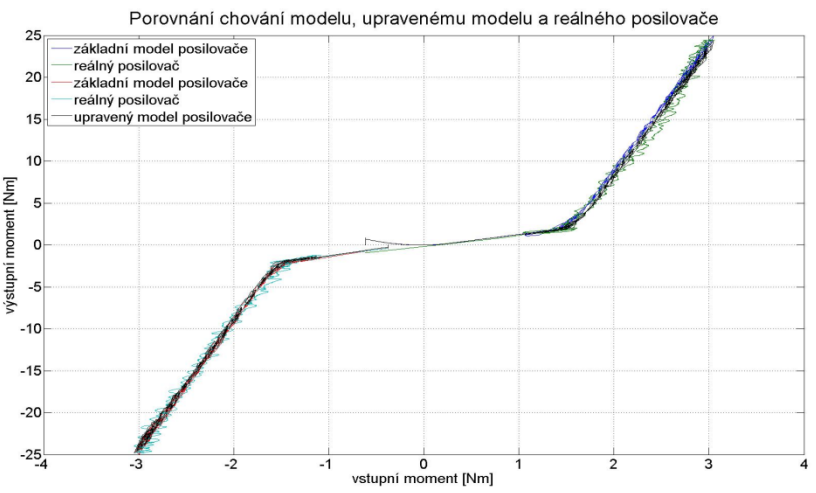

#### **Graf 8: Renault Clio III**

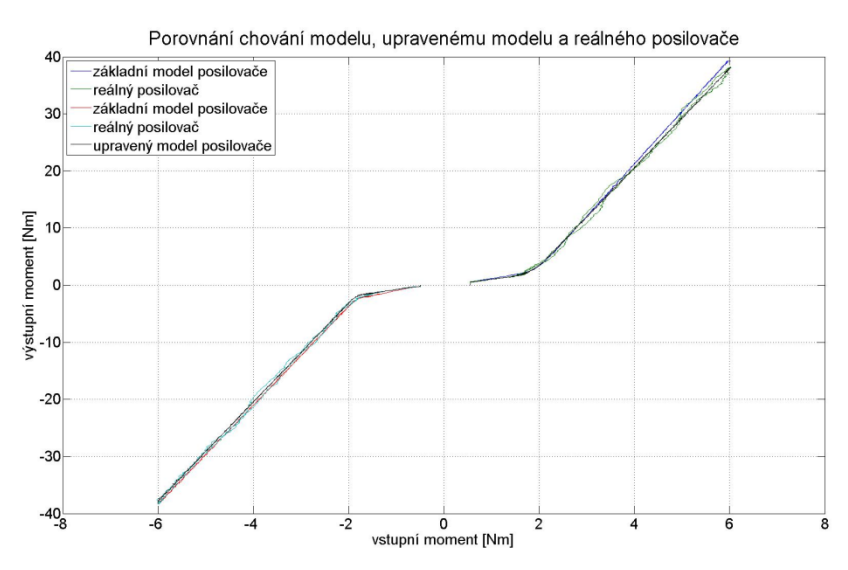

**Graf 8: Renault Twingo II**

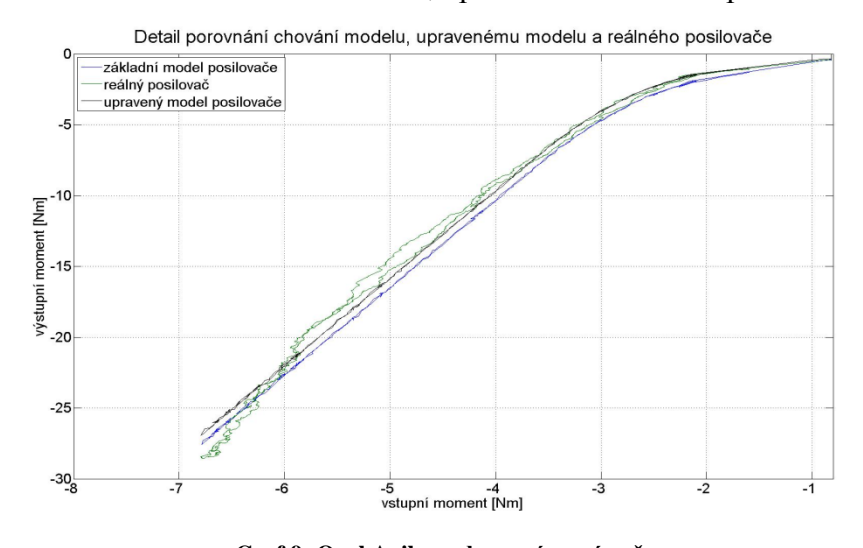

Příloha G: Graf 9 – detail chování modelu, upraveného modelu a posilovače

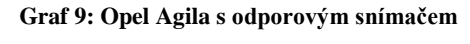

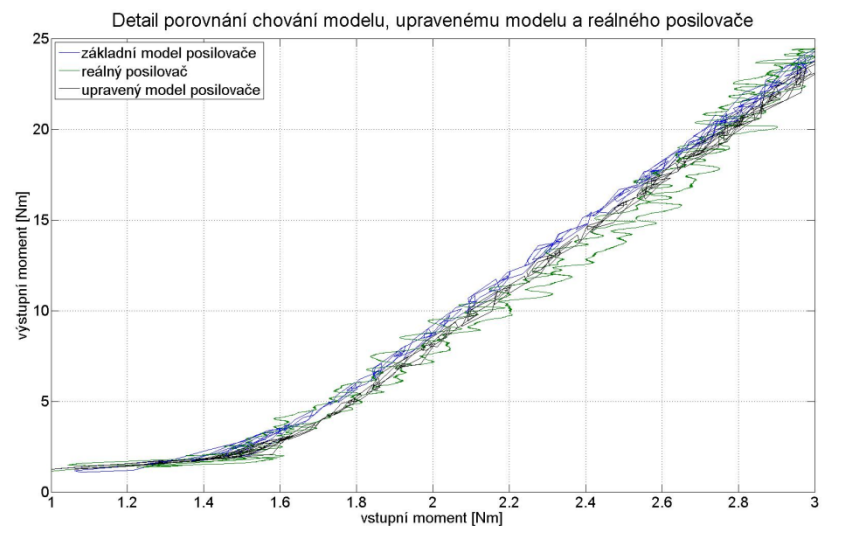

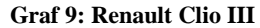

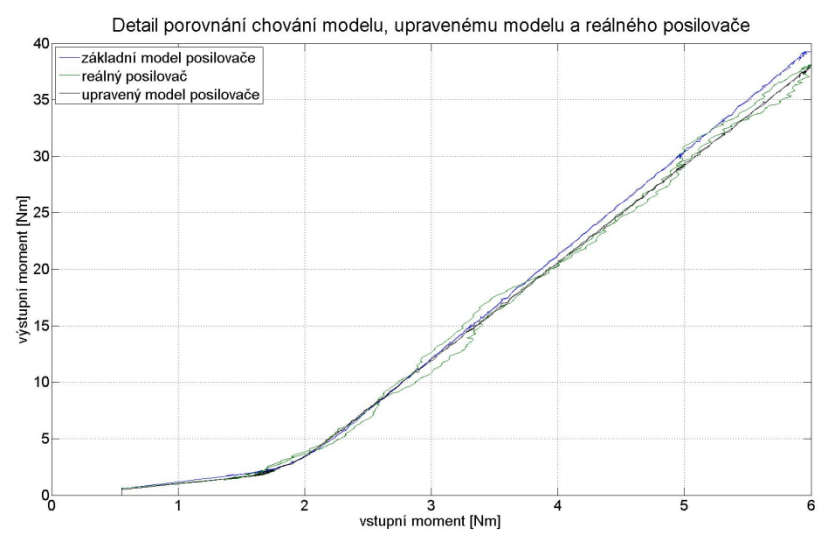

**Graf 9: Renault Twingo II**

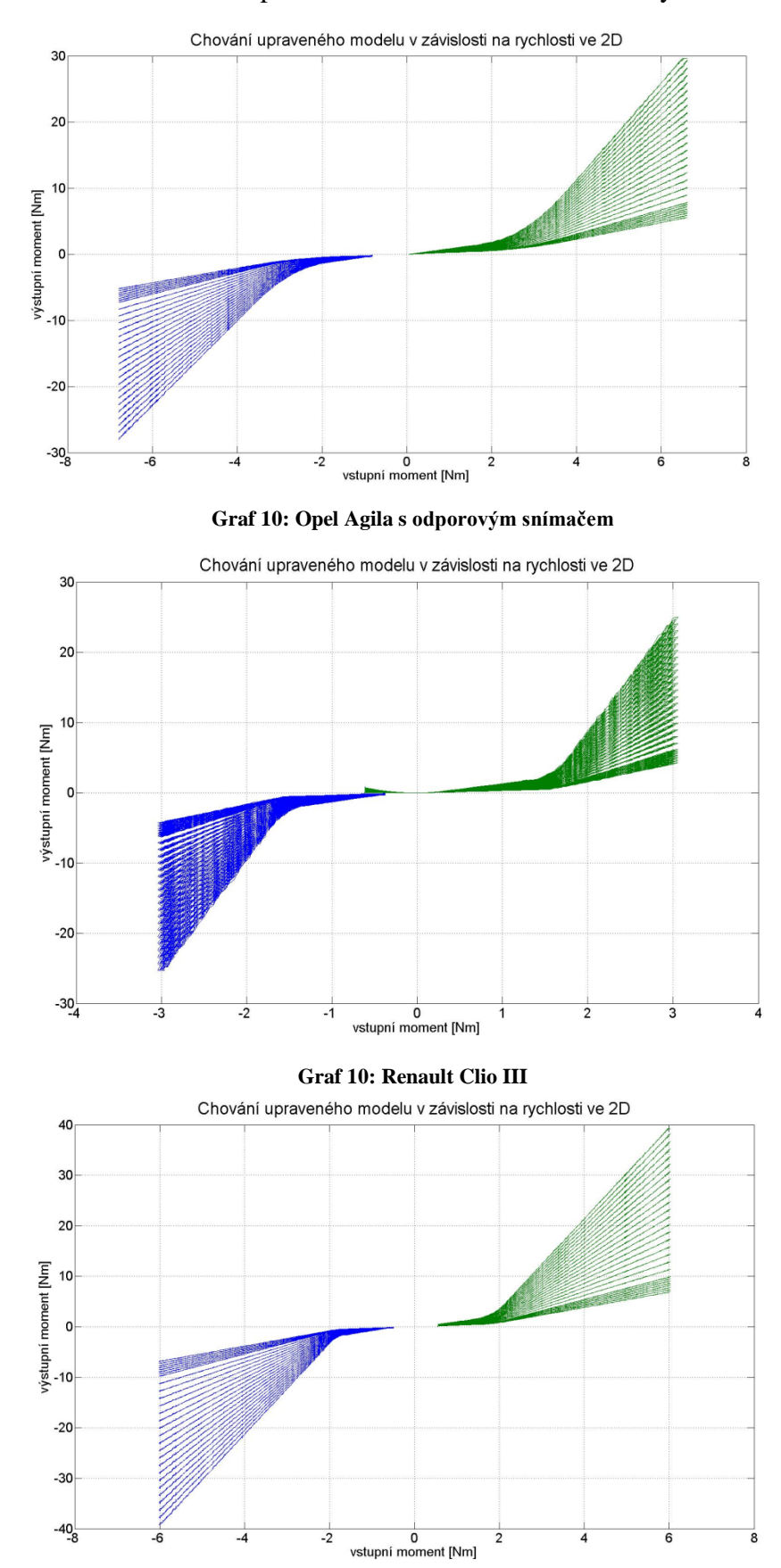

Příloha H: Graf 10 – chování upraveného modelu v závislosti na rychlosti

**Graf 10: Renault Twingo II**

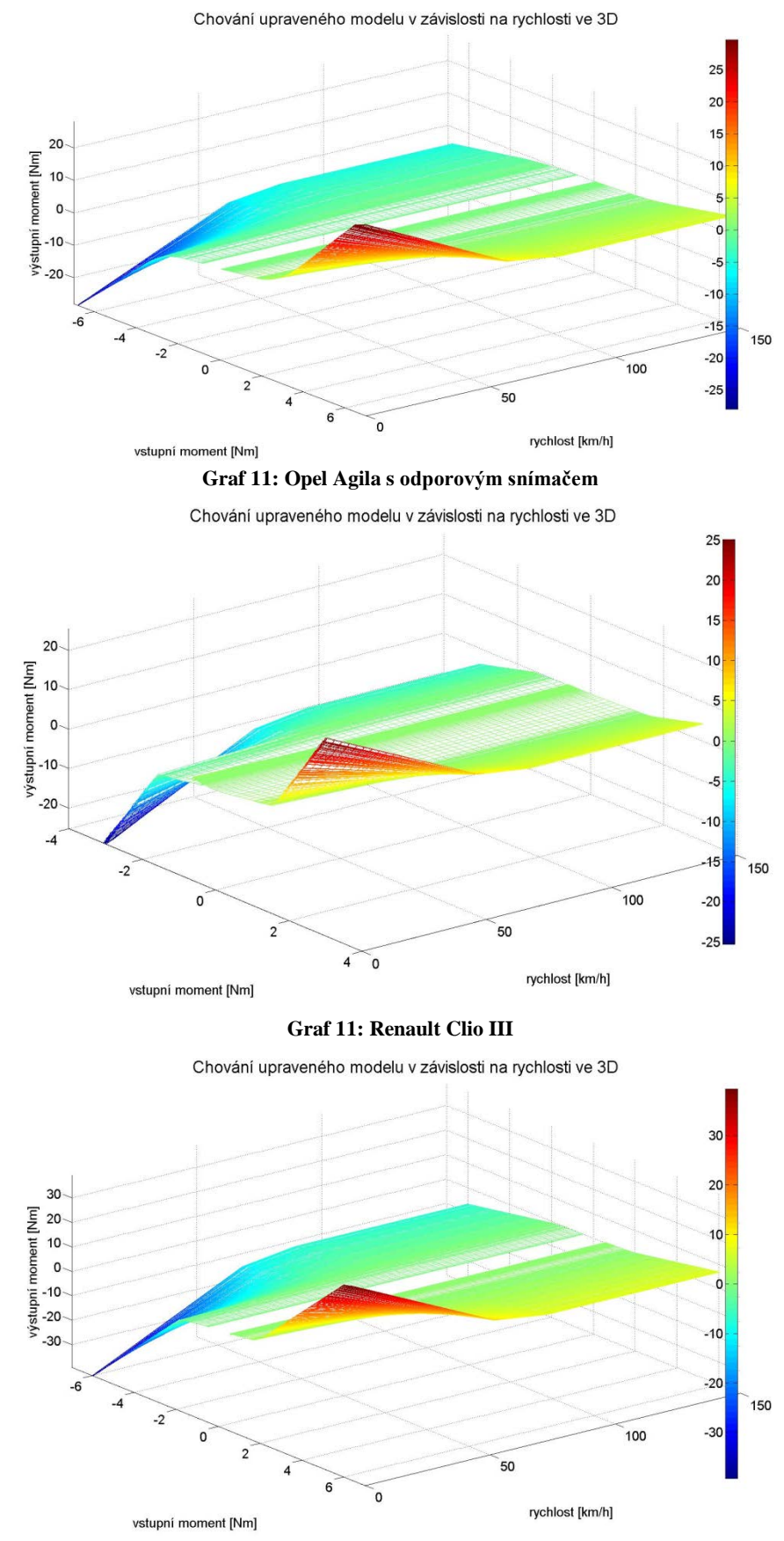

Příloha I: Graf 11 – chování upraveného modelu v závislosti na rychlosti ve 3D

**Graf 11: Renault Twingo II**

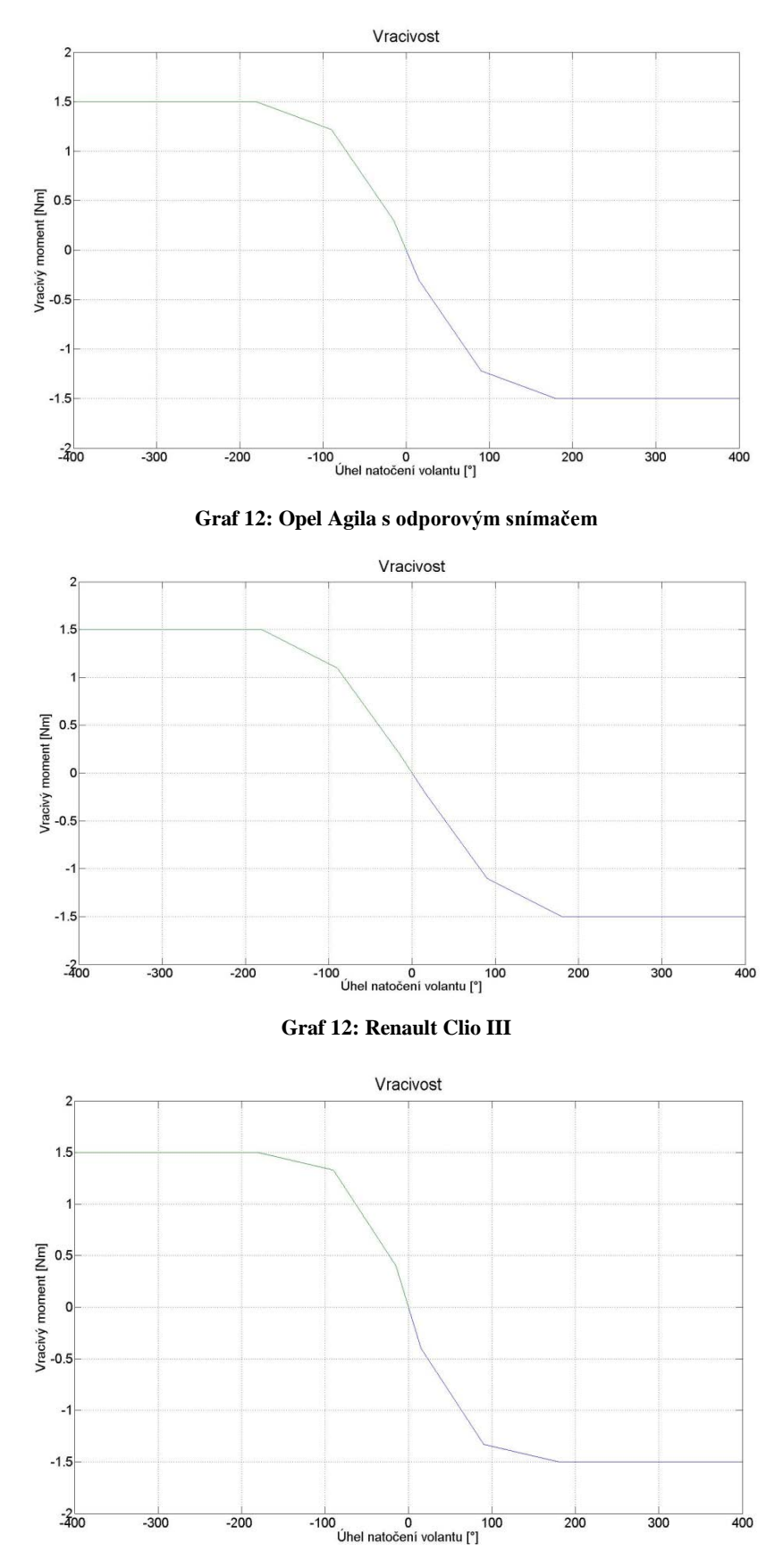

Příloha J: Graf 12 – závislost vratného momentu na úhlu natočení

**Graf 12: Renault Twingo II**

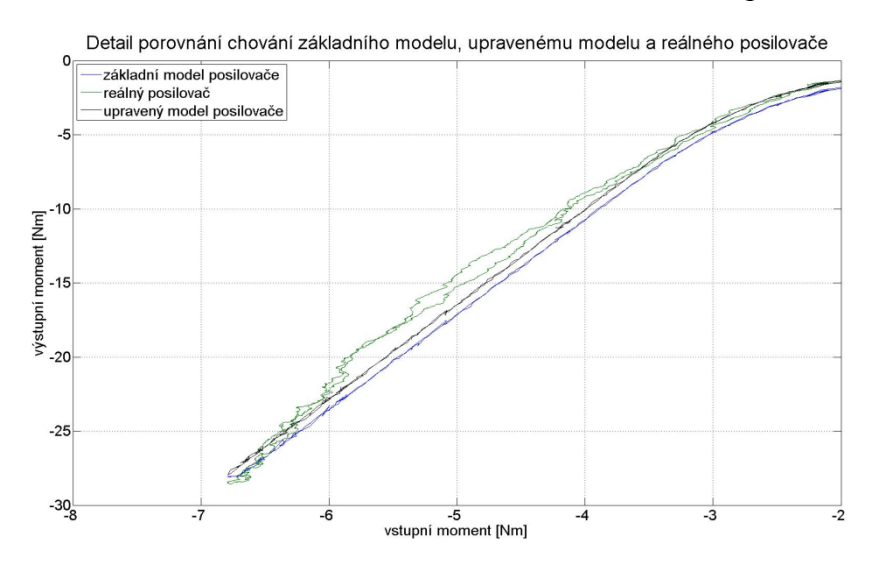

Příloha K: Graf 13 – detail chování modelu, modelu s vracivostí a posilovače

**Graf 13: Opel Agila s odporovým snímačem**

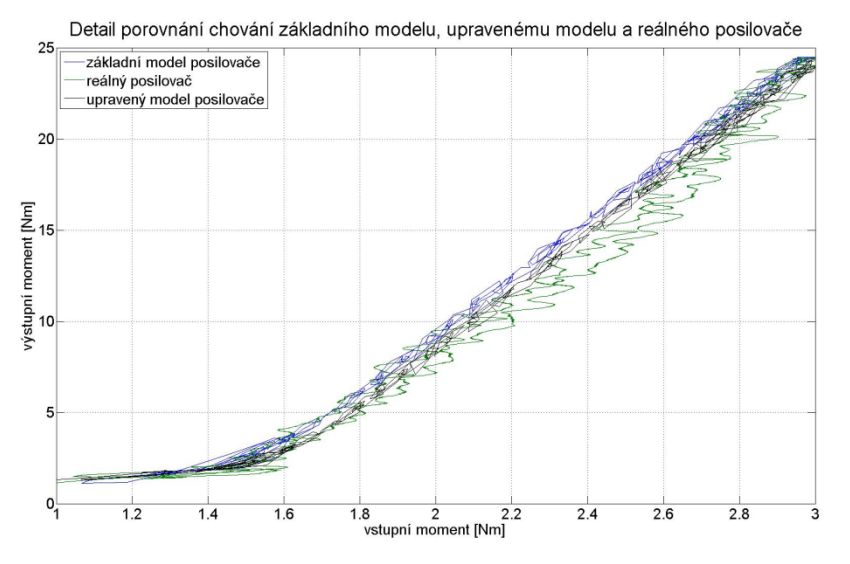

**Graf 13: Renault Clio III**

Detail porovnání chování základního modelu, upravenému modelu a reálného posilovače

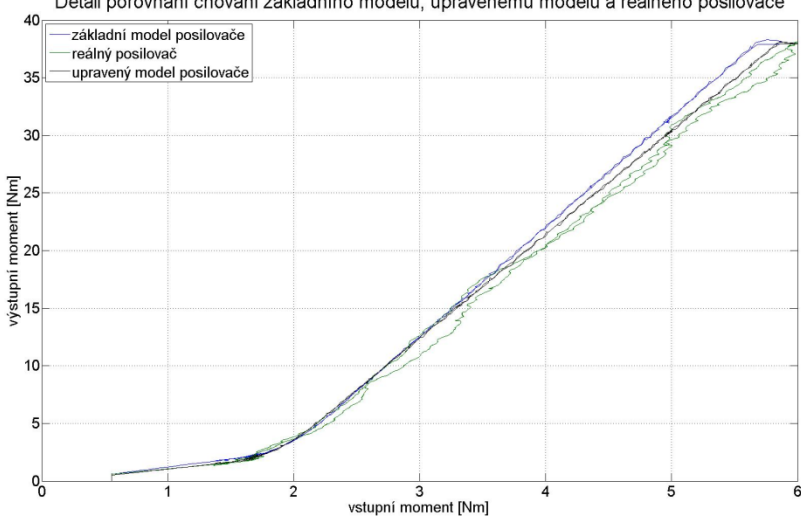

**Graf 13: Renault Twingo II**

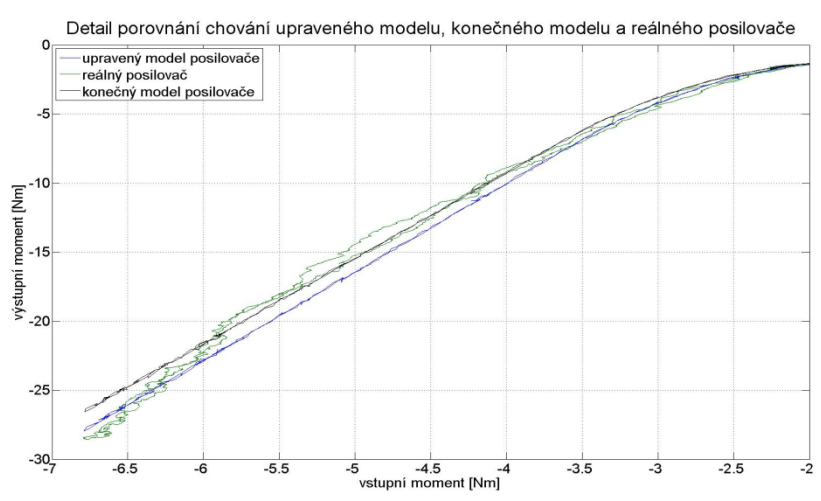

Příloha L: Graf 14 – detail chování modelu, upraveného modelu s vracivostí a posilovače

**Graf 14: Opel Agila s odporovým snímačem**

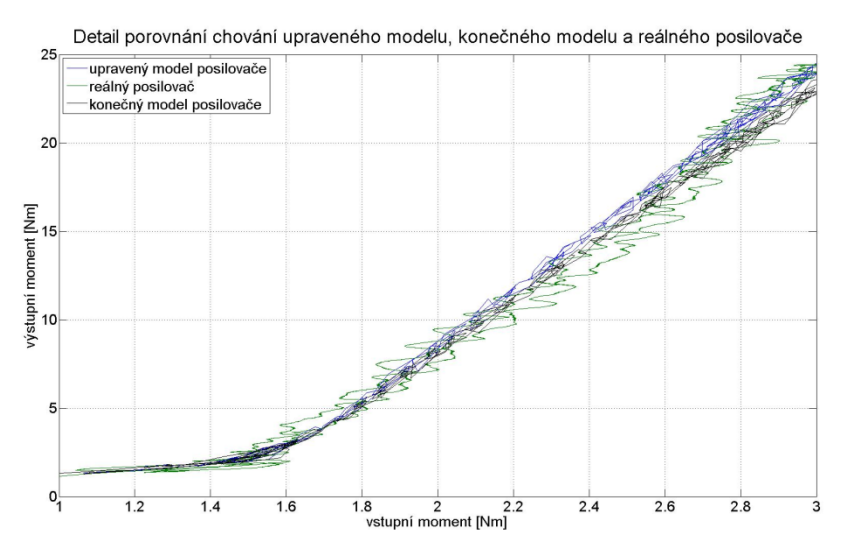

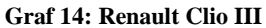

Detail porovnání chování upraveného modelu, konečného modelu a reálného posilovače

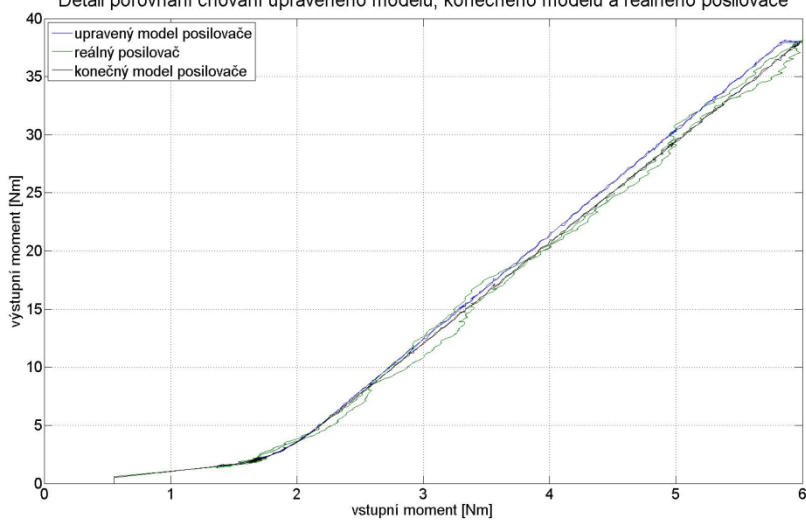

**Graf 14: Renault Twingo II**

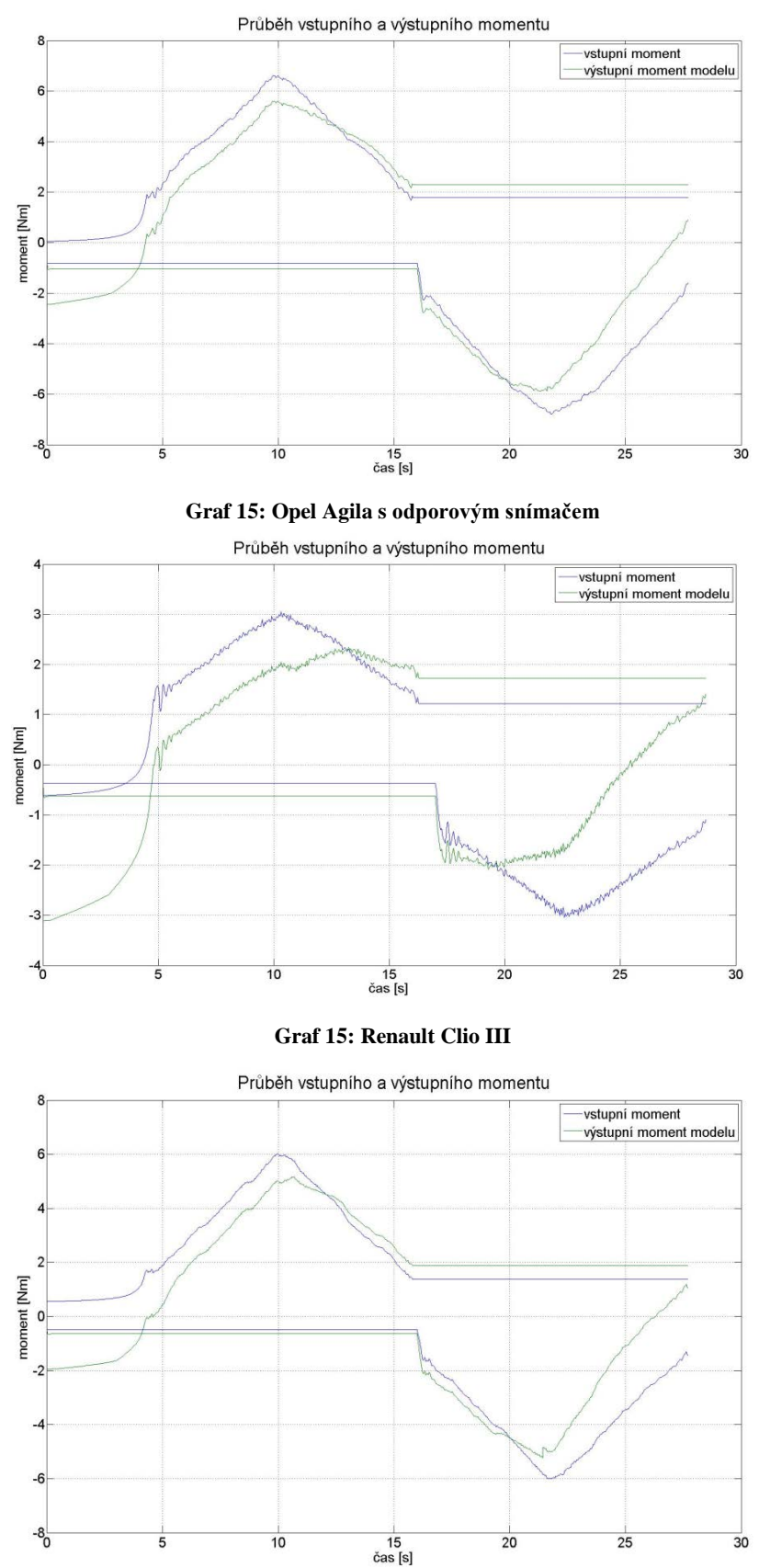

Příloha M: Graf 15 – Průběh vstupního a výstupního momentu u nefunkčního posilovače

**Graf 15: Renault Twingo II**

Příloha N: Zdrojový kód porovnání chování posilovačů

close all clear all clc

%Opel Agila indukční snímač data01=xlsread('Dipl01Agila\_1167 (1).xls','Test 3 data'); fi011pom=data $01(:,1);$ fi $012$ pom=data $01(:,6);$ 

M01incw=data $01(:,2);$ M01outcw=data01(:,3); M01inacw=data01(:,7); M01outacw=data01(:,8);

%posuny do nuly posun=data01(1,1); %posun úhlu volantu fi011=posunUhlu(fi011pom,posun); fi012=posunUhlu(fi012pom,posun);

%Opel Agila odporový snímač data02=xlsread('Dipl01Agila3\_1169 (1).xls','Test 3 data'); fi021pom=data02 $(:,1);$ fi022pom=data02(:,6);

M02incw=data $02(:,2);$ M02outcw=data02(:,3); M02inacw=data02(:,7); M02outacw=data02(:,8);

%posuny do nuly posun=data02(1,1); %posun úhlu volantu fi021=posunUhlu(fi021pom,posun); fi022=posunUhlu(fi022pom,posun);

% Twingo Jtekt data03=xlsread('Dipl01TwingoII\_1170 (1).xls','Test 3 data'); fi031pom=data $03(:,1);$ fi032pom=data03(:,6);

M03incw=data $03(:,2)$ ; M03outcw=data03(:,3); M03inacw=data $03(:,7);$ M03outacw=data03(:,8);

%posuny do nuly posun=data03(1,1); %posun úhlu volantu fi031=posunUhlu(fi031pom,posun); fi032=posunUhlu(fi032pom,posun);

%Renault Clio TRW data04=xlsread('Dipl01ClioIII1\_1173 (1).xls','Test 3 data'); fi041pom=data04 $(:,1);$ fi042pom=data04(:,6);

M04incw=data $04(:,2);$ M04outcw=data04(:,3); M04inacw=data04(:,7); M04outacw=data04(:,8);

%posuny do nuly posun=data04(1,1); %posun úhlu volantu fi041=posunUhlu(fi041pom,posun); fi042=posunUhlu(fi042pom,posun);

figure

%srovnání plot(M01incw,M01outcw,'b',M02incw,M02outcw,'r',M03incw,M03outcw,'g',M04incw, M04outcw,'k') hold on; plot(M01inacw,M01outacw,'b',M02inacw,M02outacw,'r',M03inacw,M03outacw,'g',M0 4inacw,M04outacw,'k')  $axis([-10 10 -40 40]);$ legend('Agila-indukční','Agila-odporový','Twingo','Clio','Location','NorthWest') title('Chování posilovačů','FontSize',28); set(gca,'FontSize',22) xlabel('vstupní moment [Nm]'); ylabel('výstupní moment [Nm]');

Příloha O: Zdrojový kód pro Opel Agila s indukčním snímačem

close all clear all clc

%Opel Agila indukční snímač %načtení dat data01=xlsread('Dipl01Agila\_1167 (1).xls','Test 3 data'); fi011pom=data $01(:,1);$ fi $012$ pom=data $01(:,6);$ 

```
M01incw=data01(:,2);M01outcw=data01(:,3);
M01inacw=data01(:,7);
M01outacw=data01(:,8);
```
%posuny do nuly posun=data01(1,1); %posun úhlu volantu fi011=posunUhlu(fi011pom,posun); fi012=posunUhlu(fi012pom,posun);

%odhad parametrů P1=1; % posun grafu v prvé části P2=1; % zvětšování sklonu v prvé části P3=1.8; % bod ohybu P4=1.2; % délka oblouku P5=5.8; %sklon v poslední části

P1a=1.1; P2a=1; P3a=2.1; P4a=1.5; P5a=6; Y2=0.18; Y3=0.25; Y4=0.28;  $X1=0$ ;  $X2=15$ ; X3=90; X4=180;  $Y1=0$ ; U1X=X2-X1; U1Y=Y2-Y1; U2X=X3-X2; U2Y=Y3-Y2;

```
U3X=X4-X3;
U3Y=Y4-Y3;
c1 = U1Y^*X1 + U1X^*Y1;c2=-U2Y*X2+U2X*Y2;
c3=-U3Y*X3+U3X*Y3;
for i=1:length(fi011)
  if f(011(i) < = 15vr(i) = -(c1+U1Y*fi011(i))/U1X; elseif fi011(i)>15&fi011(i)<=90
    vr(i) = -(c2+U2Y*fi011(i))/U2X; elseif fi011(i)>90&fi011(i)<=180
    vr(i) = (c3+U3Y*fi011(i))/U3X; else
    vr(i) = -Y4; end
end
X1=0;
X2 = -15;
X3=-90;
X4 = -180;
Y1=0;
U1X=X2-X1;
U1Y=Y2-Y1;
U2X=X3-X2;
U2Y=Y3-Y2;
U3X=X4-X3;
U3Y=Y4-Y3;
c1 = U1Y^*X1 + U1X^*Y1;c2=-U2Y*X2+U2X*Y2;
c3=-U3Y*X3+U3X*Y3;
fi0122=-fi012;
for i=1:length(fi0122)
  if abs(fi0122(i))\leq=15
    vra(i)=(c1+U1Y*fi0122(i))/U1X;elseif abs(fi0122(i))>15&abs(fi0122(i))<=90
     vra(i)=(c2+U2Y*fi0122(i))/U2X;
   elseif abs(fi0122(i))>90&abs(fi0122(i))<=180
    vra(i)=(c3+U3Y*fi0122(i))/U3X; else
    vra(i)=Y4; end
end
```

```
figure(1)
plot(fi011,vr,fi0122,vra);
grid on
title('Vracivost','FontSize',28);
set(gca,'FontSize',22);
xlabel('Úhel natočení volantu [°]');
ylabel('Vracivý moment [Nm]');
```

```
v=0:3:150:
for i=1:length(v)if v(i) \leq 60pom(i)=(59.28 - 0.76 \cdot v(i))/57;
  elseif v(i)>=60&v(i)<=81pom(i)=(9.84 - 0.08 \cdot v(i))/21;
   else
     pom(i)=0.16; end
end
```

```
figure(2)
plot(v,pom)
grid on
title('Závislost posilovacího účinku na rychlosti','FontSize',28);
set(gca,'FontSize',22);
xlabel('rychlost [km/h]');
ylabel('výstupní moment [-]');
```

```
Td=M01incw;
max1=ceil(max(Td));
```

```
Tacw=vypocetCw(Td,P1,P2,P3,P4,P5,pom); %výpočet Tacw
m=length(Tacw);
```

```
for i=1:m %potřebuji se zbavit NaN
   if M01incw(i)<10
      M01incwI(i)=M01incw(i);
   end
   if M01outcw(i)<100
      M01outcwI(i)=M01outcw(i);
   end
   if fi011(i)<2000
    fi011I(i)=f1011(i); end
end
max2=ceil(max(Tacw(1,:))):
[\text{max}6,\text{pos}1] = \text{max}(\text{M}01\text{in}(\text{c}W));
```
```
Td=M01inacw;
min1=floor(min(Td));
Taacw=vypocetAcw(Td,P1a,P2a,P3a,P4a,P5a,pom);%výpočet Taacw
l=length(Taacw);
for i=1:1 if M01inacw(i)<10
     M01inacwI(i)=M01inacw(i);
   end
   if M01outacw(i)<100
     M01outacwI(i)=M01outacw(i);
   end
   if fi012(i)<2000
    fi012I(i)=f1012(i); end
end
max3=ceil(max(Taacw(1,:)));
[max7,pos2]=min(M01inacwI);
figure(3)
plot(M01incw,M01outcw,M01incwI,Tacw(2,:),M01inacw,M01outacw,M01inacwI,Taa
cw(2,:)grid on
title('Porovnání naměřené a vypočtené boost křivky','FontSize',28);
set(gca,'FontSize',22);
xlabel('vstupní moment [Nm]');
ylabel('výstupní moment [Nm]');
legend('naměřená boost křivka','vypočtená boost křivka','naměřená boost 
křivka','vypočtená boost křivka','Location', 'NorthWest');
figure(4)plot(M01incwI,Tacw,M01inacwI,Taacw)
grid on
title('Vypočtené zesilovací křivky','FontSize',28);
set(gca,'FontSize',22);
xlabel('vstupní moment [Nm]');
ylabel('výstupní moment [Nm]');
legend('0km/h','3km/h','6km/h','9km/h','12km/h','15km/h','18km/h','21km/h','24km/h','27
km/h','30km/h','33km/h','36km/h','39km/h','42km/h','45km/h','48km/h','51km/h','54km/h'
,'57km/h','60km/h','63km/h','66km/h','69km/h','72km/h','75km/h','78km/h','81km/h','84k
m/h','87km/h','90km/h','93km/h','96km/h','99km/h','102km/h','105km/h','108km/h','111k
m/h','114km/h','117km/h','120km/h','123km/h','126km/h','129km/h','132km/h','135km/h',
'138km/h','141km/h','144km/h','147km/h','150km/h','Location','NorthEastOutside')
```

```
figure(5)
mesh(M01incwI,v,Tacw);
```

```
hold on
mesh(M01inacwI,v,Taacw);
view(52,38)
if max3>max2
   max2=max3;
else
   max2=max2;
end
axis([min1 max1 0 150 -max2 max2]);
title('Závislost zesilovací křivky na rychlosti','FontSize',28);
set(gca,'FontSize',22);
xlabel('vstupní moment [Nm]');
ylabel('rychlost [km/h]');
zlabel('výstupní moment [Nm]');
colorbar('East')
k=0.001;
t1=0:k:(m*k-k)ts = timeseries(M01inewI',t1);save 'H:\Users\DaViD\Desktop\Dipl\Prace\model\EPS_model\s rychlosti\ts' 'ts'
load('H:\Users\DaViD\Desktop\Dipl\Prace\model\EPS_model\s rychlosti\ts.mat')
save('H:\Users\DaViD\Desktop\Dipl\Prace\model\EPS_model\s rychlosti\tsI.mat', 'ts', '-
v7.3')
figure(6)
plot(ts);
t2 = ceil(m*k-k):k:(ceil(m*k-k)+l*k-k)tsa = \text{timeseries}(M01inacwI',t2);save 'H:\Users\DaViD\Desktop\Dipl\Prace\model\EPS_model\s rychlosti\tsa' 'tsa'
load('H:\Users\DaViD\Desktop\Dipl\Prace\model\EPS_model\s rychlosti\tsa.mat')
save('H:\Users\DaViD\Desktop\Dipl\Prace\model\EPS_model\s rychlosti\tsaI.mat', 'tsa', 
'-v7.3')
hold on
plot(tsa);
grid on
title('Vstupní moment','FontSize',28);
set(gca,'FontSize',22);
xlabel('čas [s]');
ylabel('vstupní moment [Nm]');
hold off
figure(7)
Mout = \text{timeseries}(M01outcwI',t1);save 'H:\Users\DaViD\Desktop\Dipl\Prace\model\EPS_model\s rychlosti\Mout' 'Mout'
load('H:\Users\DaViD\Desktop\Dipl\Prace\model\EPS_model\s rychlosti\Mout.mat')
save('H:\Users\DaViD\Desktop\Dipl\Prace\model\EPS_model\s rychlosti\MoutI.mat',
'Mout', '-v7.3')
```
plot(Mout);

grid on

```
t2 = ceil(m*k-k):k:(ceil(m*k-k)+l*k-k)Maout = timeseries(M01outacwI',t2);save 'H:\Users\DaViD\Desktop\Dipl\Prace\model\EPS_model\s rychlosti\Maout'
'Maout'
load('H:\Users\DaViD\Desktop\Dipl\Prace\model\EPS_model\s rychlosti\Maout.mat')
save('H:\Users\DaViD\Desktop\Dipl\Prace\model\EPS_model\s rychlosti\MaoutI.mat',
'Maout', '-v7.3')
hold on
plot(Maout);
grid on
title('Výstupní moment','FontSize',28);
set(gca,'FontSize',22);
xlabel('čas [s]');
ylabel('výstupní moment [Nm]');
hold off
figure(8)
plot(ts,'b');
hold on
plot(Mout,'r');
plot(tsa,'b');
plot(Maout,'r');
grid on
title('Průběh vstupního a výstupního momentu v čase','FontSize',28);
set(gca,'FontSize',22);
xlabel('čas [s]');
ylabel('Moment [Nm]');
legend('vstupní moment','výstupní moment')
hold off
Tsim=(ceil(m*k-k)+l*k-k);c1 = M01inacwI(1);
c2 = M01incwI(m);
%DP 5Hz
numDP=1;
denDP=[1/(10<sup>*</sup>pi)];
%HP 5Hz
numHP=[1/(10<sup>*</sup>pi)];denHP=[1/(10<sup>*</sup>pi)];
gain=5;
%PD filtr
numPD=[1.4 8*pi];
denPD=[1/2 8*pi];
```

```
mot=28;
spoj=0;
treni=1;
max4=max(M01outcw);
max5=abs(min(M01outacw));
if max4>max5
   sat=max4
else
   sat=max5
end
%vracivost
  for i=1:pos1vrfi(pos1+1-i)=-fi011I(i); end
  for i=1:(m-pos1)vrafi(m-pos1+1-i)=vrfi(i); end
k=0.001:
t3=0:k:(pos1*k-k);
vr = \text{timeseries}(vrfi', t3);save 'H:\Users\DaViD\Desktop\Dipl\Prace\model\EPS_model\s rychlosti\vr' 'vr'
load('H:\Users\DaViD\Desktop\Dipl\Prace\model\EPS_model\s rychlosti\vr.mat')
save('H:\Users\DaViD\Desktop\Dipl\Prace\model\EPS_model\s rychlosti\vrI.mat', 'vr', 
'-v7.3')
figure(9)
plot(vr)
hold on
timevr=pos1*k
timevrI=(m*k-k)+pos2*kt4=pos1*k:k:(m*k-k)';
vra = \text{timeseries}(vrafi', t4);save 'H:\Users\DaViD\Desktop\Dipl\Prace\model\EPS_model\s rychlosti\vra' 'vra'
load('H:\Users\DaViD\Desktop\Dipl\Prace\model\EPS_model\s rychlosti\vra.mat')
save('H:\Users\DaViD\Desktop\Dipl\Prace\model\EPS_model\s rychlosti\vraI.mat',
'vra', '-v7.3')
plot(vra)
grid on
title('Vracivost','FontSize',28);
set(gca,'FontSize',22);
xlabel('čas [s]');
ylabel('Úhel natočení [°]');
hold off
```

```
if 1/2 < p pos 2
```

```
for i=1:pos2vrfil(i)=fi012I(l-pos2-1+i); end
  for i=1:(1-pos2)vrafil(i) = -vrfil(pos2+1-i); end
else
  for i=1:pos2vrfil(i)=fi012I(l-pos2-1+i); end
  for i=1:(1-pos2)v r \text{afi} I(i) = -f i 012I(l+1-i); end
end
k=0.001:
t5 =ceil(m*k-k):k:(ceil(m*k-k)+pos2*k-k)';
vrl = timeseries(vrfil,t5);
save 'H:\Users\DaViD\Desktop\Dipl\Prace\model\EPS_model\s rychlosti\vr1' 'vr1'
load('H:\Users\DaViD\Desktop\Dipl\Prace\model\EPS_model\s rychlosti\vr1.mat')
save('H:\Users\DaViD\Desktop\Dipl\Prace\model\EPS_model\s rychlosti\vrI1.mat',
'vr1', '-v7.3')
figure(10)
plot(vr1)
hold on
t6=(ceil(m*k-k)+pos2*k):k:(ceil(m*k-k)+l*k-k)';
vral = \text{timeseries}(vrafil', t6);save 'H:\Users\DaViD\Desktop\Dipl\Prace\model\EPS_model\s rychlosti\vra1' 'vra1'
load('H:\Users\DaViD\Desktop\Dipl\Prace\model\EPS_model\s rychlosti\vra1.mat')
save('H:\Users\DaViD\Desktop\Dipl\Prace\model\EPS_model\s rychlosti\vraI1.mat',
'vra1', '-v7.3')
plot(vra1)
grid on
title('Vracivost','FontSize',28);
set(gca,'FontSize',22);
xlabel('čas [s]');
ylabel('Úhel natočení [°]');
hold off
y=sim('posilovac.mdl');
figure(11)plot(vstup2(:,2),vystup2(:,2),M01incw,M01outcw,vstup(:,2),vystup(:,2),M01inacw,M01
outacw);
grid on
```
title('Porovnání chování modelu a reálného posilovače','FontSize',28);

set(gca,'FontSize',22); xlabel('vstupní moment [Nm]'); ylabel('výstupní moment [Nm]'); legend('základní model posilovače','reálný posilovač','základní model posilovače','reálný posilovač','Location', 'NorthWest');

figure(12) plot(vstup2(:,2),vystup2(:,2),M01incw,M01outcw,vstup(:,2),vystup(:,2),M01inacw,M01 outacw);

hold on

%nové hodnoty boost křivky P1=1.1; % posun grafu v prvé části P2=1; % zvětšování sklonu v prvé části P3=1.9; % bod ohybu P4=1.2; % délka oblouku P5=5.8; %sklon v poslední části

P1a=1.1;  $P2a=0.8$ : P3a=2.1; P4a=1.5; P5a=5.9;

y=sim('posilovac.mdl');

 $plot(vstup(:,2),vystup(:,2),'k',vstup2(:,2),vystup2(:,2),'k');$ grid on title('Porovnání chování modelu, upravenému modelu a reálného posilovače','FontSize',28); set(gca,'FontSize',22); xlabel('vstupní moment [Nm]'); ylabel('výstupní moment [Nm]'); legend('základní model posilovače','reálný posilovač','základní model posilovače','reálný posilovač','upravený model posilovače','Location', 'NorthWest'); hold off

%detail P1=1; % posun grafu v prvé části P2=1; % zvětšování sklonu v prvé části P3=1.8; % bod ohybu P4=1.2; % délka oblouku P5=5.8; %sklon v poslední části

P1a=1.1; P2a=1; P3a=2.1;  $P4a=1.5$ : P5a=6;

y=sim('posilovac.mdl');

figure(13)

plot(vstup2(:,2),vystup2(:,2),M01incw,M01outcw);

hold on

%nové hodnoty boost křivky P1=1.1; % posun grafu v prvé části P2=1; % zvětšování sklonu v prvé části P3=1.9; % bod ohybu P4=1.2; % délka oblouku P5=5.8; %sklon v poslední části

P1a=1.1; P2a=0.8; P3a=2.1; P4a=1.5; P5a=5.9;

y=sim('posilovac.mdl');

```
plot(vstup2(:,2), vystup2(:,2), k');
axis([2 8 0 35])
grid on
title('Detail porovnání chování modelu, upravenému modelu a reálného 
posilovače','FontSize',28);
set(gca,'FontSize',22);
xlabel('vstupní moment [Nm]');
ylabel('výstupní moment [Nm]');
legend('základní model posilovače','reálný posilovač','upravený model 
posilovače','Location', 'NorthWest')
hold off
y=sim('posilovac_s_rychlosti')
figure(14)
for i=1:length(v)plot(vstup(:,2),vystup(:,i+1),vstup2(:,2),vystup2(:,i+1)); hold on
end
grid on
```
title('Chování upraveného modelu v závislosti na rychlosti ve 2D','FontSize',28); set(gca,'FontSize',22); xlabel('vstupní moment [Nm]');

ylabel('výstupní moment [Nm]');

hold off

## figure $(15)$

```
mesh(vstup(:,2)',v,vystup(:,2:\text{length}(v)+1)');
hold on
mesh(vstup2(:,2)',v,vystup2(:,2:length(v)+1)');
view(52,38)
max6=max(vystup2);
max6=max(max6);
max7=abs(min(vystup));
max7=max(max7);
if max6>max7
   max6=max7;
else
  max6=max6;
end
```

```
axis([min1 max1 0 150 -max6 max6]);
title('Chování upraveného modelu v závislosti na rychlosti ve 3D','FontSize',28);
set(gca,'FontSize',22);
xlabel('vstupní moment [Nm]');
ylabel('rychlost [km/h]');
zlabel('výstupní moment [Nm]');
colorbar('East')
```

```
P1=1; % posun grafu v prvé části
P2=1; % zvětšování sklonu v prvé části
P3=1.8; % bod ohybu
P4=1.2; % délka oblouku
P5=5.8; %sklon v poslední části
```
P1a=1.1; P2a=1; P3a=2.1; P4a=1.5; P5a=6;

y=sim('posilovac\_s\_rychlosti\_vr.mdl');

%detail figure(16) plot(vstup2(:,2),vystup2(:,2),M01incw,M01outcw);

hold on

%nové hodnoty boost křivky P1=1.1; % posun grafu v prvé části P2=1; % zvětšování sklonu v prvé části  $P3=1.9$ ; % bod ohybu P4=1.2; % délka oblouku

P5=5.8; %sklon v poslední části

 $P1a=1.1$ : P2a=0.8; P3a=2.1; P4a=1.5; P5a=5.9;

y=sim('posilovac\_s\_rychlosti\_vr.mdl');

 $plot(vstup(:,2),vystup(:,2),'k',vstup2(:,2),vystup2(:,2),'k');$ axis([2 8 0 35]) grid on title('Detail porovnání chování základního modelu, upravenému modelu a reálného posilovače','FontSize',28); set(gca,'FontSize',22); xlabel('vstupní moment [Nm]'); ylabel('výstupní moment [Nm]'); legend('základní model posilovače','reálný posilovač','upravený model posilovače','Location', 'NorthWest') hold off

y=sim('posilovac\_s\_rychlosti\_vr.mdl');

figure $(17)$ 

plot(vstup2(:,2),vystup2(:,2),M01incw,M01outcw);

hold on

%konečné hodnoty boost křivky P1=1.1; % posun grafu v prvé části P2=1; % zvětšování sklonu v prvé části P3=1.9; % bod ohybu P4=1.2; % délka oblouku P5=5.6; %sklon v poslední části

P1a=1.1; P2a=0.8; P3a=2.1; P4a=1.5; P5a=5.7;

y=sim('posilovac\_s\_rychlosti\_vr.mdl');

plot(vstup2(:,2),vystup2(:,2), $k$ ); axis([2 8 0 35])

grid on

title('Detail porovnání chování upraveného modelu, konečného modelu a reálného posilovače','FontSize',28); set(gca,'FontSize',22); xlabel('vstupní moment [Nm]'); ylabel('výstupní moment [Nm]'); legend('upravený model posilovače','reálný posilovač','konečný model posilovače','Location', 'NorthWest') hold off

spoj=1; y=sim('posilovac\_s\_rychlosti\_vr') figure(18)  $plot(vstup2(:,1),vstup2(:,2),vstup2(:,1),vystup2(:,2))$ legend('vstupní moment','výstupní moment modelu') hold on  $plot(vstup(:,1),vstup(:,2),vstup(:,1),vystup(:,2))$ grid on title('Průběh vstupního a výstupního momentu','FontSize',28); set(gca,'FontSize',22); xlabel('čas [s]'); ylabel('moment [Nm]');

## Příloha P: Obsah CD

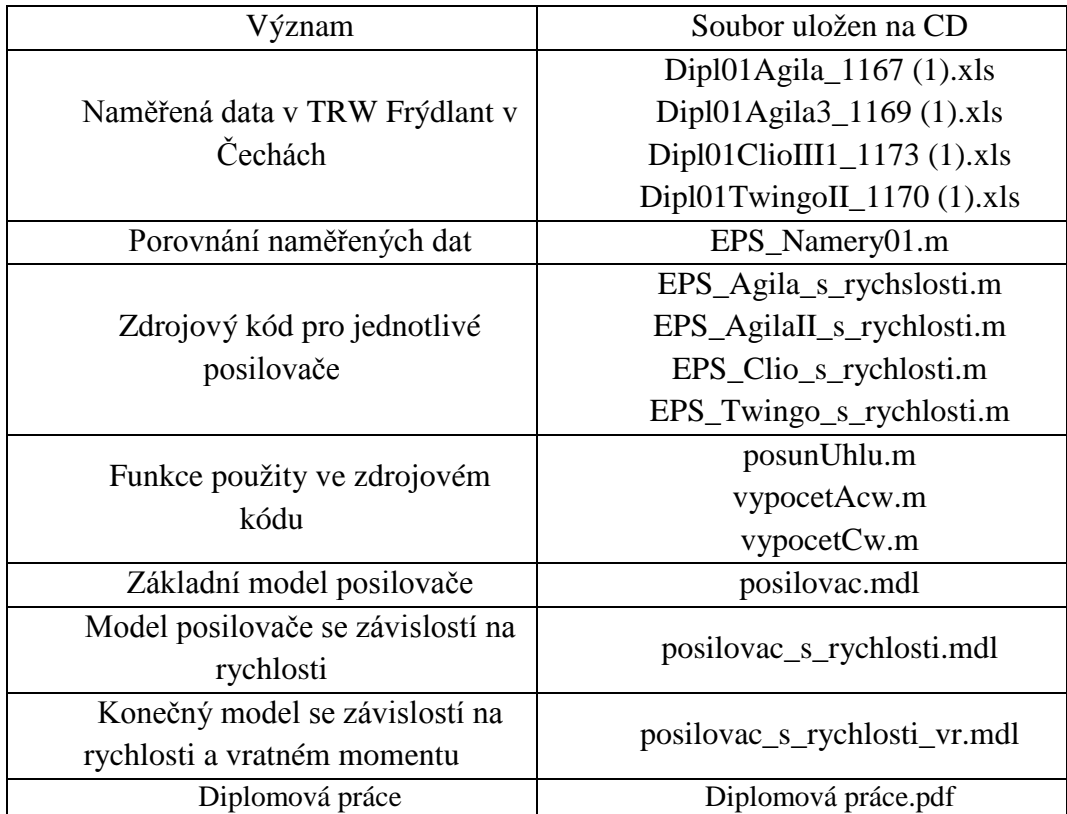